# **GARMIN.**

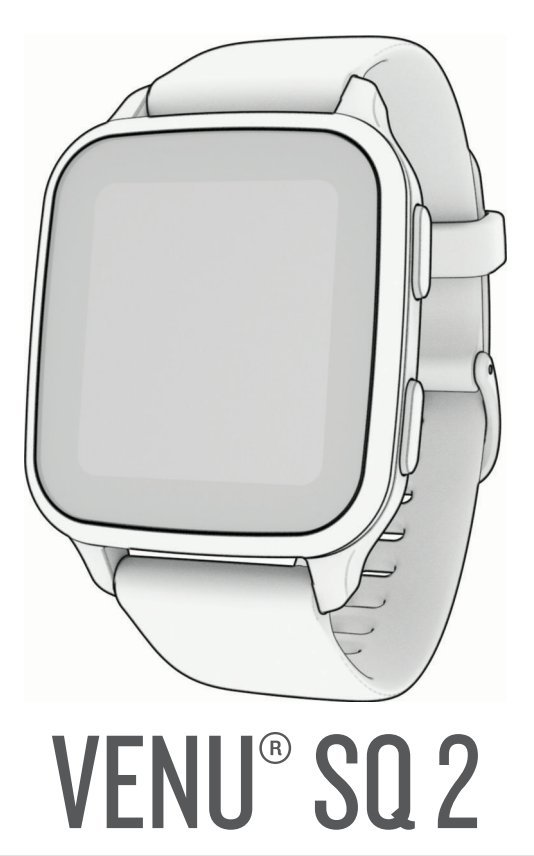

# Īpašnieka rokasgrāmata

#### © 2022 Garmin Ltd. vai tā meitasuzņēmumi

Visas tiesības paturētas. Saskaņā ar autortiesību likumiem šo rokasgrāmatu nedrīkst ne pilnībā, ne daļēji kopēt bez Garmin rakstiskas piekrišanas. Garmin patur tiesības veikt savu produktu izmainas vai uzlabojumus un mainīt šīs rokasgrāmatas saturu, par šādām izmaiņām vai uzlabojumiem nepaziņojot nevienai personai vai organizācijai. Lai saņemtu nesenākos atjauninājumus un papildinformāciju par šī produkta lietošanu, dodieties uz [www.garmin.com](http://www.garmin.com).

Garmin®, Garmin logotips, ANT+®, Approach®, Auto Lap®, Auto Pause®, Edge® un Venu® ir Garmin Ltd. vai tā meitasuzņēmumu prečzīmes, kas ir reģistrētas ASV un citās valstīs. Body Battery™, Connect IQ™, Firstbeat Analytics™, Garmin AutoShot™, Garmin Connect™, Garmin Express™, Garmin GameOn™, Garmin Golf™, Garmin Index™, Garmin Move IQ™. Garmin Pay™, Health Snapshot™, HRM-Dual™, HRM-Pro™, tempe™ un Varia™ ir Garmin Ltd. vai tā meitasuzņēmumu prečzīmes. Šīs prečzīmes nedrīkst lietot bez skaidri izteiktas Garmin atļaujas.

Android™ ir Google LLC prečzīme. Apple®, iPhone® un iTunes® ir Apple Inc. prečzīme, kas reģistrēta ASV un citās valstīs. Vārdiskā prečzīme BLUETOOTH® un logotipi ir Bluetooth SIG, Inc. īpašums, un Garmin jebkurā gadījumā izmanto šīs zīmes saskaņā ar licenci. The Cooper Institute®, kā arī visas saistītās prečzīmes ir The Cooper Institute īpašums. iOS® ir Cisco Systems, Inc. reģistrēta prečzīme, ko pēc licences izmanto Apple Inc. Overwolf™ ir Overwolf Ltd. prečzīme. Wi-Fi® ir Wi-Fi Alliance Corporation reģistrēta prečzīme. Windows® ir Microsoft Corporation Amerikas Savienotajās Valstīs un citās valstīs reģistrēta prečzīme. Citas prečzīmes un tirdzniecības nosaukumi pieder to attiecīgajiem īpašniekiem.

Šis produkts ir ANT+® sertificēts. Sarakstu ar savietojamiem produktiem un lietotnēm skatiet tīmekļa vietnē [www.thisisant.com/directory](http://www.thisisant.com/directory).

M/N: AA4390, A04390

# **Saturs**

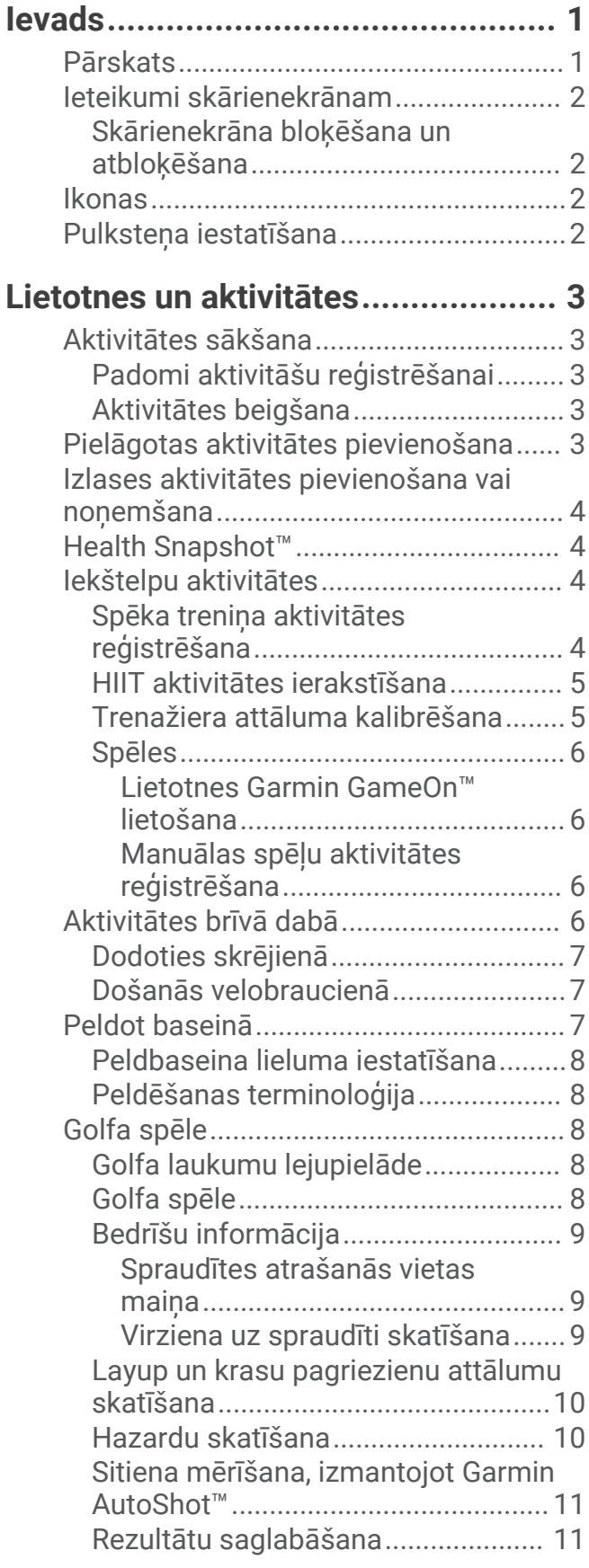

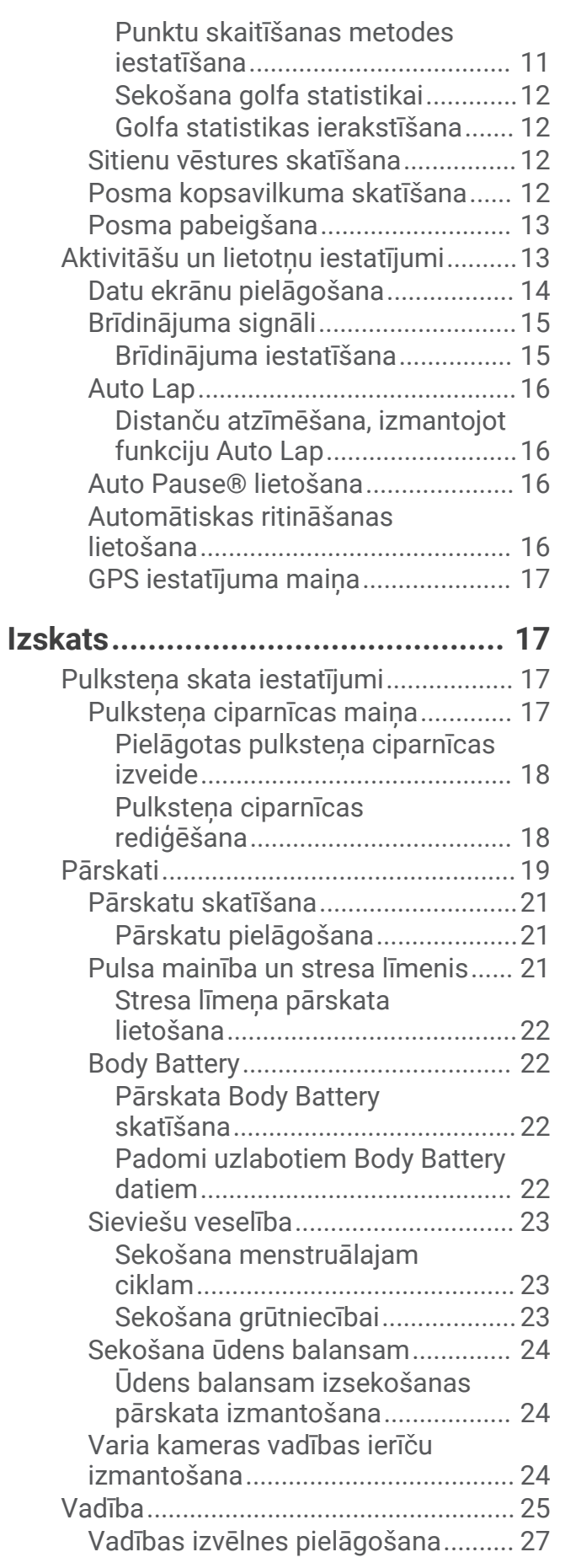

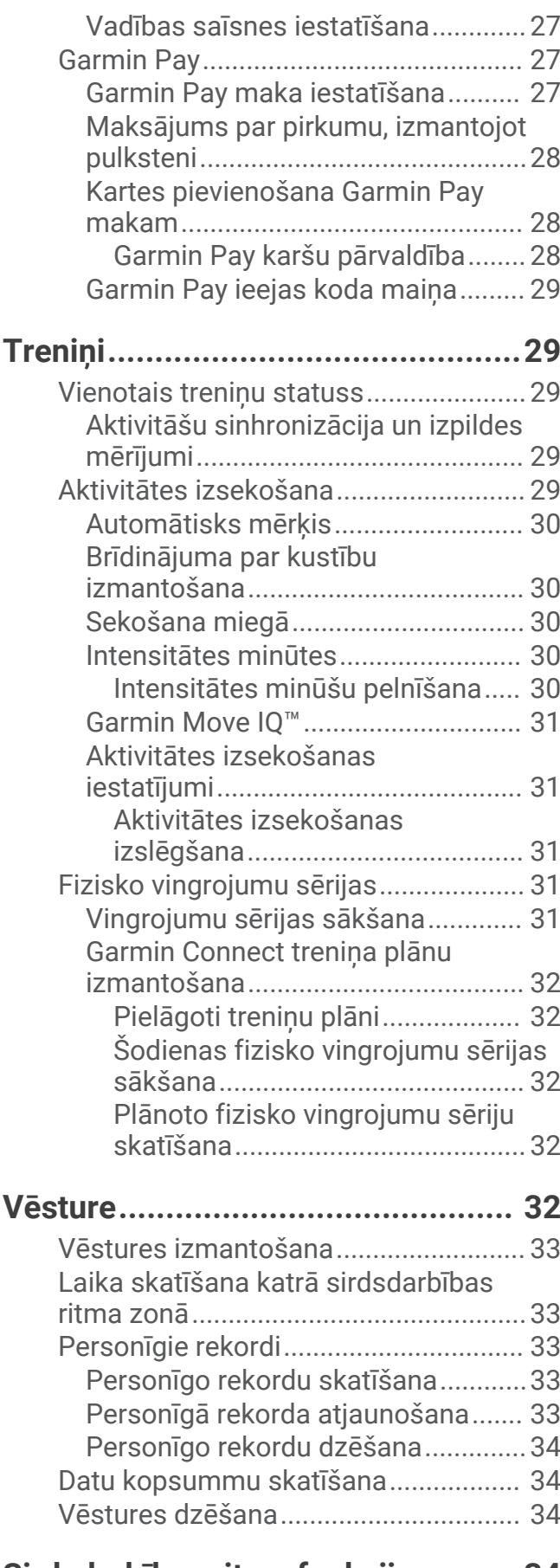

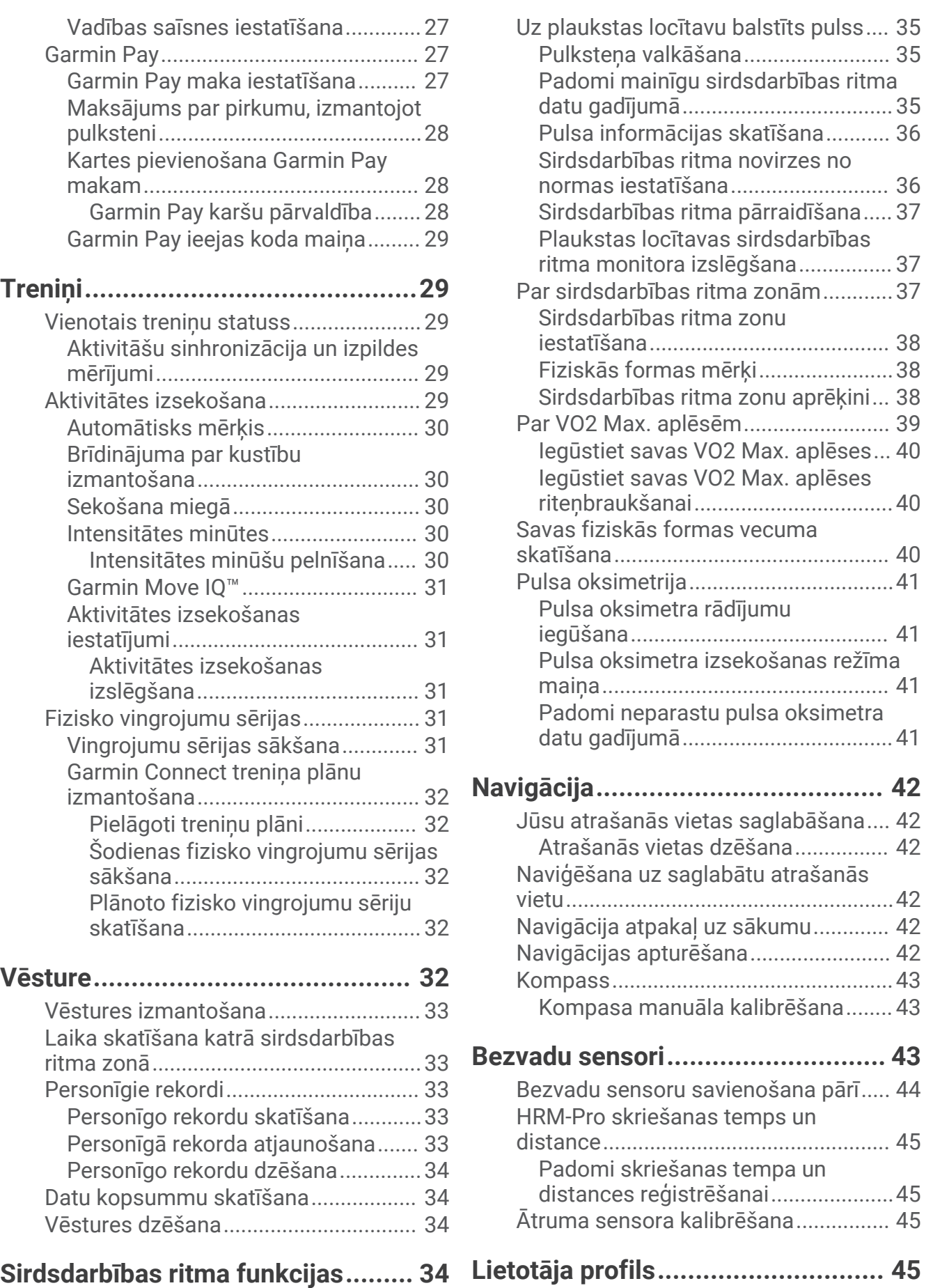

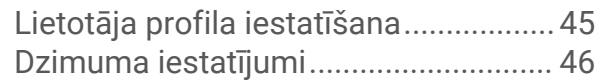

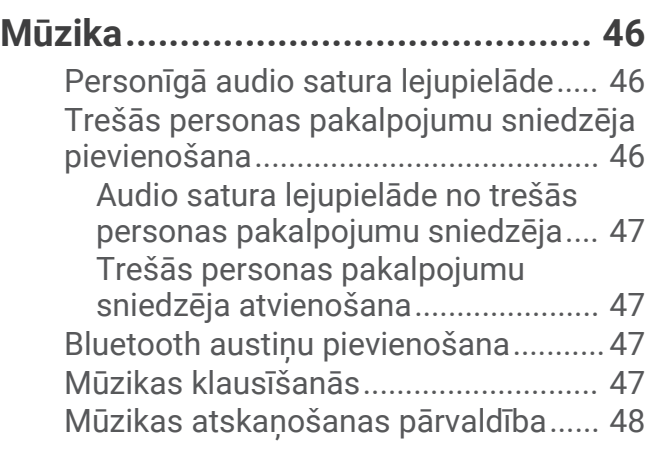

# **[Savienojamība................................48](#page-53-0)**

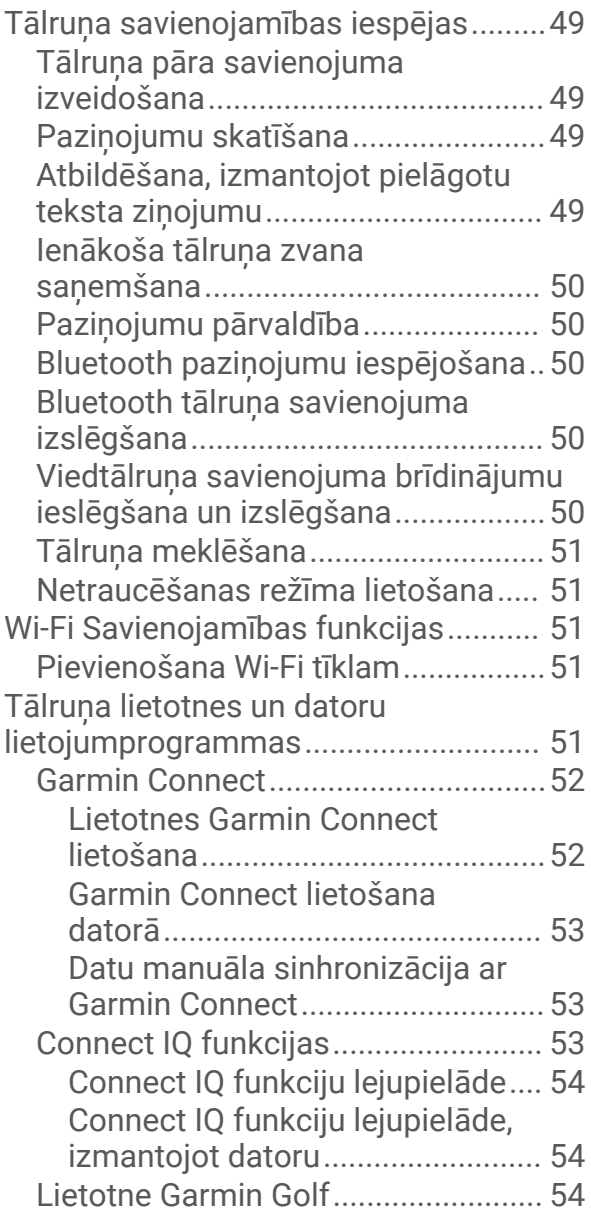

# **[Drošības un izsekošanas](#page-59-0)**

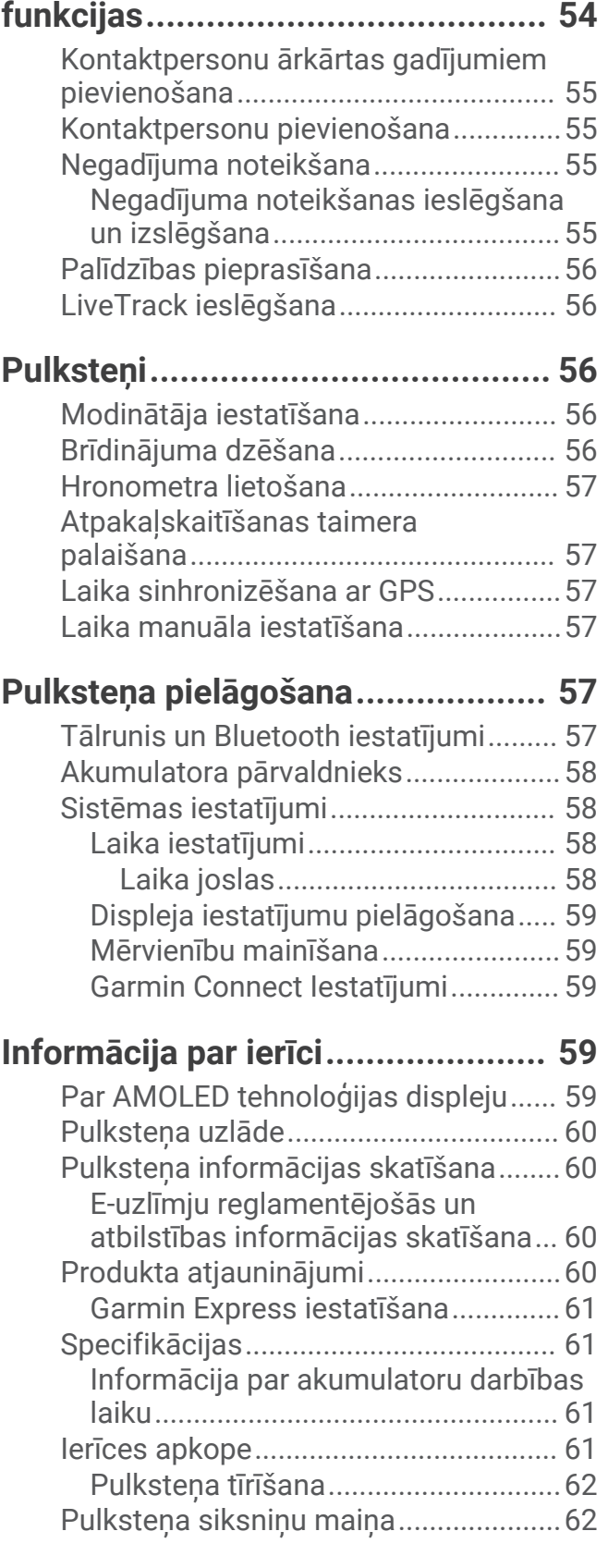

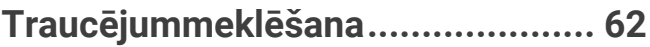

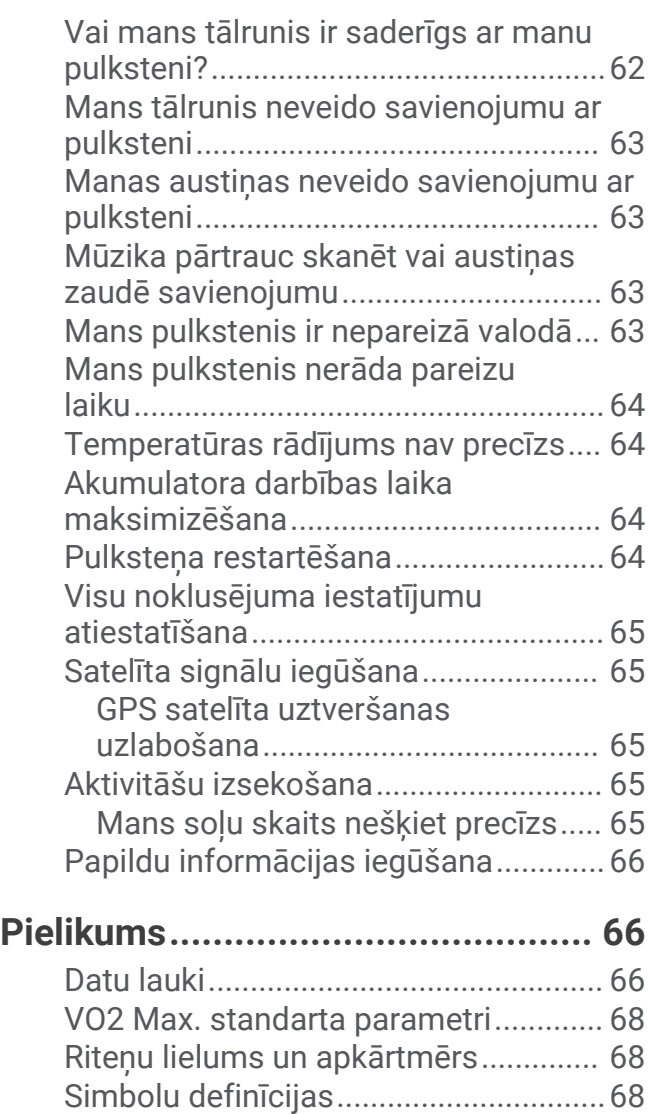

# Ievads

## **BRĪDINĀJUMS**

<span id="page-6-0"></span>Skatiet ierīces komplektācijā iekļauto ceļvedi *Svarīga informācija par drošību un ierīci*, lai uzzinātu uz ierīci attiecināmos brīdinājumus un citu svarīgu informāciju.

Pirms sākat vai pārveidojat jebkuru treniņu programmu, vienmēr konsultējieties ar ārstu.

# Pārskats

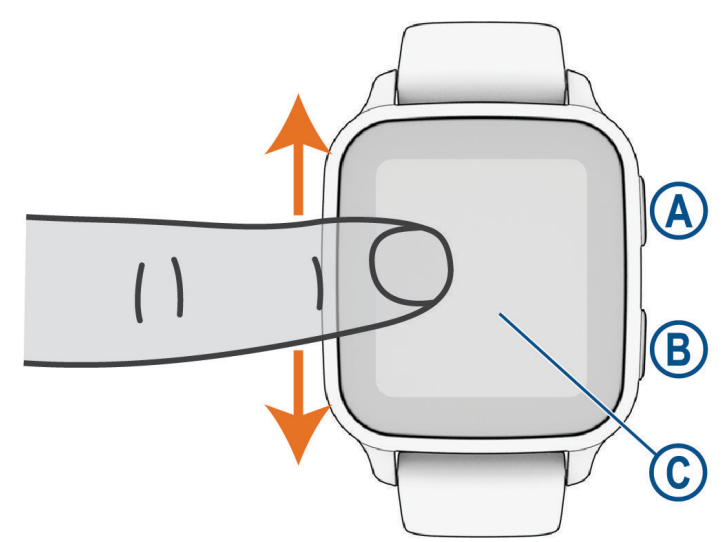

 **Poga Darbība**: nospiediet, lai ieslēgtu pulksteni.

Nospiediet, lai palaistu un apturētu aktivitātes taimeri.

Nospiediet un turiet 2 sekundes, lai skatītu pārvaldības funkciju izvēlni, tostarp pulksteņa barošanas funkcijas.

Lai palaistu palīdzības funkciju, turiet nospiestu, līdz jūtat 3 vibrācijas (*[Drošības un izsekošanas funkcijas](#page-59-0)*, [54. lappuse](#page-59-0)).

 **Poga Atpakaļ (Izvēlne).**: nospiediet, lai atgrieztos iepriekšējā ekrānā; šo darbību nevar veikt aktivitātes laikā. Aktivitātes laikā nospiediet, lai atzīmētu jaunu apli, sāktu jaunu kompleksu vai pozu vai pārietu uz nākamo vingrojumu posmu.

Nospiediet un turiet, lai skatītu pulksteņa iestatījumu izvēlni un pašreizējā ekrāna opcijas.

 **Skārienekrāns**: pavelciet uz augšu vai uz leju, lai ritinātu pa pārskatiem, funkcijām un izvēlnēm. Pieskarieties, lai atlasītu.

Lai pamodinātu pulksteni, divreiz pieskarieties.

Pavelciet pa labi, lai atgrieztos iepriekšējā ekrānā.

Aktivitātes laikā pavelciet pa labi, lai skatītu pulksteņa ciparnīcu un pārskatus.

Pulkstena skatā pavelciet pa labi, lai skatītu saīsnes funkciju.

# <span id="page-7-0"></span>Ieteikumi skārienekrānam

- Velciet uz augšu vai uz leju, lai ritinātu pa sarakstiem vai izvēlnēm.
- Pavelciet uz augšu vai uz leju, lai ātri ritinātu.
- Pieskarieties, lai atlasītu vienumu.
- Pulkstena ciparnīcā pavelciet uz augšu vai uz leju, lai ritinātu pa pulkstena pārskatiem.
- Atlasiet pārskatu, lai skatītu papildu informāciju, ja pieejama.
- Aktivitātes laikā pavelciet uz augšu vai uz leju, lai skatītu nākamo datu ekrānu.
- Aktivitātes laikā pavelciet pa labi, lai skatītu pulksteņa ciparnīcu un pārskatus, un pavelciet pa kreisi, lai atgrieztos aktivitātes datu laukos.
- $\cdot$  Ja pieejams, atlasiet  $\triangle$  vai pavelciet uz augšu, lai skatītu papildu izvēlnes opcijas.
- Katru izvēlnes atlasi veiciet kā atsevišķu darbību.

# Skārienekrāna bloķēšana un atbloķēšana

Jūs varat bloķēt skārienekrānu, lai novērstu nejaušus pieskārienu ekrānam.

- **1** Turiet nospiestu (A), lai skatītu vadības izvēlni.
- 2 Atlasiet  $\bigcap$

Skārienekrāns ir bloķēts un neatbild uz pieskārieniem, līdz jūs to atbloķējat.

**3** Lai atbloķētu skārienekrānu, turiet nospiestu jebkuru pogu.

# Ikonas

Mirgojoša ikona nozīmē, ka pulkstenis meklē signālu. Vienmērīgi izgaismota ikona nozīmē, ka signāls ir atrasts vai ka sensors ir pievienots. Pārsvītrota ikona nozīmē, ka funkcija ir izslēgta.

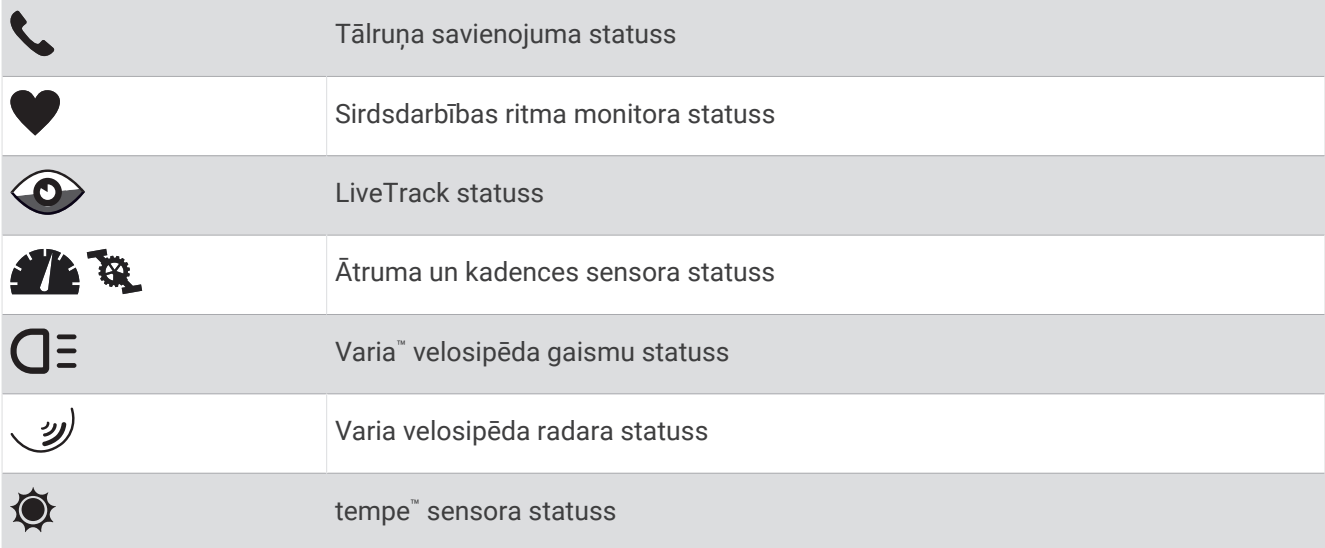

# Pulksteņa iestatīšana

Lai pilnībā izmantotu Venu Sq 2 funkcijas, izpildiet tālāk norādītās darbības.

- Izveidojiet pulksteņa pāra savienojumu ar tālruni, izmantojot lietotni Garmin Connect™ (*[Tālruņa pāra](#page-54-0)  [savienojuma izveidošana](#page-54-0)*, 49. lappuse).
- Iestatiet Wi‑Fi® tīklus (*[Pievienošana Wi‑Fi tīklam](#page-56-0)*, 51. lappuse).
- Iestatiet mūziku (*Mūzika*[, 46. lappuse](#page-51-0)).
- Iestatiet savu Garmin Pay™ maku (*[Garmin Pay maka iestatīšana](#page-32-0)*, 27. lappuse).
- Iestatiet drošības funkcijas (*[Drošības un izsekošanas funkcijas](#page-59-0)*, 54. lappuse).

# Lietotnes un aktivitātes

<span id="page-8-0"></span>Jūsu pulkstenī ir dažādas sākotnēji ielādētas lietotnes un aktivitātes.

- **Lietotnes**: lietotnes pulkstenī nodrošina interaktīvas funkcijas, piemēram, naviģēšanu uz saglabātām atrašanās vietām.
- **Aktivitātes**: jūsu pulkstenī ir sākotnēji ielādētas iekštelpām un āram piemērotas aktivitāšu lietotnes, tostarp skriešanas, ritenbraukšanas, spēka vingrojumu, golfa un citas lietotnes. Kad sākat aktivitāti, pulkstenis parāda un ieraksta sensora datus, ko varat saglabāt un koplietot ar Garmin Connect kopienu.

Vairāk informācijas par aktivitāšu izsekošanu un fiziskās formas mērījumu precizitāti skatiet vietnē [garmin](http://garmin.com/ataccuracy) [.com/ataccuracy](http://garmin.com/ataccuracy).

**Connect IQ™ lietotnes**: lai savam pulkstenim pievienotu funkcijas, instalējiet lietotnes no Connect IQ lietotnes (*[Connect IQ funkcijas](#page-58-0)*, 53. lappuse).

# Aktivitātes sākšana

Sākot aktivitāti, GPS ieslēdzas automātiski (ja nepieciešams).

- **1** Nospiediet  $\overline{A}$ .
- **2** Ja šī ir pirmā reize, kad sākat aktivitāti, atzīmējiet izvēles rūtiņu blakus katrai aktivitātei, lai to pievienotu izlasei, un atlasiet  $\blacktriangledown$ .
- **3** Atlasiet opciju:
	- Atlasiet aktivitāti no savas izlases.
	- $\cdot$  Atlasiet  $\bullet$  un paplašinātā aktivitāšu sarakstā atlasiet aktivitāti.
- **4** Ja aktivitātei ir nepieciešami GPS signāli, izejiet ārpus telpām uz vietu, kur ir atklāts skats uz debesīm, un gaidiet, līdz pulkstenis ir gatavs.

Pulkstenis ir gatavs, kad tas ir noteicis jūsu pulsu, ieguvis GPS signālus (ja nepieciešams) un izveidojis savienojumu ar bezvadu sensoriem (ja nepieciešams).

**5** Nospiediet (A), lai palaistu aktivitātes taimeri. Pulkstenis reģistrē aktivitātes datus tikai laikā, kad aktivitātes taimeris darbojas.

# Padomi aktivitāšu reģistrēšanai

- Pirms aktivitātes sākšanas uzlādējiet pulksteni (*[Pulksteņa uzlāde](#page-65-0)*, 60. lappuse).
- Nospiediet  $\Box$ ), lai ierakstītu distances, sāktu jaunu vingrojumu kopu vai pozu vai pārietu uz nākamo fizisko vingrojumu sērijas posmu.
- Pavelciet uz augšu un uz leju, lai skatītu papildu datu ekrānus.

# Aktivitātes beigšana

- **1** Nospiediet **A**.
- **2** Atlasiet opciju:
	- $\cdot$  Lai saglabātu aktivitāti, atlasiet  $\blacktriangledown$ .
	- Lai atmestu aktivitāti, atlasiet  $\bar{\mathbf{x}}$ .
	- Lai atsāktu aktivitāti, nospiediet $\overline{A}$ .

# Pielāgotas aktivitātes pievienošana

Jūs varat izveidot pielāgotu aktivitāti un pievienot to aktivitāšu sarakstam.

- **1** Nospiediet **A**.
- 2 Atlasiet  $\frac{1}{2}$  >  $\frac{1}{2}$  >  $\frac{1}{2}$
- **3** Atlasiet kopējamās aktivitātes veidu.
- **4** Atlasiet aktivitātes nosaukumu.
- **5** Ja vajadzīgs, rediģējiet aktivitātes lietotnes iestatījumus (*[Aktivitāšu un lietotņu iestatījumi](#page-18-0)*, 13. lappuse).
- **6** Kad pabeidzat rediģēšanu, atlasiet **Pabeigts**.

# <span id="page-9-0"></span>Izlases aktivitātes pievienošana vai noņemšana

Jūsu aktivitāšu izlases saraksts ir redzams, kad nospiežat  $\overline{A}$  pulkstena ciparnīcā, un tas piedāvā ātru piekļuvi aktivitātēm, kuras izmantojat visbiežāk. Kad pirmo reizi nospiežat (A), lai sāktu aktivitāti, pulkstenis piedāvā izvēlēties izlases aktivitātes. Jūs varat pievienot vai noņemt izlases aktivitātes jebkurā laikā.

- **1** Turiet nospiestu **B**.
- **2** Atlasiet > **Aktivitātes un lietotnes**.

Jūsu iemīļotās aktivitātes ir redzamas saraksta augšā. Citas aktivitātes ir redzamas paplašinātajā sarakstā.

- **3** Atlasiet opciju:
	- Lai pievienotu izlases aktivitāti, atlasiet aktivitāti un atlasiet **Pievienot izlasei**.
	- Lai noņemtu izlases aktivitāti, atlasiet aktivitāti un atlasiet **Noņemt izlasi**.

# Health Snapshot<sup>™</sup>

Funkcija Health Snapshot ir aktivitāte jūsu pulkstenī, kas ieraksta vairākus galvenos veselības mērījumus, kamēr jūs saglabājat miera stāvokli divas minūtes. Tā sniedz īsu ieskatu par jūsu vispārējo sirds un asinsvadu stāvokli. Pulkstenis ieraksta tādus mērījumus kā jūsu vidējais pulss, stresa līmenis un elpošanas temps. Varat pievienot Health Snapshot aktivitāti iecienītāko aktivitāšu sarakstam (*Izlases aktivitātes pievienošana vai noņemšana*, 4. lappuse).

# Iekštelpu aktivitātes

Pulksteni var izmantot treniņiem iekštelpās, piemēram, skriešanai pa iekštelpu celiņu vai izmantojot stacionāru velosipēdu vai telpu trenažieri. Iekštelpu aktivitātēm GPS ir izslēgts (*[Aktivitāšu un lietotņu iestatījumi](#page-18-0)*, [13. lappuse](#page-18-0)).

Skrienot vai staigājot ar izslēgtu GPS, ātrums un attālums tiek aprēķināti, izmantojot pulkstenī esošo akselerometru. Akselerometrs kalibrēšanu veic pats. Ātruma un attāluma datu precizitāte uzlabojas pēc dažiem skrējieniem vai pastaigām brīvā dabā, ja tiek izmantota GPS sistēma.

**IETEIKUMS.** turēšanās pie slīdošā celiņa trenažiera margām pazemina precizitāti.

Braucot ar velosipēdu, kad GPS ir izslēgts, ātruma un attāluma dati nav pieejami, ja vien jums nav izvēles sensora, kas nosūta ātruma un attāluma datus pulkstenim (piemēram, ātruma vai kadences sensors).

# Spēka treniņa aktivitātes reģistrēšana

Jūs varat reģistrēt piegājienus spēka treniņa aktivitātes laikā. Piegājiens ir vienas kustības vairāki atkārtojumi.

- **1** Nospiediet  $\overline{A}$ .
- **2** Atlasiet **Izturība**.
- **3** Nospiediet **(A)**, lai palaistu aktivitātes taimeri.
- **4** Sāciet pirmo piegājienu.

Pēc noklusējuma pulkstenis skaita atkārtojumus. Atkārtojumu skaits parādās, kad esat izpildījis vismaz četrus atkārtojumus. Atkārtojumu skaitīšanu varat atspējot aktivitātes iestatījumos (*[Aktivitāšu un lietotņu](#page-18-0)  iestatījumi*[, 13. lappuse](#page-18-0)).

**IETEIKUMS.** katram piegājienam pulkstenis var skaitīt tikai vienas kustības atkārtojumus. Kad vēlaties mainīt kustības, beidziet piegājienu un sāciet jaunu.

**5** Nospiediet **(B)**, lai pabeigtu iestatīšanu.

Pulkstenis parāda atkārtojumu kopējo skaitu šajā piegājienā. Pēc dažām sekundēm parādās atpūtas taimeris.

- 6 Ja vajadzīgs, rediģējiet atkārtojumu skaitu un atlasiet **,** iai pievienotu kopai izmantojamo svaru.
- **7** Pēc atpūtas nospiediet **(B)**, lai sāktu nākamo kopu.
- **8** Atkārtojiet to katram spēka treniņa piegājienam, līdz aktivitāte ir pabeigta.
- **9** Kad aktivitāti pabeidzat, nospiediet  $\bigotimes$  un atlasiet  $\bigvee$ .

# <span id="page-10-0"></span>HIIT aktivitātes ierakstīšana

Jūs varat izmantot speciālus taimerus, lai ierakstītu augstas intensitātes intervāla treniņa (HIIT) aktivitāti.

- **1** Nospiediet  $(\overline{A})$ .
- **2** Atlasiet **HIIT**.
- **3** Atlasiet opciju:
	- Atlasiet **Bezmaksas**, lai ierakstītu brīvu, nestrukturētu HIIT aktivitāti.
	- Atlasiet **HIIT taimeri** > **AMRAP**, lai iestatītajā laikposmā ierakstītu iespējami daudz posmu.
	- Atlasiet **HIIT taimeri** > **EMOM**, lai katru minūti minūtes laikā ierakstītu iestatīto kustību skaitu.
	- Atlasiet **HIIT taimeri** > **Tabata**, lai 20 sekunžu maksimālas piepūles intervālus mainītu ar 10 sekundēm atpūtas.
	- Atlasiet **HIIT taimeri** > **Pielāgots**, lai iestatītu savu kustību laiku, atpūtas laiku, kustību skaitu un posmu skaitu.
	- Atlasiet **Vingr. sēr.**, lai ievērotu saglabāto vingrojumu sēriju.
- **4** Ja vajadzīgs, izpildiet ekrānā redzamos norādījumus.
- **5** Nospiediet (A), lai sāktu pirmo posmu.
	- Pulkstenis rāda atpakaļskaitīšanas taimeri un jūsu pašreizējo pulsu.
- **6** Ja nepieciešams, nospiediet  $\bigcirc$ , lai manuāli pārietu uz nākamo posmu vai atpūtu.
- **7** Kad aktivitāte ir pabeigta, nospiediet  $\bigcirc$ , lai apturētu aktivitātes taimeri.
- **8** Atlasiet .

# Trenažiera attāluma kalibrēšana

Lai ierakstītu precīzus attālumus skrējieniem uz trenažiera, jūs varat kalibrēt trenažiera attālumu pēc tam, kad veicat uz trenažiera vismaz 1,5 km (1 jūdzi). Ja izmantojat dažādus trenažierus, varat manuāli kalibrēt trenažiera attālumu uz katra trenažiera vai pēc katra skrējiena.

- **1** Sāciet trenažiera aktivitāti (*[Aktivitātes sākšana](#page-8-0)*, 3. lappuse).
- **2** Skrieniet uz trenažiera, līdz Venu Sq 2 pulkstenis ir ierakstījis vismaz 1,5 km (1 jūdzi).
- **3** Kad pabeidzat skrējienu, nospiediet  $\left(\overline{A}\right)$ .
- **4** Pārbaudiet trenažiera displejā redzamo veikto attālumu.
- **5** Atlasiet opciju:
	- Lai kalibrētu pirmo laiku, pulkstenī ievadiet trenažiera displejā redzamo attālumu.
	- Lai veiktu manuālu kalibrēšanu pēc pirmā laika kalibrēšanas velciet uz augšu, atlasiet **Kalibrēt un saglabāt**  un pulkstenī ievadiet trenažiera displejā redzamo attālumu.

# <span id="page-11-0"></span>Spēles

# Lietotnes Garmin GameOn™ lietošana

Kad savienojat pulksteni pārī ar datoru, varat ierakstīt spēļu aktivitāti pulkstenī un skatīt reāllaika veiktspējas rādītājus datorā.

- **1** Datorā dodieties uz vietni [www.overwolf.com/app/Garmin-Garmin\\_GameOn](https://www.overwolf.com/app/Garmin-Garmin_GameOn) un lejupielādējiet Garmin GameOn lietotni.
- **2** Lai pabeigtu instalēšanu, izpildiet ekrānā redzamās norādes.
- **3** Palaidiet lietotni Garmin GameOn.
- **4** Kad Garmin GameOn lietotne pieprasa savienot pulksteni pārī, nospiediet  $\overline{A}$  un pulkstenī atlasiet **Spēles**. **PIEZĪME.** kamēr pulkstenis ir savienots ar Garmin GameOn lietotni, paziņojumi un citas Bluetooth® funkcijas pulkstenī ir atspējotas.
- **5** Atlasiet **Veidot pāra savienojumu tagad**.
- **6** Sarakstā atlasiet savu pulksteni un izpildiet ekrānā sniegtos norādījumus.

**IETEIKUMS.** varat noklikšķināt uz > **Iestatījumi**, lai pielāgotu iestatījumus, vēlreiz izlasītu pamācību vai noņemtu pulksteni. Garmin GameOn lietotne atceras jūsu pulksteni un iestatījumus, kad nākamreiz atverat lietotni. Ja nepieciešams, varat savienot pulksteni pārī ar citu datoru (*[Bezvadu sensoru savienošana pārī](#page-49-0)*, [44. lappuse](#page-49-0)).

- **7** Atlasiet opciju:
	- Datorā palaidiet atbalstītu spēli, lai automātiski sāktu spēļu aktivitāti.
	- Pulksteņa ekrānā sāciet manuālu spēļu aktivitāti (*Manuālas spēļu aktivitātes reģistrēšana*, 6. lappuse).

Garmin GameOn lietotnē tiek rādīti reāllaika veiktspējas rādītāji. Kad pabeidzat savu aktivitāti, Garmin GameOn lietotnē tiek parādīts jūsu spēļu aktivitātes kopsavilkums un spēles informācija.

## Manuālas spēļu aktivitātes reģistrēšana

Savā pulkstenī varat ierakstīt spēļu aktivitātes un manuāli ievadīt katras spēles statistiku.

- **1** Nospiediet  $(A)$ .
- **2** Atlasiet **Spēles**.
- 3 Atlasiet  $\mathsf{X}$ .
- **4** Izvēlieties spēles veidu.
- **5** Nospiediet (A), lai palaistu aktivitātes taimeri.
- **6** Mača beigās nospiediet **(B)**, lai reģistrētu savu spēles rezultātu vai vietu.
- **7** Nospiediet **(B)**, lai sāktu jaunu maču.
- **8** Kad aktivitāti pabeidzat, nospiediet  $\bigotimes$  un atlasiet  $\bigvee$ .

# Aktivitātes brīvā dabā

Venu Sq 2 pulkstenis tiek piegādāts ar iepriekš ielādētām lietotnēm aktivitātēm brīvā dabā, piemēram, skriešanai un riteņbraukšanai. Ārpustelpu aktivitātēm GPS ir ieslēgts. Jūs varat pievienot lietotnes, izmantojot noklusējuma aktivitātes, piemēram, kardiotreniņu vai airēšanu.

# <span id="page-12-0"></span>Dodoties skrējienā

Lai bezvadu sensoru izmantotu skriešanai, vispirms ir jāizveido sensora pāra savienojums ar pulksteni (*[Bezvadu](#page-49-0)  [sensoru savienošana pārī](#page-49-0)*, 44. lappuse).

- **1** Uzlieciet bezvadu sensorus, piemēram, sirdsdarbības ritma monitoru (izvēles piederumi).
- 2 Nospiediet  $\overline{A}$ .
- **3** Atlasiet **Skriešana**.
- **4** Ja izmantojat papildu izvēles bezvadu sensorus, pagaidiet, līdz pulkstenis izveido savienojumu ar sensoriem.
- **5** Dodieties ārā un gaidiet, līdz pulkstenis atrod satelītus.
- **6** Nospiediet (A), lai palaistu aktivitātes taimeri.

Pulkstenis reģistrē aktivitātes datus tikai laikā, kad aktivitātes taimeris darbojas.

- **7** Sāciet aktivitāti.
- 8 Nospiediet <sup>(B)</sup>, lai ierakstītu distances (izvēles) (*[Distanču atzīmēšana, izmantojot funkciju Auto Lap](#page-21-0)*, [16. lappuse](#page-21-0)).
- **9** Velciet uz augšu vai uz leju, lai ritinātu pa datu ekrāniem.

**10** Kad aktivitāti pabeidzat, nospiediet  $\bigotimes$  un atlasiet  $\bigvee$ .

# Došanās velobraucienā

Lai bezvadu sensoru izmantotu ritenbraukšanai, vispirms ir jāizveido sensora pāra savienojums ar pulksteni (*[Bezvadu sensoru savienošana pārī](#page-49-0)*, 44. lappuse).

- **1** Izveidojiet savu bezvadu sensoru, piemēram, sirdsdarbības ritma monitora, ātruma sensora vai kadences sensora (izvēles), pāra savienojumu.
- 2 Nospiediet  $\overline{A}$ .
- **3** Atlasiet **Velosipēds**.
- **4** Ja izmantojat papildu izvēles bezvadu sensorus, pagaidiet, līdz pulkstenis izveido savienojumu ar sensoriem.
- **5** Dodieties ārā un gaidiet, līdz pulkstenis atrod satelītus.
- **6** Nospiediet (A), lai palaistu aktivitātes taimeri. Pulkstenis reģistrē aktivitātes datus tikai laikā, kad aktivitātes taimeris darbojas.
- **7** Sāciet aktivitāti.
- **8** Velciet uz augšu vai uz leju, lai ritinātu pa datu ekrāniem.
- **9** Kad aktivitāti pabeidzat, nospiediet  $\bigotimes$  un atlasiet  $\bigvee$ .

# Peldot baseinā

- **1** Nospiediet  $\overline{A}$ .
- **2** Atlasiet **Peld. baseinā**.
- **3** Atlasiet peldbaseina lielumu vai ievadiet pielāgotu lielumu.
- **4** Nospiediet (A), lai palaistu aktivitātes taimeri.
- **5** Sāciet aktivitāti.

Pulkstenis automātiski ieraksta peldējuma intervālus un garumus.

- **6** Kad atpūšaties, nospiediet **B**. Ir redzams atpūtas ekrāns.
- 
- **7** Nospiediet **(B)**, lai atsāktu intervāla taimera darbību.
- **8** Pēc aktivitātes pabeigšanas nospiediet (A), lai apturētu aktivitātes taimeri.
- **9** Atlasiet opciju:
	- Lai saglabātu aktivitāti, turiet nospiestu  $\left(\overline{A}\right)$ .
	- Lai atmestu aktivitāti, pavelciet uz leju un nospiediet $\overline{A}$ .

# <span id="page-13-0"></span>Peldbaseina lieluma iestatīšana

- **1** Nospiediet  $\overline{A}$ .
- **2** Atlasiet **Peld. baseinā**.
- **3** Velciet augšup.
- **4** Atlasiet **Iestatījumi** > **Peldbaseina lielums**.
- **5** Atlasiet peldbaseina lielumu vai ievadiet pielāgotu lielumu.

# Peldēšanas terminoloģija

**Garums**: viens peldējums baseina garumā.

**Intervāls**: viens vai vairāki secīgi garumi. Jauns intervāls sākas pēc atpūtas.

**Vēziens**: vēziens tiek skaitīts katru reizi, kad roka, uz kuras ir pulkstenis, pabeidz pilnu ciklu.

- **Swolf**: swolf rezultāts ir viena baseina garuma laika summa plus vēzienu skaits šim garumam. Piemēram, 30 sekundes plus 15 vēzieni ir Swolf rezultāts 45. Swolf ir peldēšanas efektivitātes mērījums, kurā, tāpat kā golfā, labāks ir zemāks rezultāts.
- **Kritiskais peldējuma ātrums (KPĀ)**: jūsu KPĀ ir teorētiskais ātrums, kādu bez spēku izsīkuma varat nepārtraukti saglabāt. Savu KPĀ varat izmantot, lai izvēlētos treniņa tempu un sekotu saviem uzlabojumiem.

# Golfa spēle

# Golfa laukumu lejupielāde

Lai spēlētu laukumu pirmo reizi, jums ir jāveic tā lejupielāde, izmantojot lietotni Garmin Connect.

- 1 Lietotnē Garmin Connect atlasiet $\equiv$  vai  $\cdots$
- 2 Atlasiet **Leiupielādēt golfa laukumus** >  $\mathbf{P}$ .
- **3** Atlasiet golfa laukumu.
- **4** Atlasiet **Lejupielādēt**.

Kad golfa laukuma lejupielāde ir pabeigta, tas ir redzams laukumu sarakstā Venu Sq 2 pulkstenī.

# Golfa spēle

Lai spēlētu laukumu pirmo reizi, jums ir jāveic tā lejupielāde, izmantojot tālruni (*Golfa laukumu lejupielāde*, 8. lappuse). Lejupielādētie laukumi tiek automātiski atjaunināti. Pirms spēlējat golfu, jums ir jāuzlādē pulkstenis (*[Pulksteņa uzlāde](#page-65-0)*, 60. lappuse).

- **1** Nospiediet  $\overline{A}$ .
- **2** Atlasiet **Golfs**.
- **3** Pagaidiet, līdz pulkstenis atrod satelītus.
- **4** Pieejamo laukumu sarakstā atlasiet laukumu.
- 5 Atlasiet , lai reģistrētu rezultātu.
- **6** Pavelciet uz augšu vai uz leju, lai ritinātu pa bedrītēm.

Kad jūs pārejat uz nākamo bedrīti, pulkstenis šādu pareju veic automātiski.

# <span id="page-14-0"></span>Bedrīšu informācija

Pulkstenis aprēķina attālumu līdz zonas Green priekšējai un aizmugurējai daļai un līdz atlasītajai spraudītes atrašanās vietai (*Spraudītes atrašanās vietas maiņa*, 9. lappuse).

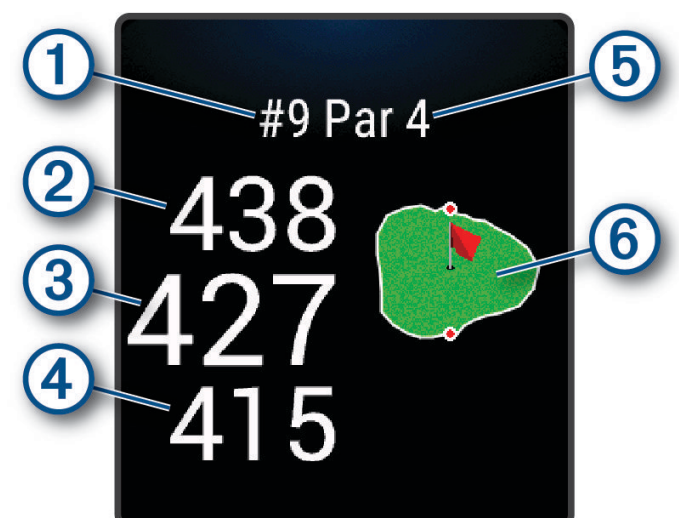

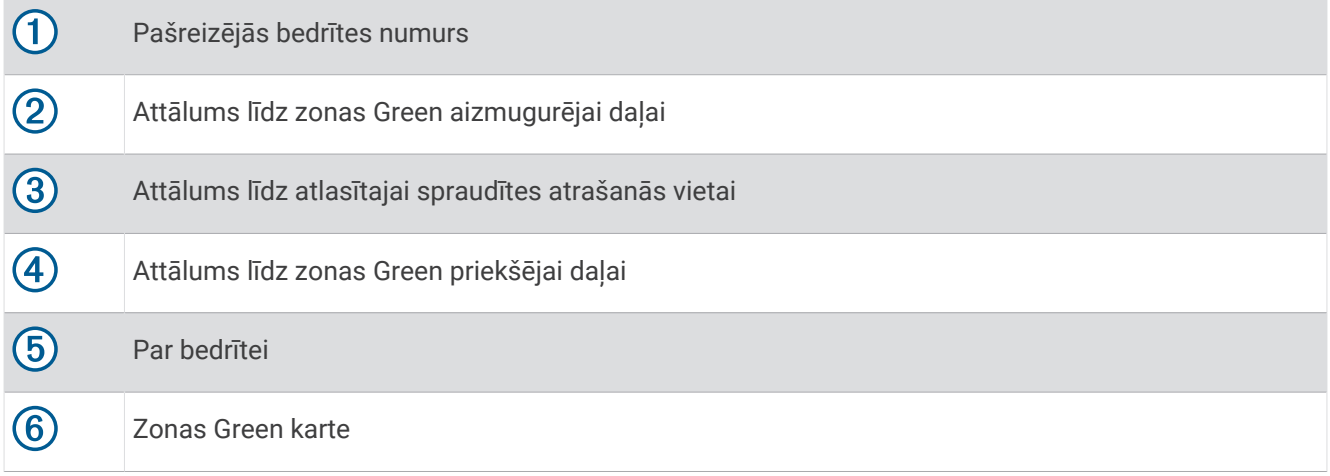

#### Spraudītes atrašanās vietas maiņa

Spēles laikā jūs varat iegūt sīkāku pārskatu par zonu Green un pārvietot spraudītes atrašanās vietu.

**1** Atlasiet karti.

Redzams lielāks zonas Green skats.

**2** Pieskarieties un velciet spraudīti uz pareizo atrašanās vietu.

norāda atlasīto spraudītes atrašanās vietu.

**3** Nospiediet **(B**), lai apstiprinātu spraudītes atrašanās vietu.

Attālumi bedrīšu informācijas ekrānā tiek atjaunināti, lai atspoguļotu jaunu spraudītes atrašanās vietu. Spraudītes atrašanās vieta tiek saglabāta vienīgi pašreizējam posmam.

#### Virziena uz spraudīti skatīšana

Funkcija PinPointer ir kompass, kas sniedz palīdzību virziena noteikšanā, kad jūs nevarat redzēt zonu Green. Šī funkcija var palīdzēt jums virzīt sitienu, pat ja esat mežā vai iegrimis dziļi smiltīs.

**PIEZĪME.** neizmantojiet funkciju PinPointer, kamēr esat golfa mobilī. Golfa mobiļa radīti traucējumi var ietekmēt kompasa precizitāti.

- **1** Nospiediet  $\overline{A}$ .
- 2 Atlasiet  $\hat{P}$ .

Bultiņa norāda uz spraudītes atrašanās vietu.

# <span id="page-15-0"></span>Layup un krasu pagriezienu attālumu skatīšana

Layup un krasu pagriezienu attālumu sarakstu varat skatīt Par 4 un 5 bedrītēm.

- **1** Nospiediet  $\overline{A}$ .
- 2 Atlasiet **9**.

**PIEZĪME.** kad jūs attālumus un atrašanās vietas veicat, tie tiek noņemti no saraksta.

## Hazardu skatīšana

Jūs varat skatīt attālumu līdz hazardiem fairway ceļā par 4 un 5 bedrītēm. Hazardi, kas ietekmē sitiena izvēli, ir redzami atsevišķi vai grupās, lai palīdzētu noteikt attālumu līdz layup vai carry.

**1** Bedrīšu informācijas lapā nospiediet  $\bigotimes$  un atlasiet  $\bigwedge$ .

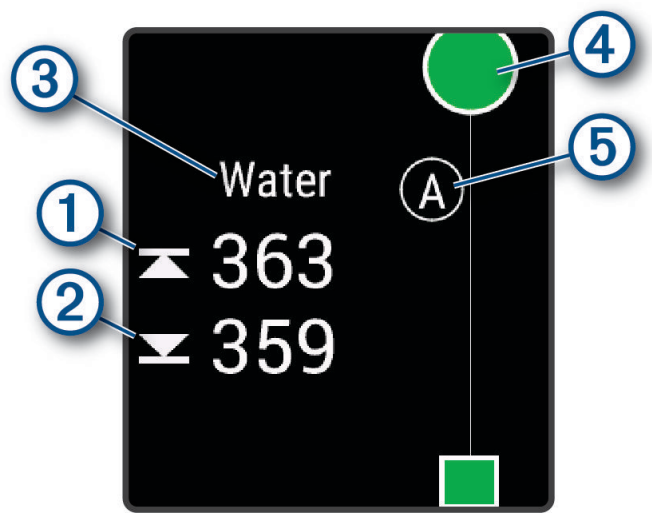

- Attālums līdz tuvākā hazarda priekšdaļai  $\overline{1}$  un aizmugurei  $\overline{2}$  ir redzams ekrānā.
- Hazarda veids  $\Omega$  ir norādīts ekrāna augšdalā.
- Zona Green tiek atspogulota kā pusaplis  $\overline{4}$ ) ekrāna augšdaļā. Līnija zem zonas Green atspogulo fairway centru.
- Hazardi  $\overline{6}$ ) tiek norādīti ar burtu, kas apzīmē hazardu secību bedrītē, un tie ir redzami zem Green aptuvenā izvietojumā attiecībā pret fairway.
- **2** Pavelciet, lai skatītu pašreizējai bedrītei citus hazardus.

## <span id="page-16-0"></span>Sitiena mērīšana, izmantojot Garmin AutoShot™

Katru reizi, kad veicat sitienu pa Fairway, pulkstenis ieraksta jūsu sitiena attālumu, ko varat skatīt vēlāk (*[Sitienu](#page-17-0) [vēstures skatīšana](#page-17-0)*, 12. lappuse). Putts netiek noteikti.

**1** Golfa spēles laikā valkājiet pulksteni uz vadošās rokas plaukstas locītavas, lai labāk noteiktu sitienu. Kad pulkstenis nosaka sitienu, attālums no sitiena atrašanās vietas ir redzams ioslā  $\Omega$  ekrāna augšdaļā.

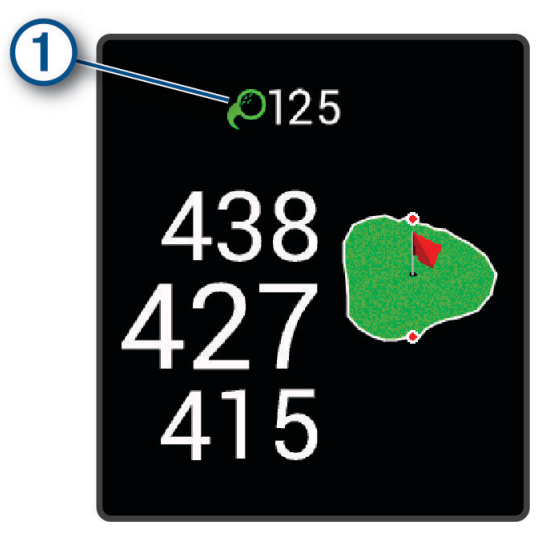

**IETEIKUMS.** varat pieskarties joslai, lai paslēptu to uz 10 sekundēm.

**2** Trāpiet nākamo sitienu. Pulkstenis ieraksta jūsu pēdējā sitiena attālumu.

## Rezultātu saglabāšana

- **1** Kad spēlējat golfu, nospiediet  $\overline{A}$ .
- 2 Atlasiet .
- **3** Atlasīt bedrīti.
- **4** Atlasiet  $\rightarrow$  vai $+$ , lai iestatītu rezultātu.
- 5 Atlasiet  $\sqrt{\phantom{a}}$ .

#### Punktu skaitīšanas metodes iestatīšana

Jūs varat mainīt metodi, kādu pulkstenis izmanto rezultātu saglabāšanai.

- **1** Pulksteņa ciparnīcā turiet nospiestu **B**.
- **2** Atlasiet > **Aktivitātes un lietotnes** > **Golfs**.
- **3** Atlasiet aktivitātes iestatījumus.
- **4** Atlasiet **Punktu skaitīšana** > **Punktu skait. metode**.
- **5** Atlasiet punktu skaitīšanas metodi.

#### <span id="page-17-0"></span>Par punktu skaitīšanu pēc Steiblforda sistēmas

Ja jūs izvēlaties Steiblforda punktu skaitīšanas metodi (*[Punktu skaitīšanas metodes iestatīšana](#page-16-0)*, 11. lappuse), punkti tiek piešķirti, pamatojoties uz attiecībā pret Par veikto sitienu skaitu. Posma beigās uzvar vislielākais punktu skaits. Ierīce piešķir punktus saskaņā ar ASV Golfa asociācijas norādēm.

Spēlē, kurā punkti tiek skaitīti, izmantojot Steiblforda sistēmu, rezultātu kartē ir redzami punkti, nevis sitieni.

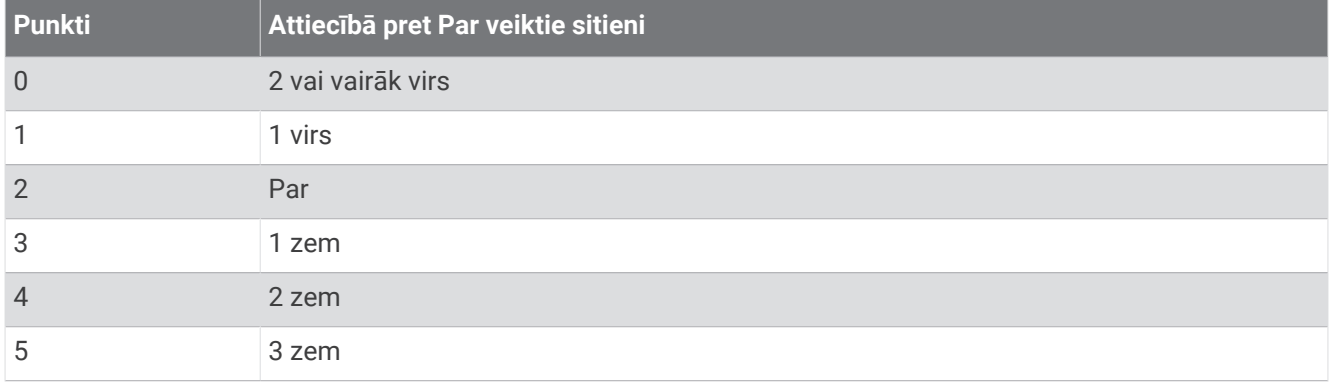

#### Sekošana golfa statistikai

Kad pulkstenī iespējojat sekošanu statistikai, varat skatīt savu statistisku pašreizējam posmam (*Posma kopsavilkuma skatīšana*, 12. lappuse). Izmantojot lietotni Garmin Golf™ , varat salīdzināt posmus un sekot uzlabojumiem.

- **1** Turiet nospiestu **B**.
- **2** Atlasiet > **Aktivitātes un lietotnes** > **Golfs**.
- **3** Atlasiet aktivitātes iestatījumus.
- **4** Atlasiet **Punktu skaitīšana** > **Sekošana statusam**.

#### Golfa statistikas ierakstīšana

Lai ierakstītu statistiku, ir jāiespējo statistiskas sekošana (*Sekošana golfa statistikai*, 12. lappuse).

- **1** Rezultātu kartē atlasiet bedrīti.
- 2 lestatiet veikto vēzienu skaitu, ietverot putts, un atlasiet  $\blacktriangledown$ .
- **3** lestatiet veikto putts skaitu un atlasiet  $\blacktriangledown$ .
- **PIEZĪME.** veikto putts skaits tiek izmantots vienīgi statistikas izsekošanai un nepalielina jūsu rezultātu.
- **4** Atlasiet opciju:
	- Ja bumbina trāpīja fairway, atlasiet  $\big\uparrow$ .
	- $\cdot$  Ja bumbina netrāpīja fairway, atlasiet  $\blacklozenge$  vai  $\blacklozenge$ .
- 5 Atlasiet  $\sqrt{\ }$ .

#### Sitienu vēstures skatīšana

- **1** Pēc bedrītes izspēles nospiediet  $\overline{A}$ .
- **2** Atlasiet  $\mathcal{O}$ , lai skatītu informāciju par pēdējo sitienu.
- **3** Pavelciet uz augšu, lai skatītu informāciju par katru bedrītes sitienu.

## Posma kopsavilkuma skatīšana

Posma laikā varat skatīt savu rezultātu, statistiku un posma informāciju.

- **1** Nospiediet **A**.
- **2** Atlasiet  $\binom{n}{k}$ .

# <span id="page-18-0"></span>Posma pabeigšana

- **1** Nospiediet  $\overline{A}$ .
- **2** Atlasiet **Pabeigt posmu**.
- **3** Velciet augšup.
- **4** Atlasiet opciju:
	- Lai saglabātu posmu un atgrieztos pulksteņa režīmā, atlasiet **Saglabāt**.
	- Lai rediģētu rezultātu karti, atlasiet **Rediģēt rezultātu**.
	- Lai atmestu posmu un atgrieztos pulksteņa režīmā, atlasiet **Atmest**.
	- Lai apturētu posmu un turpinātu to vēlāk, atlasiet **Apturēt**.

# Aktivitāšu un lietotņu iestatījumi

Šie iestatījumi ļauj pielāgot katru iepriekš ielādēto aktivitāti, pamatojoties uz jūsu vajadzībām. Piemēram, varat pielāgot datu ekrānus un iespējot brīdinājumus un treniņu funkcijas. Ne visi iestatījumi ir pieejami visiem aktivitāšu veidiem.

Nospiediet (A), atlasiet aktivitāti un atlasiet **A** > **Iestatījumi**.

**2 spēlētāji**: iestata rezultātu karti, lai saglabātu rezultātus diviem spēlētājiem.

**PIEZĪME.** šis iestatījums ir pieejams vienīgi posma laikā. Šis iestatījums ir jāiespējo katru reizi, kad sākat posmu.

**Akcenta krāsa**: iestata katras aktivitātes akcenta krāsu, lai palīdzētu noteikt, kura aktivitāte ir aktīva.

**Brīdinājumi**: iestata treniņa brīdinājumus aktivitātei (*[Brīdinājuma signāli](#page-20-0)*, 15. lappuse).

**Auto Lap**: iestata opcijas Auto Lap® funkcijai (*Auto Lap*[, 16. lappuse](#page-21-0)).

- **Automātiskā pauze**: iestata pulksteni, lai tas aptur datu ierakstīšanu, kad jūs pārtraucat kustību vai kad samazināt ātrumu zem noteiktā ātruma (*Auto Pause® lietošana*[, 16. lappuse](#page-21-0)).
- **Autom. atpūta**: iespējo pulksteni, lai tas automātiski nosaka, kad jūs peldēšanas baseinā laikā atpūšaties, un izveido atpūtas intervālu.
- **Automātiska ritināšana**: ļauj pārvietoties pa visiem aktivitāšu datu ekrāniem automātiski, kamēr taimeris ir ieslēgts (*[Automātiskas ritināšanas lietošana](#page-21-0)*, 16. lappuse).
- **Automātiski iestatīt**: ļauj pulkstenim automātiski sākt un apturēt vingrinājumu kopas izturības treniņa aktivitātes laikā.
- **Pārraidīt sirdsdarbības ritmu**: iespējo automātisku sirdsdarbības ritma datu pārraidi, kad sākat aktivitāti (*[Sirdsdarbības ritma pārraidīšana](#page-42-0)*, 37. lappuse).
- **Pārraide uz GameOn**: iespējo automātisku biometrisko datu pārraidi uz Garmin GameOn lietotni, kad sākat spēļu aktivitāti (*[Lietotnes Garmin GameOn](#page-11-0)™ lietošana*, 6. lappuse).
- **Nūjas uzvedne**: rāda uzvedni, lai ievadītu izmantojamo golfa nūju pēc katra noteiktā sitiena.
- **Datu ekrāni**: ļauj jums pielāgot datu ekrānus un pievienot aktivitātei jaunus datu ekrānus (*[Datu ekrānu](#page-19-0) pielāgošana*[, 14. lappuse\)](#page-19-0).
- **Pirmā tālā sitiena att.**: iestata vidējo golfa bumbiņas lidojuma attālumu pirmajā tālajā sitienā.
- **Rediģēt svaru**: ļauj jums pievienot svaru, kas izmantots fizisko vingrojumu kopai izturības treniņa vai kardio aktivitātes laikā.

**Golfa attāluma mērvienības**: iestata golfa spēlē izmantoto attāluma mērvienību.

**GPS**: iestata režīmu GPS antenai (*[GPS iestatījuma maiņa](#page-22-0)*, 17. lappuse).

: iestata novērtējuma sistēmu maršruta grūtību novērtēšanai klinšu kāpšanas aktivitātei.

**Peldbaseina lielums**: iestata peldbaseina garumu.

: kontrolē, vai pulkstenis ietver nulles vērtības jaudas datiem, kas notiek, kad jūs neminat pedāļus.

**Reģistrēt aktivitāti**: iespējo aktivitātes FIT failu golfa aktivitāšu reģistrēšanai. FIT faili reģistrē fiziskās formas informāciju, kas ir pielāgota Garmin Connect.

**Pārsaukt**: iestata aktivitātes nosaukumu.

**Atk. skaitīšana**: iespējo vai atspējo atkārtojumu skaitīšanu spēka treniņa laikā.

<span id="page-19-0"></span>**Punktu skaitīšana**: iespējo vai atspējo automātisku rezultātu uzskaiti, kad jūs sākat golfa posmu. Opcija Vienmēr jautāt ir redzama, kad jūs sākat posmu.

**Punktu skait. metode**: iestata Stroke Play vai Stableford punktu skaitīšanas metodi golfa spēles laikā.

**Sekošana statusam**: iespējo sekošanu statistikai golfa spēles laikā.

**Statuss**: iespējo vai atspējo automātisku rezultātu uzskaiti, kad jūs sākat golfa posmu. Opcija Vienmēr jautāt ir redzama, kad jūs sākat posmu.

**Turnīra režīms**: atspējo funkcijas, kuras nav atļautas sankcionētu golfa turnīru laikā.

**Vibrācijas brīdin.**: iespējo brīdinājumus, kuri norāda jums ieelpot vai izelpot elpošanas aktivitātes laikā.

## Datu ekrānu pielāgošana

Jūs varat pielāgot datu ekrānus, pamatojoties uz saviem treniņu mērķiem vai papildu piederumiem. Piemēram, vienu datu ekrānu varat pielāgot, lai rādītu distances tempu vai sirdsdarbības ritma zonu.

- **1** Turiet nospiestu **B**.
- **2** Atlasiet > **Aktivitātes un lietotnes**.
- **3** Atlasiet aktivitāti.
- **4** Atlasiet aktivitātes iestatījumus.
- **5** Atlasiet **Datu ekrāni**.
- **6** Atlasiet datu ekrānu, lai to pielāgotu.
- **7** Atlasiet vienu vai vairākas opcijas:

**PIEZĪME.** ne visas opcijas visām aktivitātēm ir pieejamas.

- Lai katram datu ekrānam koriģētu stilu un datu lauku skaitu, atlasiet **Izkārtojums**.
- Lai pielāgotu laukus datu ekrānā, atlasiet ekrānu un atlasiet **Rediģēt datu laukus**.
- Lai rādītu vai paslēptu datu ekrānu, atlasiet pārslēgšanas slēdzi blakus ekrānam.
- Lai rādītu vai paslēptu sirdsdarbības ritma mērītāja ekrānu, atlasiet**SR zonas mērītājs**.

# <span id="page-20-0"></span>Brīdinājuma signāli

Jūs varat iestatīt brīdinājumus katrai aktivitātei, kas var palīdzēt jums trenēties, lai sasniegtu noteiktus mērķus. Daži brīdinājumi ir pieejami tikai noteiktām aktivitātēm. Dažiem brīdinājumiem ir nepieciešami papildu piederumi, piemēram, sirdsdarbības ritma monitors vai kadences sensors. Ir trīs veidu brīdinājumi: notikumu, diapazona un atkārtošanās brīdinājumi.

- **Notikuma brīdinājums**: notikuma brīdinājums atskaņo brīdinājumu vienu reizi. Notikums ir noteikta vērtība. Piemēram, varat iestatīt, lai pulkstenis brīdina jūs tad, kad esat sadedzinājis noteiktu kaloriju skaitu.
- **Diapazona brīdinājums**: diapazona brīdinājums brīdina katru reizi, kad pulkstenis ir virs vai zem noteikta vērtību diapazona. Piemēram, varat iestatīt pulksteni, lai tas brīdina, kad jūsu sirdsdarbības ritms ir zem 60 sirdspukstiem minūtē (sirdsp./min.) vai virs 210 sirdsp./min.
- **Atkārtošanās brīdinājums**: atkārtošanās brīdinājums brīdina katru reizi, kad pulkstenis ieraksta noteiktu vērtību vai intervālu. Piemēram, varat iestatīt pulksteni, lai tas brīdina jūs ik pēc 30 minūtēm.

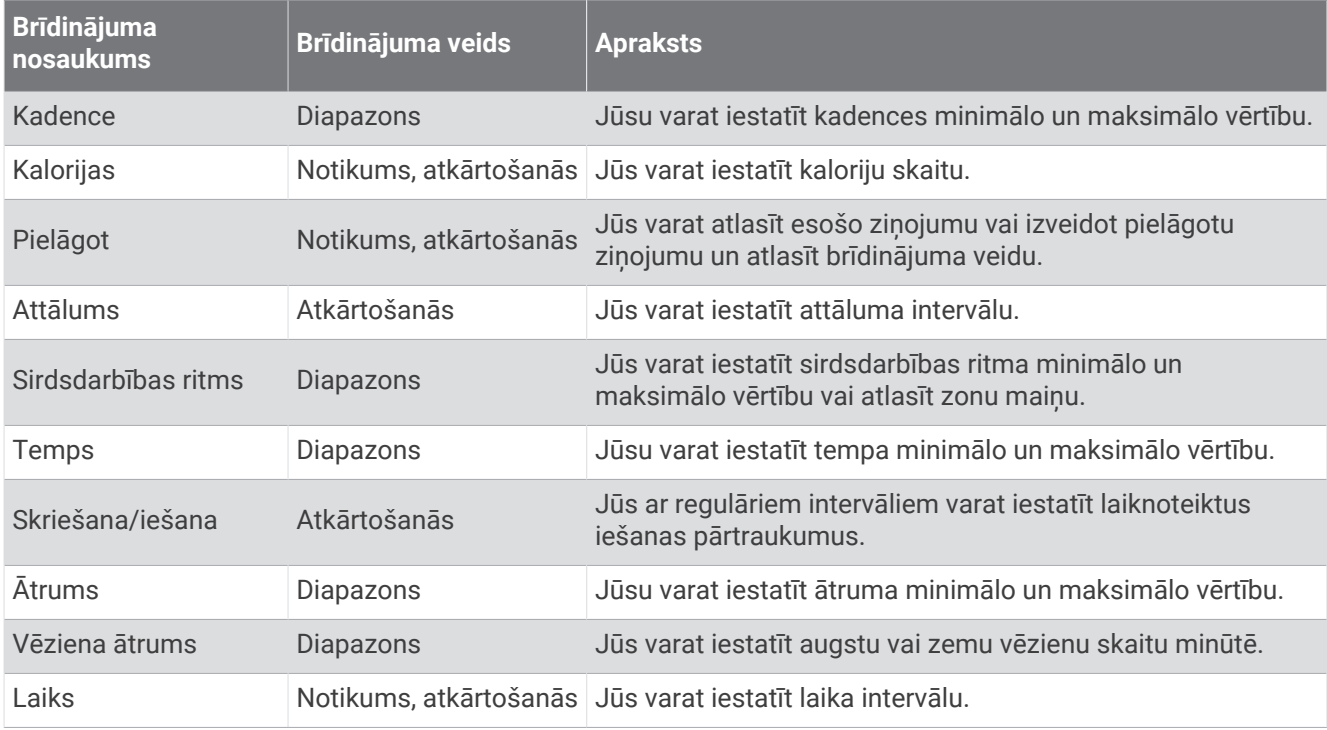

## Brīdinājuma iestatīšana

- **1** Turiet nospiestu **B**.
- **2** Atlasiet > **Aktivitātes un lietotnes**.
- **3** Atlasiet aktivitāti.

**PIEZĪME.** šī funkcija nav pieejama visām aktivitātēm.

- **4** Atlasiet aktivitātes iestatījumus.
- **5** Atlasiet **Brīdinājumi**.
- **6** Atlasiet opciju:
	- Atlasiet **Pievienot jaunu**, lai pievienotu jaunu brīdinājumu aktivitātei.
	- Atlasiet brīdinājuma nosaukumu, lai rediģētu esošu brīdinājumu.
- **7** Ja nepieciešams, atlasiet brīdinājuma veidu.
- **8** Atlasiet zonu, ievadiet minimālo un maksimālo vērtību vai ievadiet pielāgotu vērtību brīdinājumam.
- **9** Ja nepieciešams, ieslēdziet brīdinājumu.

Notikuma un periodisku brīdinājumu gadījumā ziņojums parādās ikreiz, kad sasniedzat brīdinājuma vērtību. Diapazona brīdinājuma gadījumā ziņojums parādās ikreiz, kad rādījums ir virs vai zem noteiktā diapazona (minimālā un maksimālā vērtības).

# <span id="page-21-0"></span>Auto Lap

# Distanču atzīmēšana, izmantojot funkciju Auto Lap

Jūs varat iestatīt pulksteni, lai izmantotu funkciju Auto Lap un noteiktā attālumā automātiski atzīmētu distanci. Šī funkcija ir noderīga, lai salīdzinātu savu izpildījumu dažādās aktivitātes daļās (piemēram, ik pēc 1 jūdzes vai 5 kilometriem).

- **1** Turiet nospiestu (B).
- **2** Atlasiet > **Aktivitātes un lietotnes**.
- **3** Atlasiet aktivitāti.

**PIEZĪME.** šī funkcija nav pieejama visām aktivitātēm.

- **4** Atlasiet aktivitātes iestatījumus.
- **5** Atlasiet **Auto Lap**.
- **6** Ievadiet attālumu starp apļiem.
- **7** Lai ieslēgtu vai izslēgtu funkciju Auto Lap, atlasiet pārslēgšanas slēdzi.

Ikreiz, kad beidzat apli, parādās ziņojums ar šī apļa laiku. Pulkstenis arī vibrē, ja vibrācija ir ieslēgta (*[Sistēmas](#page-63-0)  iestatījumi*[, 58. lappuse](#page-63-0)).

# Auto Pause<sup>\*</sup> lietošana

Funkciju Auto Pause varat lietot, lai automātiski apturētu taimeri, kad pārtraucat kustību vai kad temps vai ātrums krītas zem norādītās vērtības. Šī funkcija ir noderīga, ja jūsu aktivitāte ietver apstāšanos pie sarkanās gaismas signāla vai citās vietās, kur jums ir jāsamazina ātrums vai jāapstājas.

**PIEZĪME.** kamēr taimeris ir apturēts vai pauzēts, pulkstenis neieraksta aktivitāti.

- **1** Turiet nospiesty **B**.
- **2** Atlasiet > **Aktivitātes un lietotnes**.
- **3** Atlasiet aktivitāti.

**PIEZĪME.** šī funkcija nav pieejama visām aktivitātēm.

- **4** Atlasiet aktivitātes iestatījumus.
- **5** Atlasiet **Automātiskā pauze**.
- **6** Atlasiet opciju:

**PIEZĪME.** ne visas opcijas visām aktivitātēm ir pieejamas.

- Lai automātiski apturētu taimeri, kad jūs apstājaties, atlasiet **Kad apturēts**.
- Lai automātiski apturētu taimeri, kad jūsu temps krītas zem norādītās vērtības, atlasiet **Temps**.
- Lai automātiski apturētu taimeri, kad jūsu ātrums krītas zem norādītās vērtības, atlasiet **Ātrums**.

#### Automātiskas ritināšanas lietošana

Lai varētu ieslēgt automātiskās ritināšanas funkciju, aktivitāšu laikā ir jāiespējo iestatījums Vienmēr ieslēgts (*[Displeja iestatījumu pielāgošana](#page-64-0)*, 59. lappuse).

Jūs varat izmantot automātiskas ritināšanas funkciju, lai automātiski pārvietotos pa visiem aktivitāšu datu ekrāniem taimera darbības laikā.

- **1** Turiet nospiestu **B**.
- **2** Atlasiet > **Aktivitātes un lietotnes**.
- **3** Atlasiet aktivitāti.

**PIEZĪME.** šī funkcija nav pieejama visām aktivitātēm.

- **4** Atlasiet aktivitātes iestatījumus.
- **5** Atlasiet **Automātiska ritināšana**.
- **6** Atlasiet rādīšanas ātrumu.

# <span id="page-22-0"></span>GPS iestatījuma maiņa

Papildu informāciju par GPS skatiet vietnē [www.garmin.com/aboutGPS.](http://www.garmin.com/aboutGPS)

- **1** Turiet nospiestu **B**.
- **2** Atlasiet > **Aktivitātes un lietotnes**.
- **3** Atlasiet pielāgojamo aktivitāti.
- **4** Atlasiet aktivitātes iestatījumus.
- **5** Atlasiet **GPS**.
- **6** Atlasiet opciju:
	- Atlasiet **Izslēgts**, lai atspējotu GPS aktivitātei.
	- Atlasiet **Tikai GPS**, lai iespējotu GPS satelītu sistēmu.
	- Atlasiet **Visas sistēmas**, lai iespējotu vairākas satelītu sistēmas vairākās frekvenču joslās.

**PIEZĪME.** izmantojot GPS kopā ar citu satelītu sistēmu, varat ātrāk saīsināt akumulatora darbības laiku, nekā lietojot tikai GPS.

# **Izskats**

Varat pielāgot ciparnīcas izskatu un ātrās piekļuves funkcijas logrīku pārskatā un vadīklu izvēlnē.

# Pulksteņa skata iestatījumi

Jūs varat pielāgot pulksteņa skatu, izvēloties izkārtojumu, krāsas un papildu datus. Jūs varat arī lejupielādēt pielāgotus pulksteņa skatus no Connect IQ veikala.

# Pulksteņa ciparnīcas maiņa

Jūs varat izvēlēties kādu no vairākām iepriekš ielādētām pulksteņa ciparnīcām vai izmantot Connect IQ pulksteņa ciparnīcu, kas ir lejupielādēta jūsu pulkstenī (*[Connect IQ funkcijas](#page-58-0)*, 53. lappuse). Varat arī rediģēt esošu pulksteņa ciparnīcu (*[Pulksteņa ciparnīcas rediģēšana](#page-23-0)*, 18. lappuse) vai izveidot jaunu (*[Pielāgotas](#page-23-0)  [pulksteņa ciparnīcas izveide](#page-23-0)*, 18. lappuse).

- **1** Pulksteņa ciparnīcā turiet nospiestu **B**.
- **2** Atlasiet **Pulksteņa ciparnīca**.
- **3** Velciet pa labi vai pa kreisi, lai ritinātu pa pieejamajām pulksteņa ciparnīcām.
- **4** Pieskarieties skārienekrānam, lai atlasītu pulksteņa ciparnīcu.

## <span id="page-23-0"></span>Pielāgotas pulksteņa ciparnīcas izveide

Jūs varat izveidot jaunu pulksteņa ciparnīcu, atlasot izkārtojumu, krāsas un papildu datus.

- **1** Pulkstena ciparnīcā turiet nospiestu  $\left(\mathbf{B}\right)$ .
- Atlasiet **Pulksteņa ciparnīca**.
- **3** Velciet pa kreisi un atlasiet  $+$ .
- Atlasiet pulksteņa ciparnīcas veidu.
- Atlasiet fona veidu.
- Velciet uz augšu vai uz leju, lai ritinātu pa fona opcijām, un pieskarieties ekrānam, lai atlasītu rādīto fonu.
- Velciet uz augšu vai uz leju, lai ritinātu pa analogām vai digitālām ciparnīcām, un pieskarieties ekrānam, lai atlasītu rādīto ciparnīcu.
- Atlasiet katru datu lauku, kuru vēlaties pielāgot, un atlasiet tajā rādāmos datus. Balta robeža norāda šīs ciparnīcas pielāgojamos datu laukus.
- Velciet pa kreisi, lai pielāgotu laika marķierus.
- Velciet uz augšu vai uz leju, lai ritinātu pa laika atzīmēm, un pieskarieties ekrānam, lai atlasītu laika atzīmi.
- Velciet uz augšu vai uz leju, lai ritinātu pa akcenta krāsām, un pieskarieties ekrānam, lai atlasītu rādīto krāsu.
- **12** Nospiediet  $\overline{A}$ .

Pulkstenis iestata jauno pulksteņa ciparnīcu kā jūsu aktīvo pulksteņa ciparnīcu.

#### Pulksteņa ciparnīcas rediģēšana

Stilu un datu laukus varat pielāgot pulksteņa ciparnīcai.

**PIEZĪME.** dažas pulksteņa ciparnīcas nevar rediģēt.

- Pulksteņa ciparnīcā turiet nospiestu **B**.
- Atlasiet **Pulksteņa ciparnīca**.
- Velciet pa labi vai pa kreisi, lai ritinātu pa pieejamajām pulksteņa ciparnīcām.
- Atlasiet , lai rediģētu pulksteņa ciparnīcu.
- Atlasiet rediģējamo opciju.
- Velciet uz augšu vai uz leju, lai ritinātu pa opcijām.
- Nospiediet **(A)**, lai atlasītu opciju.
- Pieskarieties skārienekrānam, lai atlasītu pulksteņa ciparnīcu.

# <span id="page-24-0"></span>Pārskati

Jūsu pulkstenī ir iepriekš ielādēti pārskati, kas sniedz ātru informāciju (*[Pārskatu skatīšana](#page-26-0)*, 21. lappuse). Dažiem pārskatiem nepieciešams Bluetooth savienojums ar saderīgu tālruni.

Daži pārskati pēc noklusējuma nav redzami. Varat tos pievienot pārskata cilpai manuāli (*[Pārskatu pielāgošana](#page-26-0)*, [21. lappuse](#page-26-0)).

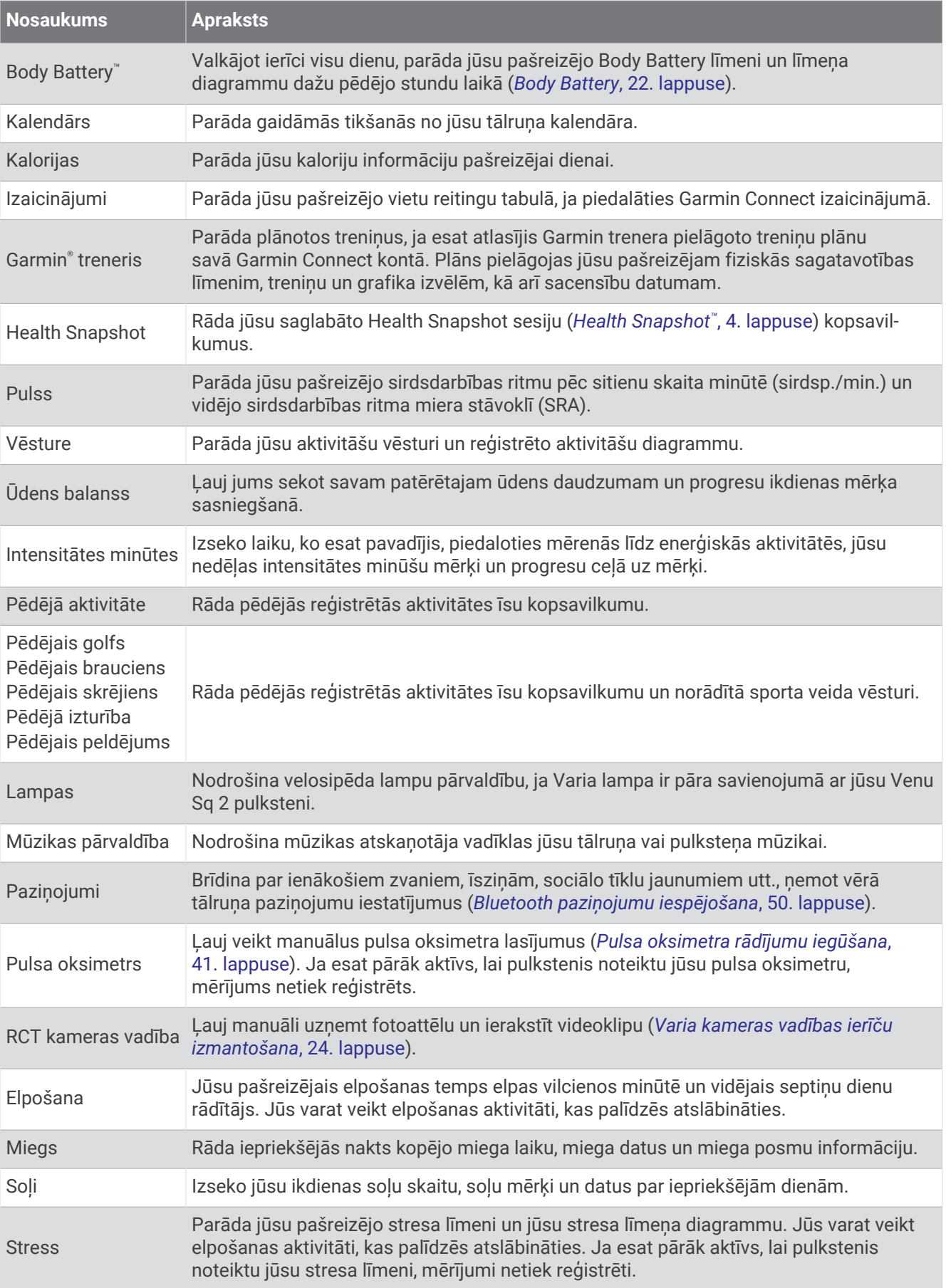

<span id="page-26-0"></span>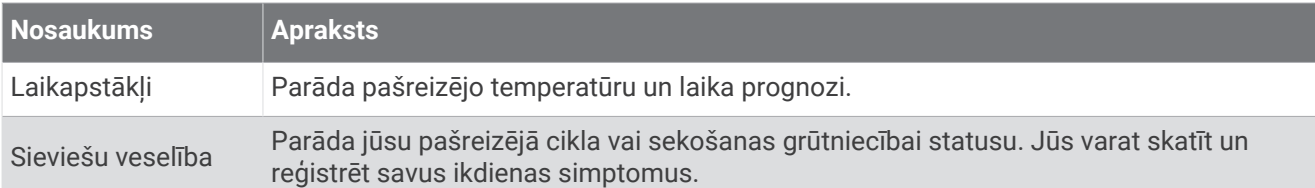

# Pārskatu skatīšana

• Pulksteņa ciparnīcā velciet uz augšu vai uz leju.

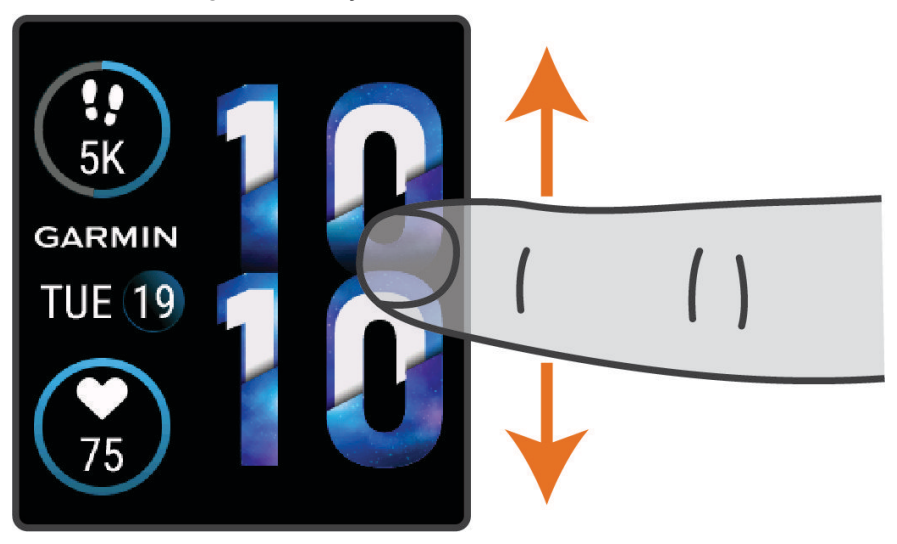

Pulkstenis ritina pa pārskatu kopu.

- Atlasiet pārskatu, lai skatītu papildu informāciju.
- Turiet nospiestu  $\left(\mathbb{B}\right)$ , lai skatītu papildu opcijas un funkcijas pārskatam.

# Pārskatu pielāgošana

- **1** Turiet nospiestu **B**.
- **2** Atlasiet > **Norādījumi**.
- **3** Atlasiet pārskatu.
- **4** Atlasiet opciju:
	- Lai mainītu pārskata atrašanās vietu pārskatu kopā, velciet pārskatu uz augšu vai uz leju.
	- Lai noņemtu pārskatu no pārskatu kopas, atlasiet  $\blacktriangleright$ .
- 5 Atlasiet  $+$ .
- **6** Atlasiet pārskatu.

Pārskats ir pievienots pārskatu kopai.

# Pulsa mainība un stresa līmenis

Pulkstenis analizē jūsu sirdsdarbības ritma mainību, kamēr esat miera stāvoklī, lai noteiktu jūsu vispārējo stresu. Treniņi, fiziskā aktivitāte, miegs, uzturs un vispārējs dzīves stress — tas viss ietekmē jūsu stresa līmeni. Stresa līmeņa diapazons ir no 0 līdz 100, kur 0-25 ir miera stāvoklis, 26-50 ir zems stress, 51-75 ir vidējs stress, bet 76–100 ir augsts stresa līmenis. Zināšanas par savu stresa līmeni var palīdzēt jums dienas gaitā noteikt brīžus, kad stresa līmenis ir augsts. Lai iegūtu vislabākos rezultātus, pulkstenis ir jāvalkā miega laikā.

Jūs varat sinhronizēt pulksteni ar savu Garmin Connect kontu, lai skatītu visas dienas stresa līmeni, ilgtermiņa tendences un papildu informāciju.

#### <span id="page-27-0"></span>Stresa līmeņa pārskata lietošana

Stresa līmena pārskats rāda jūsu pašreizējo stresa līmeni un stresa līmena kopš pusnakts diagrammu. Tas var instruēt jūs veikt elpošanas aktivitāti, lai palīdzētu atslābināties.

**1** Kamēr jūs sēžat vai esat neaktīvs, velciet uz augšu vai uz leju, lai skatītu stresa līmeņa pārskatu.

**IETEIKUMS.** ja būsit pārāk aktīvs, lai pulkstenis varētu noteikt jūsu stresa līmeni, stresa līmeņa rādījuma vietā tiks parādīts ziņojums. Savu stresa līmeni atkal varat pārbaudīt pēc vairākām miera stāvoklī pavadītām minūtēm.

- **2** Pieskarieties pārskatam, lai skatītu sava stresa līmeņa kopš pusnakts diagrammu. Zilās joslas norāda atpūtas periodus. Dzeltenās joslas norāda stresa periodus. Pelēkās joslas norāda laiku, kad esat bijis pārāk aktīvs, lai noteiktu jūsu stresa līmeni.
- **3** Lai sāktu elpošanas aktivitāti, velciet uz augšu un atlasiet  $\blacktriangledown$ .

# Body Battery

Pulkstenis analizē jūsu sirdsdarbības ritma mainīgumu, stresa līmeni, miega kvalitāti un aktivitātes datus, lai noteiktu jūsu vispārējo Body Battery līmeni. Tāpat kā mērinstruments automašīnā, ierīce norāda jūsu pieejamās enerģijas rezerves apjomu. Body Battery līmena diapazons ir no 0 līdz 100, kur 0–25 ir zems, 26–50 ir vidējs, 51–75 ir augsts, bet 76–100 ir ļoti augsts enerģijas rezerves līmenis.

Jūs varat sinhronizēt pulksteni ar savu Garmin Connect kontu, lai skatītu visjaunāko Body Battery līmeni, ilgtermiņa tendences un papildu informāciju (*Padomi uzlabotiem Body Battery datiem*, 22. lappuse).

#### Pārskata Body Battery skatīšana

Pārskats Body Battery rāda jūsu pašreizējoBody Battery līmeni.

**1** Velciet uz augšu vai uz leju, lai skatītu Body Battery pārskatu.

**PIEZĪME.** iespējams, ka pārskats būs jāpievieno pārskatu kopai (*[Pārskatu pielāgošana](#page-26-0)*, 21. lappuse).

**2** Atlasiet pārskatu, lai skatītu savu Body Battery datu kopš pusnakts diagrammu.

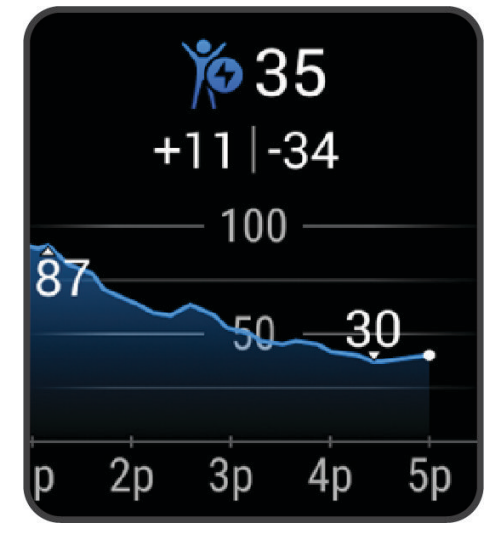

**3** Velciet uz augšu, lai skatītu sava Body Battery un stresa līmeņa apvienoto diagrammu.

## Padomi uzlabotiem Body Battery datiem

- Lai iegūtu precīzākus rezultātus, valkājiet pulksteni, kamēr guļat.
- Labs miegs uzlādē jūsu Body Battery.
- Fiziskā slodze un augsts stresa līmenis var veicināt ātrāku Body Battery līmeņa samazināšanos.
- Uzņemtais uzturs, kā arī tādi stimulējoši līdzekļi kā kofeīns, neietekmē jūsu Body Battery.

# <span id="page-28-0"></span>Sieviešu veselība

#### Sekošana menstruālajam ciklam

Menstruālais cikls ir svarīga veselības daļa. Varat izmantot savu pulksteni, lai reģistrētu fiziskos simptomus, seksuālo dziņu, seksuālo aktivitāti, ovulācijas dienas un citus datus (*Menstruālā cikla informācijas reģistrēšana*, 23. lappuse). Vairāk par šo funkciju uzzināt un to iestatīt varat iestatījumos Veselības stāvokļa statistika lietotnē Garmin Connect.

- Sekošana menstruālajam ciklam un informācija par to
- Fiziskie un emocionālie simptomi
- Menstruāciju un auglības prognozes
- Veselības stāvokļa un uztura informācija

**PIEZĪME.** lietotni Garmin Connect varat izmantot, lai pievienotu un noņemtu pārskatus.

#### Menstruālā cikla informācijas reģistrēšana

Lai savā Venu Sq 2 pulkstenī varētu reģistrēt menstruālā cikla informāciju, lietotnē Garmin Connect ir jāiestata menstruālā cikla izsekošana.

- **1** Velciet, lai skatītu sieviešu veselības izsekošanas pārskatu.
- **2** Pieskarieties skārienekrānam.
- **3** Atlasiet  $+$ .
- **4** Ja šodien ir menstruāciju diena, atlasiet **Menstruāciju diena > ↓**.
- **5** Atlasiet opciju:
	- Lai novērtētu plūsmu no vieglas līdz stiprai, atlasiet **Menstruācija**.
	- Lai reģistrētu savus fiziskos simptomus, piemēram, akni, muguras sāpes un nogurumu, atlasiet **Simptomi**.
	- Lai reģistrētu savu garastāvokli, atlasiet **Garastāvoklis**.
	- Lai reģistrētu savus izdalījumus, atlasiet **Izdalījumi**.
	- Lai šodienas datumu norādītu kā ovulācijas dienu, atlasiet **Ovulācijas diena**.
	- Lai reģistrētu savu seksuālo aktivitāti, atlasiet **Seksuālā aktivitāte**.
	- Lai novērtētu savu seksuālo dziņu no zemas līdz augstai, atlasiet **Seksuālā dziņa**.
	- Lai šodienas datumu norādītu kā menstruāciju dienu, atlasiet **Menstruāciju diena**.

#### Sekošana grūtniecībai

Sekošanas grūtniecībai funkcija rāda iknedēļas atjauninājumus jūsu grūtniecībai un veselības un uztura informāciju. Pulksteni varat izmantot, lai reģistrētu fiziskus un emocionālus simptomus, glikozes līmeņa asinīs rādījumus un mazuļa kustības (*Grūtniecības informācijas reģistrēšana*, 23. lappuse). Vairāk par šo funkciju uzzināt un to iestatīt varat iestatījumos Veselības stāvokļa statistika lietotnē Garmin Connect.

#### Grūtniecības informācijas reģistrēšana

Lai reģistrētu savu informāciju, jums ir jāiestata grūtniecības izsekošana lietotnē Garmin Connect.

- **1** Velciet, lai skatītu sieviešu veselības izsekošanas pārskatu.
- **2** Pieskarieties skārienekrānam.
- **3** Atlasiet opciju:
	- Atlasiet **Simptomi**, lai reģistrētu savus fiziskos simptomus, garastāvokli un citu informāciju.
	- Atlasiet **Glikoze asinīs**, lai reģistrētu glikozes līmeni pirms un pēc maltītēm un pirms ejat gulēt.
	- Atlasiet **Kustība**, lai izmantotu hronometru vai taimeri un reģistrētu mazuļa kustības.
- **4** Izpildiet ekrānā redzamos norādījumus.

# <span id="page-29-0"></span>Sekošana ūdens balansam

Jūs varat sekot dienas laikā uzņemtajam šķidrumam, ieslēgt mērķus un brīdinājumus un ievadīt biežāk izmantoto trauku lielumu. Ja iespējojat automātiskus mērķus, jūsu mērķi pieaug dienās, kad ierakstāt aktivitāti. Kad trenējaties, jums ir jāuzņem vairāk šķidruma, lai aizstātu sviedru zudumu.

**PIEZĪME.** lietotni Connect IQ varat izmantot, lai pievienotu un noņemtu pārskatus.

#### Ūdens balansam izsekošanas pārskata izmantošana

Ūdens balansa izsekošanas pārskats rāda jūsu šķidruma uzņemšanu un ikdienas ūdens balansa mērķi.

- **1** Velciet uz augšu vai uz leju, lai iegūtu ūdens balansa pārskatu.
- **2** Atlasiet pārskatu, lai pievienotu iedzerto šķidrumu.

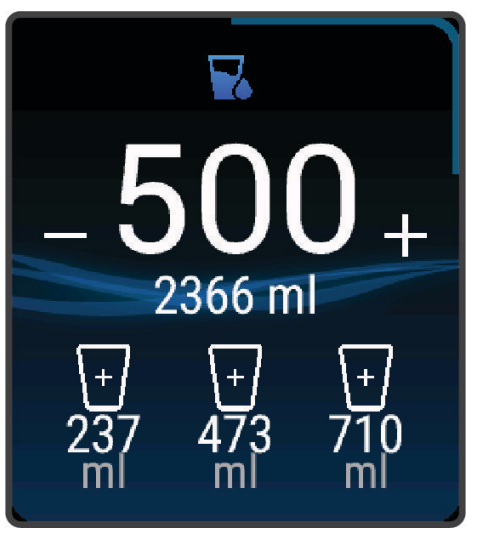

- **3** Atlasiet  $+$  katrai šķidruma uzņemšanas reizei (1 tase, 8 unces vai 250 ml).
- **4** Atlasiet trauku, lai palielinātu uzņemtā šķidruma daudzumu, izvēloties attiecīgu trauka tilpumu.
- **5** Turiet nospiestu (B), lai pielāgotu pārskatu.
- **6** Atlasiet opciju:
	- Lai mainītu mērvienības, atlasiet **Vienības**.
	- Lai iespējotu dinamiskus dienas mērķus, kuri pieaug pēc aktivitātes ierakstīšanas, atlasiet **Automātiski palielināt mērķi**.
	- Lai ieslēgtu šķidruma uzņemšanas atgādinājumus, atlasiet **Brīdinājumi**.
	- Lai pielāgotu sava trauka lielumu, atlasiet **Trauki**, atlasiet trauku, atlasiet mērvienības un ievadiet trauka lielumu.

## Varia kameras vadības ierīču izmantošana

#### *IEVĒRĪBAI*

Dažas jurisdikcijas var aizliegt vai reglamentēt video, audio vai fotogrāfiju ierakstīšanu, vai arī var pieprasīt, lai visas puses būtu informētas par ierakstīšanu un dotu savu piekrišanu. Jūsu pienākums ir zināt un ievērot visus likumus, noteikumus un citus ierobežojumus jurisdikcijās, kurās plānojat izmantot šo ierīci.

Lai varētu izmantot Varia kameras vadības ierīces, piederums ir jāsavieno pārī ar pulksteni (*[Bezvadu sensoru](#page-49-0) [savienošana pārī](#page-49-0)*, 44. lappuse).

**1** Pievienojiet pārskatu **Lampas** savam pulkstenim (*Pārskati*[, 19. lappuse\)](#page-24-0).

Kad pulkstenis konstatē Varia kameru, pārskata virsraksts mainās uz KAMERAS VADĪBA.

- **2** Pārskatā **Lampas** atlasiet opciju:
	- Atlasiet **J**. lai mainītu ierakstīšanas režīmu.
	- $\cdot$  Atlasiet  $\circ$ , lai uzņemtu fotoattēlu.
	- $\cdot$  Lai saglabātu klipu, atlasiet $\blacktriangleright$ .

# <span id="page-30-0"></span>Vadība

Vadības izvēlnē varat ātri piekļūt pulksteņa funkcijām un opcijām. Vadības izvēlnē varat pievienot, pārkārtot un noņemt opcijas (*[Vadības izvēlnes pielāgošana](#page-32-0)*, 27. lappuse).

Jebkurā ekrānā turiet nospiestu taustiņu  $\overline{A}$ .

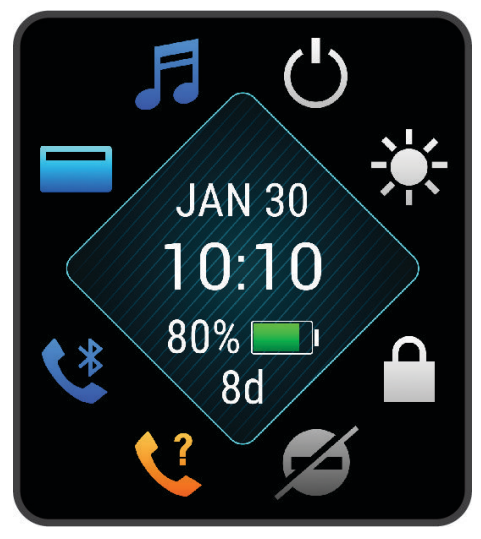

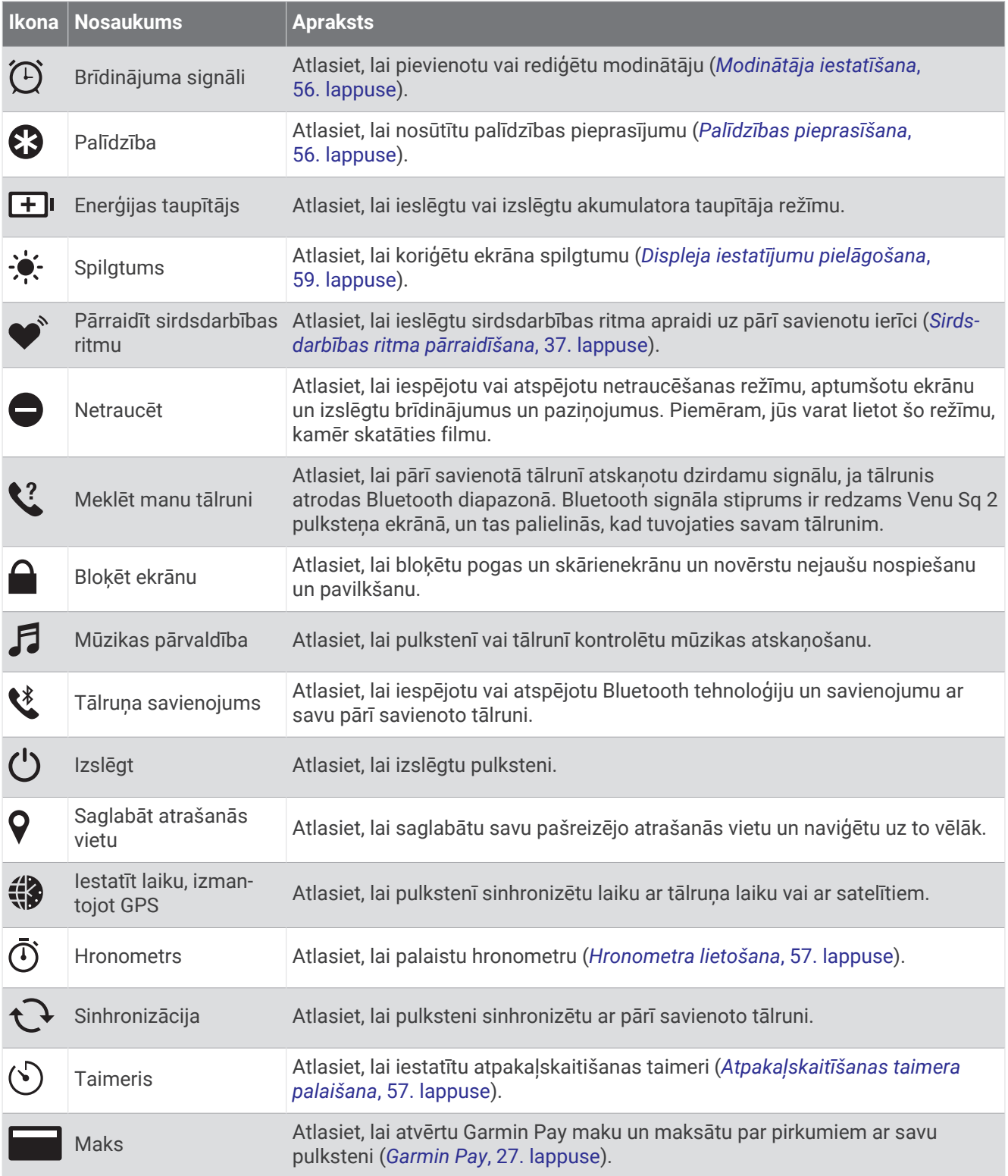

# <span id="page-32-0"></span>Vadības izvēlnes pielāgošana

Vadības izvēlnē varat pievienot vai noņemt opcijas vai mainīt to secību (*Vadība*[, 25. lappuse](#page-30-0)).

- **1** Turiet nospiestu $\overline{A}$ . Ir redzama vadības izvēlne.
- **2** Turiet nospiestu **B**.

Vadības izvēlne pārslēdzas rediģēšanas režīmā.

- **3** Atlasiet saīsni, kuru vēlaties pielāgot.
- **4** Atlasiet opciju:
	- Lai mainītu saīsnes atrašanās vietu vadības izvēlnē, atlasiet vietu, kurā vēlaties, lai tā tiktu parādīta.
	- Lai nonemtu saīsni no vadības izvēlnes, atlasiet  $\overline{\mathbf{W}}$ .
- **5** Ja nepieciešams, atlasiet , lai pievienotu saīsni vadības izvēlnē. **PIEZĪME.** šī opcija būs pieejama vienīgi pēc tam, kad noņemsit no izvēlnes vismaz vienu saīsni.

## Vadības saīsnes iestatīšana

Jūs varat iestatīt saīsni savai iemīļotajai vadībai, piemēram, savam Garmin Pay makam vai mūzikas pārvaldībai.

- **1** Pulksteņa ciparnīcā velciet pa labi.
- **2** Atlasiet opciju:
	- Ja šī ir pirmā reize, kad iestatāt saīsni, velciet uz augšu un atlasiet **Iestatīt**.
	- Ja iepriekš jau iestatījāt saīsni, turiet nospiestu **(B)** un atlasiet **Saīsnes iestatījumi**.
- **3** Atlasiet vadības saīsni.

# Garmin Pay

Funkcija Garmin Pay ļauj jums izmantot pulksteni, lai maksātu par pirkumiem iesaistītajos veikalos, izmantojot kredītkarti vai debetkarti, ko izdevusi iesaistītā finanšu iestāde.

# Garmin Pay maka iestatīšana

Jūs varat pievienot Garmin Pay makam vienu vai vairākas kredītkartes vai debetkartes. Lai meklētu iesaistītās finanšu iestādes, dodieties uz vietni [garmin.com/garminpay/banks.](http://garmin.com/garminpay/banks)

- 1 Lietotnē Garmin Connect atlasiet vai ...
- **2** Atlasiet **Garmin Pay** > **Sākt**.
- **3** Izpildiet ekrānā redzamos norādījumus.

# <span id="page-33-0"></span>Maksājums par pirkumu, izmantojot pulksteni

Lai maksājumiem par pirkumiem izmantotu pulksteni, jums ir jāiestata vismaz viena maksājumu karte.

Jūs varat izmantot pulksteni pirkumiem līdzdalības veikalā.

- **1** Turiet nospiestu $\overline{A}$ .
- 2 Atlasiet
- **3** Ievadiet savu četru ciparu ieejas kodu.

**PIEZĪME.** ja ieejas kodu ievadīsiet nepareizi trīs reizes, maks tiks bloķēts, un jums lietotnē Garmin Connect būs jāveic ieejas koda atiestatīšana.

Ir redzama jūsu pēdējā izmantotā maksājumu karte.

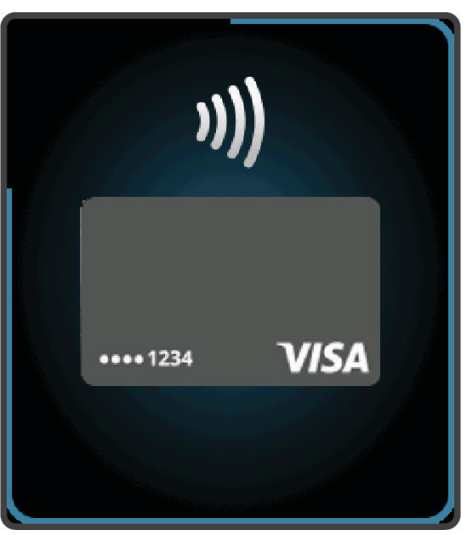

- **4** Ja Garmin Pay makam pievienojāt vairākas kartes, velciet, lai mainītu uz citu karti (izvēles).
- **5** 60 sekunžu laikā turiet pulksteni maksājumu lasītāja tuvumā, pavēršot pulksteņa ciparnīcu pret lasītāju. Kad pulkstenis ir pabeidzis sakarus ar lasītāju, tas vibrē un rāda kontrolatzīmi.
- **6** Ja vajadzīgs, izpildiet karšu lasītāja norādes, lai pabeigtu transakciju.

**IETEIKUMS.** pēc sekmīgi ievadīta ieejas koda jūs varat veikt maksājumus bez ieejas koda ievadīšanas 24 stundas, kamēr turpināt valkāt pulksteni. Ja jūs noņemsit pulksteni no plaukstas locītavas vai atspējosiet sirdsdarbības ritma uzraudzību, jums atkal būs jāievada ieejas kods, lai varētu veikt maksājumu.

# Kartes pievienošana Garmin Pay makam

Jūs varat pievienot savam Garmin Pay makam līdz 10 kredītkartēm vai debetkartēm.

- 1 Lietotnē Garmin Connect atlasiet $\blacksquare$  vai  $\bullet\bullet$ .
- **2** Atlasiet **Garmin Pay** > > **Pievienot karti**.
- **3** Izpildiet ekrānā redzamos norādījumus.

Pēc kartes pievienošanas pulkstenī, veicot maksājumu, varat atlasīt karti.

## Garmin Pay karšu pārvaldība

Karti varat īslaicīgi apturēt vai dzēst.

**PIEZĪME.** dažās valstīs iesaistītās finanšu iestādes var ierobežot Garmin Pay funkcijas.

- 1 Lietotnē Garmin Connect atlasiet $\equiv$  vai  $\cdot \cdot$ .
- **2** Atlasiet **Garmin Pay**.
- **3** Atlasiet karti
- **4** Atlasiet opciju:
	- Lai īslaicīgi apturētu karti vai atjaunotu piekļuvi, atlasiet **Apturēt karti**. Lai veiktu pirkumus, izmantojot Venu Sq 2 pulksteni, kartei ir jābūt aktīvai.
	- Lai dzēstu karti, atlasiet  $\blacksquare$ .

# <span id="page-34-0"></span>Garmin Pay ieejas koda maiņa

Lai mainītu ieejas kodu, jums ir jāzina savs pašreizējais ieejas kods. Ja aizmirstat savu ieejas kodu, jums ir jāveic Venu Sq 2 tālruņa Garmin Pay funkcijas atiestatīšana, jāizveido jauns ieejas kods, kā arī atkārtoti jāievada savas kartes informācija.

- **1** Venu Sq 2 ierīces lapā lietotnē Garmin Connect atlasiet **Garmin Pay** > **Mainīt ieejas kodu**.
- **2** Izpildiet ekrānā redzamos norādījumus.

Kad nākamreiz maksāsiet, izmantojot Venu Sq 2 pulksteni, jums būs jāievada jaunais ieejas kods.

# Treniņi

# Vienotais treninu statuss

Ja izmantojat vairāk nekā vienu Garmin ierīci savā Garmin Connect kontā, varat izvēlēties, kura ierīce ir galvenais datu avots ikdienas lietošanai un apmācībai.

Garmin Connect lietotnes izvēlnē atlasiet Iestatījumi.

- **Primārā treniņu ierīce**: iestata prioritāro datu avotu treniņa rādītājiem, piemēram, treniņa statusam un slodzes fokusam.
- **Primārā valkājamā ierīce**: iestata prioritāro datu avotu ikdienas veselības rādītājiem, piemēram, soļiem un miegam. Šim pulkstenim vajadzētu būt visbiežāk valkātajam pulkstenim.
- **IETEIKUMS.** lai iegūtu visprecīzākos rezultātus, Garmin , iesaka bieži sinhronizēt ar Garmin Connect kontu.

## Aktivitāšu sinhronizācija un izpildes mērījumi

Jūs varat sinhronizēt aktivitātes un izpildes mērījumus no citām Garmin ierīcēm ar savu Venu Sq 2 pulksteni, izmantojot savu Garmin Connect kontu. Tas ļauj jūsu pulkstenim precīzāk atspoguļot jūsu trenina statusu un fiziskās formas līmeni. Piemēram, jūs varat ierakstīt braucienu, izmantojot Edge® velosipēda datoru, un skatīt aktivitātes informāciju un kopējo treniņa slodzi savā Venu Sq 2 pulkstenī.

Sinhronizējiet Venu Sq 2 pulksteni un citas Garmin ierīces ar savu Garmin Connect kontu.

**IETEIKUMS.** Garmin Connect lietotnē varat iestatīt primāro treniņierīci un primāro valkājamo ierīci (*Vienotais treniņu statuss*, 29. lappuse).

Pēdējās aktivitātes un veiktspējas mērījumi no citām Garmin ierīcēm tiek parādīti jūsu Venu Sq 2 pulkstenī.

# Aktivitātes izsekošana

Aktivitātes izsekošanas funkcija reģistrē jūsu ikdienas soļu skaitu, mēroto attālumu, intensitātes minūtes, sadedzinātās kalorijas un miega statistiku katrai reģistrētajai dienai. Sadedzinātās kalorijas ietver pamata vielmainu, ko papildina aktivitātes kalorijas.

Dienā veikto soļu skaits ir redzams soļu pārskatā. Soļu skaits atjauninās periodiski.

Vairāk informācijas par aktivitāšu izsekošanu un fiziskās formas mērījumu precizitāti skatiet vietnē [garmin.com](http://garmin.com/ataccuracy) [/ataccuracy](http://garmin.com/ataccuracy).

# <span id="page-35-0"></span>Automātisks mērķis

Pulkstenis automātiski izveido dienas soļu mērķi, balstoties uz jūsu iepriekšējo aktivitāšu līmeniem. Dienas laikā pārvietojoties, pulkstenis rāda jūsu virzību uz dienas mērki $(1)$ .

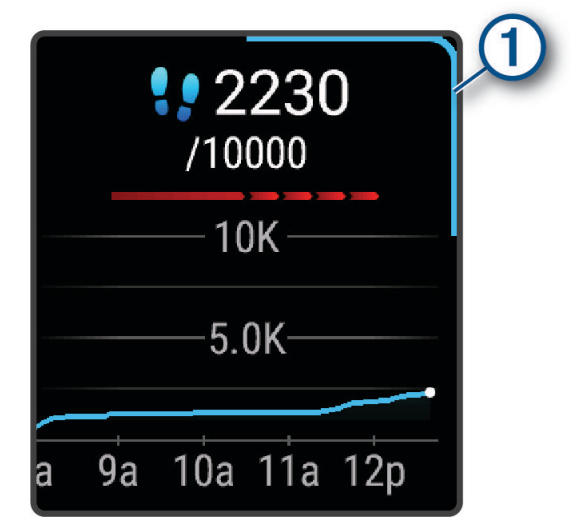

Ja izvēlaties neizmantot automātiska mērķa funkciju, varat iestatīt personalizētu soļu mērķi savā Garmin Connect kontā.

# Brīdinājuma par kustību izmantošana

Ilgstoša sēdēšana var izraisīt nevēlamas vielmaiņas izmaiņas. Brīdinājuma par kustību atgādina par to, ka ir jāturpina aktivitātes. Pēc vienas stundas neaktivitātes tiks parādīts zinojums, un soļu pārskatā būs redzama sarkana josla. Pēc 15 minūtēm neaktivitātes tiek parādīti papildu segmenti. Pulkstenis arī vibrē, ja vibrācija ir ieslēgta (*[Sistēmas iestatījumi](#page-63-0)*, 58. lappuse).

Lai atiestatītu brīdinājumu par kustību, dodieties īsā pastaigā (vismaz dažas minūtes).

## Sekošana miegā

Kamēr jūs guļat, pulkstenis automātiski nosaka jūsu miegu un seko jūsu kustībām ierastā miega laikā. Sava ierastā miega stundas varat iestatīt lietotāja iestatījumos savā Garmin Connect kontā. Miega statistika ietver kopējo miega stundu skaitu, miega fāzes, kustības miegā un miega rezultātu. Sava miega statistiku varat skatīt savā Garmin Connect kontā.

**PIEZĪME.** snaudas brīži netiek ietverti miega statistikā. Jūs varat izmantot režīmu Netraucēt!, lai izslēgtu paziņojumus un trauksmes signālus, izņemot brīdinājumus (*[Netraucēšanas režīma lietošana](#page-56-0)*, 51. lappuse).

#### Intensitātes minūtes

Lai uzlabotu veselību, tādas organizācijas kā Pasaules Veselības organizācija iesaka vismaz 150 minūtes nedēļā veltīt vidējas intensitātes aktivitātei, piemēram, pastaigai ātrā gaitā, vai 75 minūtes nedēļā veltīt enerģiskas intensitātes aktivitātei, piemēram, skriešanai.

Pulkstenis seko jūsu aktivitātes intensitātei un laikam, kuru veltāt, lai veiktu vidējas vai enerģiskas intensitātes aktivitātes (lai skaitliski novērtētu enerģisku intensitāti, ir nepieciešami sirdsdarbības ritma dati). Pulkstenis enerģiskas intensitātes aktivitātes minūtēm pieskaita vidējas intensitātes aktivitāšu minūtes. Rezultātā jūsu enerģiskas intensitātes minūšu kopskaits dubultojas.

#### Intensitātes minūšu pelnīšana

Venu Sq 2 pulkstenis aprēķina intensitātes minūtes, salīdzinot jūsu pulsa datus ar vidējo pulsu miera stāvoklī. Ja sirdsdarbības ritms ir izslēgts, pulkstenis aprēķina vidējo intensitāti minūtēs, analizējot jūsu soļus minūtē.

- Lai iegūtu visprecīzāko intensitātes minūšu aprēķinu, sāciet laiknoteiktu aktivitāti.
- Lai iegūtu visprecīzāko sirdsdarbības ritmu miera stāvoklī, valkājiet pulksteni visu dienu un nakti.
### <span id="page-36-0"></span>Garmin Move IQ™

Kad jūsu kustības atbildīs pazīstamiem vingrojumu paraugiem, Move IQ funkcija automātiski noteiks notikumu un rādīs to jūsu laika skalā. Move IQ notikumi rāda aktivitātes veidu un ilgumu, bet nav redzami jūsu aktivitāšu sarakstā vai jaunumu plūsmā.

Move IQ funkcija var automātiski sākt laikkontrolētu aktivitāti iešanai un skriešanai, izmantojot laika sliekšņvērtības, kuras iestatāt lietotnē Garmin Connect vai pulksteņa aktivitāšu iestatījumos. Šīs aktivitātes ir pievienotas jūsu aktivitāšu sarakstam.

#### Aktivitātes izsekošanas iestatījumi

Pulksteņa ciparnīcā turiet nospiestu  $\left(\widehat{B}\right)$  (Uz augšu) un atlasiet  $\widehat{Q}$  > Aktivitātes izsekošana.

**Statuss**: izslēdz aktivitātes izsekošanas funkcijas.

- **Kustības brīd.**: parāda ziņojumu un kustības joslu digitālā pulksteņa skatā un soļu ekrānā. Ierīce arī vibrē, lai jūs brīdinātu.
- **Mērķa brīdinājumi**: ļauj jums ieslēgt un izslēgt mērķa brīdinājumus vai izslēgt tos tikai aktivitāšu laikā. Goal alerts appear for your daily steps goal and weekly intensity minutes goal.
- **Automātiska aktivitātes sākšana**: ļauj ierīcei izveidot un saglabāt laikkontrolētas aktivitātes automātiski, kad Move IQ funkcija konstatē, ka jūs staigājat vai skrienat. Jūs varat iestatīt minimālo laika slieksni skriešanai un staigāšanai.
- **Move IQ**: ļauj jūsu ierīcei automātiski sākt un saglabāt laikkontrolētu staigāšanas vai skriešanas aktivitāti, kad Move IQ funkcija konstatē pazīstamu kustību modeļus.

#### Aktivitātes izsekošanas izslēgšana

Kad jūs izslēdzat aktivitātes izsekošanu, jūsu soli, intensitātes minūtes, izsekošana miegā un Move IQ notikumi netiek ierakstīti.

- **1** Turiet nospiesty **B**.
- **2** Atlasiet > **Aktivitātes izsekošana** > **Statuss** > **Izslēgts**.

### Fizisko vingrojumu sērijas

Pulkstenis var vadīt jūs daudzu darbību izpildē fizisko vingrojumu sērijās, kas ietver mērķus katrai vingrojumu sērijas darbībai, piemēram, attālumu, laiku, atkārtojumus vai citus mērījumus. Pulkstenis ietver vairākas iepriekš ielādētas fizisko vingrojumu sērijas dažādām aktivitātēm, tostarp spēka un kardiotreniņiem, skriešanai un ritenbraukšanai. Jūs varat izveidot vēl citas fizisko vingrojumu sērijas un atrast papildu vingrojumus un treninu plānus, izmantojot Garmin Connect, un pārsūtīt uz savu tālruni.

Jūs varat izveidot plānotu treniņu plānu, izmantojot Garmin Connect kalendāru, un pārsūtīt plānotās vingrojumu sērijas uz savu pulksteni.

#### Vingrojumu sērijas sākšana

Pulkstenis fizisko vingrojumu sērijas laikā var vadīt jūs daudzu darbību izpildē.

- **1** Nospiediet (A).
- **2** Atlasiet aktivitāti.
- **3** Velciet augšup.
- **4** Atlasiet **Vingr. sēr.**.
- **5** Atlasiet vingrojumu sēriju.

**PIEZĪME.** sarakstā parādās tikai vingrojumu sērijas, kas ir saderīgas ar atlasīto aktivitāti.

**6** Nospiediet **(A)**, lai palaistu aktivitātes taimeri.

Pēc tam, kad sākat fizisko vingrojumu sēriju, pulkstenis rāda katru fizisko vingrojumu sērijas posmu, posma piezīmes (izvēles), mērķi (izvēles) un pašreizējos vingrojumu sērijas datus.

### Garmin Connect treniņa plānu izmantošana

Lai lejupielādētu un izmantotu treniņa plānu, jums ir nepieciešams Garmin Connect konts (*[Garmin Connect](#page-57-0)*, [52. lappuse](#page-57-0)), kā arī jums ir jāizveido Venu Sq 2 pulksteņa pāra savienojums ar saderīgu tālruni.

- 1 Lietotnē Garmin Connect atlasiet  $\equiv$  vai  $\cdots$
- **2** Atlasiet **Treniņš & Plānošana** > **Treniņu plāni**.
- **3** Atlasiet un izstrādājiet treniņa plānu.
- **4** Izpildiet ekrānā redzamos norādījumus.
- **5** Skatiet treniņa plānu savā kalendārā.

#### Pielāgoti treniņu plāni

Jūsu Garmin Connect kontā ir pielāgoti treniņu plāni un Garmin treneris, lai pielāgotu jūsu treniņu mērķus. Piemēram, jūs varat atbildēt uz dažiem jautājumiem un atrast plānu, kas palīdzēs jums veikt 5 km sacensības. Plāns pielāgojas jūsu pašreizējam fiziskās sagatavotības līmenim, treniņu un grafika izvēlēm, kā arī sacensību datumam. Kad sākat plānu, Garmin trenera pārskats tiek pievienots pārskatu kopai jūsu Venu Sq 2 pulkstenī.

#### Šodienas fizisko vingrojumu sērijas sākšana

Kad nosūtāt trenera treniņu plānu uz savu pulksteni, Garmin trenera pārskats ir redzams jūsu pārskatu kopā.

- **1** Pulksteņa ciparnīcā velciet, lai skatītu Garmin trenera pārskatu.
- **2** Atlasiet pārskatu.

Ja fizisko vingrojumu sērija šai aktivitātei ir plānota šodienai, pulkstenis rāda fizisko vingrojumu sērijas nosaukumu un aicina jūs sākt šo sēriju.

- **3** Atlasiet vingrojumu sēriju.
- **4** Atlasiet **Skatīt**, lai skatītu fizisko vingrojumu sērijas posmus, un pavelciet pa labi, kad pabeidzat skatīt posmu (izvēles).
- **5** Atlasiet **Izpildīt fizisko vingrojumu sēriju**.
- **6** Izpildiet ekrānā redzamos norādījumus.

#### Plānoto fizisko vingrojumu sēriju skatīšana

Jūs varat skatīt plānotās fizisko vingrojumu sērijas savā treniņu kalendārā un sākt fizisko vingrojumu sēriju.

- **1** Nospiediet (A).
- **2** Atlasiet aktivitāti.
- **3** Velciet augšup.
- **4** Atlasiet **Treniņu kalendārs**.

Jūsu plānotās fizisko vingrojumu sērijas ir redzamas, kārtotas pēc datuma.

- **5** Atlasiet vingrojumu sēriju.
- **6** Ritiniet, lai skatītu vingrojumu sērijas posmus.
- **7** Nospiediet (A), lai sāktu vingrojumu sēriju.

# Vēsture

Jūsu pulkstenis glabā līdz 200 stundu aktivitāšu datus. Varat sinhronizēt savus datus, lai skatītu neierobežotas aktivitātes, aktivitāšu izsekošanas datus un pulsa uzraudzības datus savā Garmin Connect kontā (*[Lietotnes](#page-57-0) [Garmin Connect lietošana](#page-57-0)*, 52. lappuse) (*[Garmin Connect lietošana datorā](#page-58-0)*, 53. lappuse).

Kad pulksteņa atmiņa ir pilna, jūsu vecākie dati tiek pārrakstīti.

# Vēstures izmantošana

- **1** Turiet nospiesty **B**.
- **2** Atlasiet **Vēsture**.
- **3** Atlasiet opciju:
	- Lai skatītu šīs nedēļas aktivitāti, atlasiet **Šonedēļ**.
	- Lai skatītu vecāku aktivitāti, atlasiet **Iepriekšējās nedēļas**.
- **4** Atlasiet aktivitāti.
- **5** Pārvelciet uz augšu un atlasiet opciju.
	- Atlasiet **Distances**, lai skatītu papildu informāciju par katru distanci.
	- Atlasiet **Kopas**, lai skatītu papildu informāciju par katru kopu.
	- Atlasiet **Intervāli**, lai skatītu papildu informāciju par katru peldēšanas intervālu.
	- Atlasiet **Laiks joslā**, lai skatītu laiku katrā sirdsdarbības zonā.
	- Atlasiet **Dzēst**, lai dzēstu atlasīto aktivitāti.

### Laika skatīšana katrā sirdsdarbības ritma zonā

Lai skatītu sirdsdarbības ritma zonas datus, jums ir jāveic aktivitāte ar sirdsdarbības ritma ierīci un jāsaglabā aktivitāte.

Laika skatīšana katrā sirdsdarbības ritma zonā var palīdzēt pielāgot savu treniņu intensitāti.

- **1** Turiet nospiestu **B**
- **2** Atlasiet **Vēsture**.
- **3** Atlasiet opciju:
	- Lai skatītu šīs nedēļas aktivitāti, atlasiet **Šonedēļ**.
	- Lai skatītu vecāku aktivitāti, atlasiet **Iepriekšējās nedēļas**.
- **4** Atlasiet aktivitāti.
- **5** Velciet uz augšu un atlasiet **Laiks joslā**.

# Personīgie rekordi

Kad jūs pabeidzat aktivitāti, pulkstenis rāda visus jaunos personīgos rekordus, kurus sasniedzāt šīs aktivitātes laikā. Personīgie rekordi ietver lielāko izturības aktivitātes svaru lielākajai daļai kustību, jūsu ātrāko laiku vairākās tipiskās sacensību distancēs un garāko skrējienu vai braucienu.

### Personīgo rekordu skatīšana

- **1** Atrodoties pulksteņa skatā, turiet nospiestu  $\mathbf{B}$ .
- **2** Atlasiet **Vēsture** > **Ieraksti**.
- **3** Atlasiet sporta veidu.
- **4** Atlasiet rekordu.
- **5** Atlasiet **Skatīt ierakstu**.

### Personīgā rekorda atjaunošana

Jūs varat atjaunot jebkuru personīgo rekordu uz iepriekš reģistrētu personīgo rekordu.

- **1** Atrodoties pulksteņa skatā, turiet nospiestu (B).
- **2** Atlasiet **Vēsture** > **Ieraksti**.
- **3** Atlasiet sporta veidu.
- **4** Atlasiet rekordu, ko atjaunot.
- 5 Atlasiet **Iepriekšējais** >  $\sqrt{\phantom{a}}$ .

**PIEZĪME.** šī darbība nedzēš nekādas saglabātās aktivitātes.

### Personīgo rekordu dzēšana

- **1** Pulkstena ciparnīcā turiet nospiestu  $\left(\overline{B}\right)$ .
- **2** Atlasiet **Vēsture** > **Ieraksti**.
- **3** Atlasiet sporta veidu.
- **4** Atlasiet opciju:
	- $\cdot$  Lai izdzēstu vienu rekordu, atlasiet rekordu un **Notīrīt ierakstu >**  $\swarrow$ .
	- Lai izdzēstu visus sporta rekordus, atlasiet **Notīrīt visus ierakstus > V**.
	- **PIEZĪME.** šī darbība nedzēš nekādas saglabātās aktivitātes.

# Datu kopsummu skatīšana

Jūs varat skatīt pulkstenī saglabātā kopējā attāluma un laika datus.

- 1 Pulksteņa ciparnīcā turiet nospiestu (B).
- **2** Atlasiet **Vēsture** > **Kopā**.
- **3** Atlasiet aktivitāti.
- **4** Atlasiet opciju, lai skatītu nedēļas vai mēneša kopsummas.

# Vēstures dzēšana

- **1** Pulksteņa ciparnīcā turiet nospiestu  $\left(\overline{B}\right)$ .
- **2** Atlasiet **Vēsture** > **Iespējas**.
- **3** Atlasiet opciju:
	- Atlasiet **Dzēst visas aktivitātes**, lai dzēstu no vēstures visas aktivitātes.
	- Atlsiet **Atiestatīt kopsummas**, lai atiestatītu visas attālumu un laika kopsummas. **PIEZĪME.** šī darbība nedzēš nekādas saglabātās aktivitātes.

# Sirdsdarbības ritma funkcijas

Venu Sq 2 pulkstenim ir monitors pulsa mērījumam plaukstas locītavā, un tas ir saderīgs arī ar krūšu pulsometriem (jāiegādājas atsevišķi). Pulsa mērījumu datus varat skatīt pulsa pārskatā. Ja, aktivitāti sākot, ir pieejams gan plaukstas locītavas sirdsdarbības ritms, gan krūšu sirdsdarbības ritms, pulkstenis izmanto krūšu sirdsdarbības ritma datus.

# Uz plaukstas locītavu balstīts pulss

### Pulksteņa valkāšana

#### **UZMANĪBU**

Dažiem lietotājiem pēc ilgstošas pulksteņa lietošanas var rasties ādas kairinājums, īpaši, ja lietotājam ir jutīga āda vai alerģijas. Ja rodas ādas kairinājums, noņemiet pulksteni un ļaujiet ādai atveseļoties. Lai novērstu ādas kairinājumu, sekojiet, lai pulkstenis ir tīrs un sauss, un nepievelciet pulksteni uz plaukstas locītavas pārāk stingri. Lai iegūtu vairāk informācijas, dodieties uz [garmin.com/fitandcare.](http://www.garmin.com/fitandcare)

• Valkājiet pulksteni virs plaukstas locītavas kaula.

**PIEZĪME.** pulkstenim ir jāpieguļ rokai cieši, taču ērti. Lai iegūtu precīzākus sirdsdarbības ritma lasījumus, pulkstenis skriešanas vai vingrinājumu laikā nedrīkst izkustēties. Lai iegūtu pulsa oksimetra lasījumus, jums ir jāsaglabā nekustīgs stāvoklis.

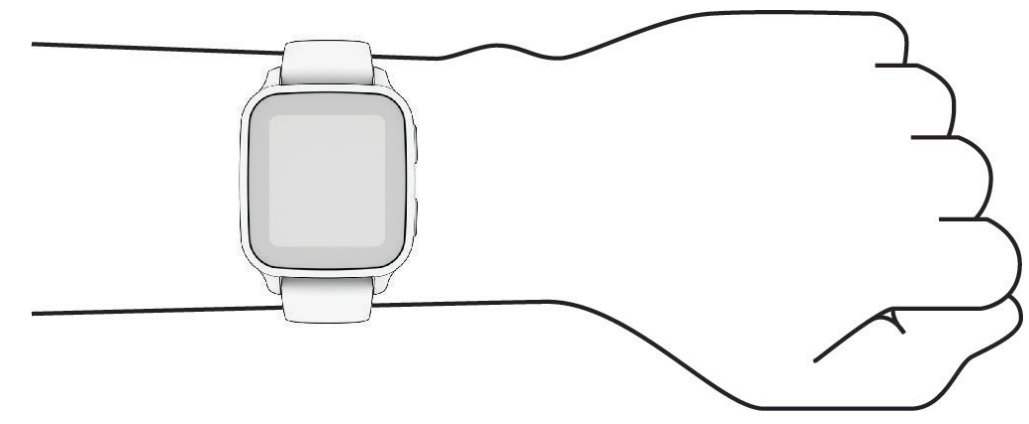

**PIEZĪME.** optiskais sensors atrodas pulksteņa aizmugurē.

- Lai iegūtu vairāk informācijas par sirdsdarbības ritma mērījumu uz plaukstas locītavas, skatiet *Padomi mainīgu sirdsdarbības ritma datu gadījumā*, 35. lappuse.
- Lai iegūtu vairāk informācijas par pulsa oksimetra sensoru, skatiet *[Padomi neparastu pulsa oksimetra datu](#page-46-0)  gadījumā*[, 41. lappuse](#page-46-0).
- Papildu informāciju par precizitāti skatiet vietnē [garmin.com/ataccuracy.](http://garmin.com/ataccuracy)
- Lai iegūtu pilnīgāku informāciju par pulksteņa valkāšanu un kopšanu, dodieties uz vietni [www.garmin.com](http://www.garmin.com/fitandcare) [/fitandcare](http://www.garmin.com/fitandcare).

#### Padomi mainīgu sirdsdarbības ritma datu gadījumā

Ja sirdsdarbības ritma dati ir mainīgi vai neparādās, varat izmēģināt tālāk redzamos ieteikumus.

- Pirms uzliekat pulksteni, notīriet un nožāvējiet roku.
- Izvairieties izmantot saules aizsargkrēmu, losjonu un kukaiņu atvairīšanas līdzekli zem pulksteņa.
- Nepieļaujiet pulksteņa aizmugurē esošā sirdsdarbības ritma monitora saskrāpēšanu.
- Valkājiet pulksteni virs plaukstas locītavas kaula. Pulkstenim ir jāpieguļ rokai cieši, taču ērti.
- $\cdot$  Pirms sākat aktivitāti, pagaidiet, līdz ikona $\blacktriangledown$  nepārtraukti deg.
- Pirms sākat aktivitāti, iesildieties 5–10 minūtes un iegūstiet sirdsdarbības ritma rādījumu. **PIEZĪME.** ja ārā ir auksts, iesildieties iekštelpā.
- Pēc katra treniņa noskalojiet pulksteni ar svaigu ūdeni.

### Pulsa informācijas skatīšana

- **1** Pulksteņa ciparnīcā velciet uz augšu vai uz leju, lai skatītu pulsa pārskatu. Pulsa pārskats rāda jūsu pašreizējo pulsu, mērot sirdspukstu skaitu minūtē (sirdsp./min.).
- **2** Atlasiet pārskatu, lai skatītu pulsu kopš pusnakts. Diagrammā ir redzama jūsu nesenā sirdsdarbības ritma aktivitāte, augsts un zems sirdsdarbības ritms un krāsas kodētas joslas, lai norādītu laiku, kāds ir pavadīts katrā sirdsdarbības ritma zonā (*[Par sirdsdarbības](#page-42-0)  ritma zonām*[, 37. lappuse\)](#page-42-0).

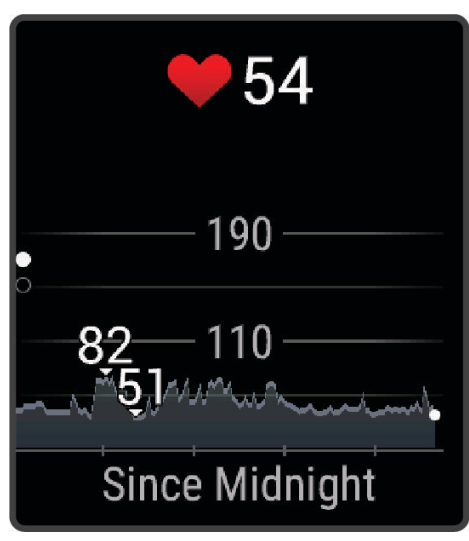

**3** Velciet uz augšu, lai skatītu sava pulsa miera stāvoklī vērtības pēdējām 7 dienām.

#### Sirdsdarbības ritma novirzes no normas iestatīšana

#### **UZMANĪBU**

Šī funkcija brīdina vienīgi, kad jūsu sirdsdarbības ritms pēc neaktīva perioda pārsniedz noteiktu sirdspukstu skaitu minūtē vai krītas zem šī lietotāja atlasītā rādītāja. Šī funkcija nebrīdina par kādu iespējamu sirds stāvokli, un tā nav paredzēta ārstēšanas vai medicīniska stāvokļa vai slimības diagnosticēšanas nolūkam. Par jebkuriem ar sirdi saistītiem jautājumiem konsultējieties ar savu ārstu.

- **1** Turiet nospiesty **B**.
- **2** Atlasiet > **Plaukstas locītavas sirdsdarbības ritms** > **Novirzes no normas brīdin.**.
- **3** Atlasiet **Augsts brīdinājums** vai **Zems brīdinājums**.
- **4** Atlasiet brīdinājuma sliekšņvērtības vērtību.
- **5** Atlasiet pārslēgšanas slēdzi, lai ieslēgtu brīdinājumu.

Katru reizi, kad pārsniegsiet pielāgoto vērtību vai rādījums kritīsies zem tās, tiks parādīts brīdinājums, un pulkstenis vibrēs.

#### <span id="page-42-0"></span>Sirdsdarbības ritma pārraidīšana

Jūs varat pārraidīt savus sirdsdarbības ritma datus no Venu Sq 2 pulksteņa un skatīt tos pāra ierīcēs. Piemēram, ritenbraukšanas laikā jūs varat pārraidīt sirdsdarbības ritma datus uz Edge ierīci.

**PIEZĪME.** pulsa datu apraide samazina akumulatora darbības laiku.

- **1** Turiet nospiestu **B**.
- **2** Atlasiet > **Plaukstas locītavas sirdsdarbības ritms**.
- **3** Atlasiet opciju:
	- Atlasiet **Pārraidīt aktivitātes laikā**, lai pārraidītu sirdsdarbības ritma datus laikkontrolētu aktivitāšu laikā (*[Aktivitātes sākšana](#page-8-0)*, 3. lappuse).
	- Atlasiet **Pārraidīt**, lai sāktu pārraidīt sirdsdarbības ritmu tagad.
- **4** Savienojiet pārī Venu Sq 2 pulksteni ar savu saderīgo ierīci.

**PIEZĪME.** pāra veidošanas norādes katrai ar Garmin saderīgai ierīcei atšķiras. Informāciju sk. īpašnieka rokasgrāmatā.

#### Plaukstas locītavas sirdsdarbības ritma monitora izslēgšana

Noklusējuma vērtība iestatījumam Plaukstas locītavas sirdsdarbības ritms ir Automātiski. Pulkstenis automātiski izmanto plaukstas locītavas sirdsdarbības ritma monitoru, ja vien jūs neizveidojat krūšu sirdsdarbības ritma monitora pāra savienojumu ar pulksteni. Krūšu sirdsdarbības ritma dati ir pieejami tikai aktivitātes laikā.

**PIEZĪME.** atspējojot plaukstas locītavas sirdsdarbības ritma monitoru, tiek atspējotas arī VO2 max. aplēses, sekošana miegam, intensitātes minūtes, funkcija Stress visas dienas garumā, kā arī plaukstas locītavas pulsa oksimetra sensors.

**PIEZĪME.** atspējojot uz plaukstas locītavu balstīta pulsa monitoru, tiek atspējota arī plaukstas locītavas noteikšanas funkcija Garmin Pay maksājumiem, un jums ir jāievada ieejas kods pirms katra maksājuma veikšanas (*Garmin Pay*[, 27. lappuse](#page-32-0)).

- **1** Turiet nospiestu **B**.
- **2** Atlasiet > **Plaukstas locītavas sirdsdarbības ritms** > **Statuss** > **Izslēgts**.

# Par sirdsdarbības ritma zonām

Daudzi sportisti sirdsdarbības ritma zonas izmanto, lai izmērītu un palielinātu savu kardiovaskulāro spēku un uzlabotu savu fiziskās sagatavotības līmeni. Sirdsdarbības ritma zona ir iestatītais sirdspukstu minūtē diapazons. Piecas vispārpieņemtās sirdsdarbības ritma zonas tiek numurētas no 1 līdz 5 atbilstoši pieaugošajai intensitātei. Parasti sirdsdarbības ritma zonas tiek aprēķinātas, ņemot vērā maksimālās sirdsdarbības ritma procentuālās daļas.

#### <span id="page-43-0"></span>Sirdsdarbības ritma zonu iestatīšana

Pulkstenis izmanto jūsu lietotāja profila informāciju no sākotnējā iestatījuma, lai noteiktu jūsu noklusējuma sirdsdarbības ritma zonas. Jūs varat nodalīt sirdsdarbības ritma zonas sporta veidu profiliem, piemēram, skriešanai un riteņbraukšanai. Lai aktivitātes laikā iegūtu visprecīzākos kaloriju datus, iestatiet savu maksimālo sirdsdarbības ritmu. Varat arī iestatīt katru sirdsdarbības ritma zonu un manuāli ievadīt savu sirdsdarbības ritmu miera stāvoklī. Savas zonas varat koriģēt manuāli pulkstenī vai izmantojot savu Garmin Connect kontu.

- **1** Turiet nospiestu **B**.
- **2** Atlasiet > **Lietotāja profils** > **Sirdsdarbības ritma zonas**.
- **3** Atlasiet **Maks. SR** un ievadiet savu maksimālo sirdsdarbības ritmu.
- 4 Atlasiet  $\sqrt{\phantom{a}}$
- **5** Atlasiet **Atpūtas SR**.
- **6** Atlasiet opciju:
	- Atlasiet **Izmantot vidējo**, lai izmantotu jūsu vidējo sirdsdarbības frekvenci miera stāvoklī no pulksteņa.
	- Atlasiet **Iestatīt pielāgotu**, lai iestatītu pielāgotu sirdsdarbības frekvenci miera stāvoklī.
- **7** Atlasiet **Zonas**.
- **8** Atlasiet opciju:
	- Atlasiet zonu un ievadiet vērtību katrai zonai.
	- Atlasiet **Atiestatīt zonas**, lai atiestatītu sirdsdarbības zonas.
- **9** Atlasiet **Pievienot sporta veida sirdsdarbības ritmu** un atlasiet sporta veida profilu, lai pievienotu sirdsdarbības ritma zonas (izvēles).

**10** Atkārtojiet šīs darbības, lai pievienotu sporta veidu sirdsdarbības ritma zonas (izvēles).

### Fiziskās formas mērķi

Informācija par sirdsdarbības ritma zonām var palīdzēt jums mērīt un uzlabot savu fizisko formu, izprotot un piemērojot šos principus.

- Sirdsdarbības ritms ir labs treniņa intensitātes mērs.
- Treniņš noteiktās sirdsdarbības ritma zonās var palīdzēt uzlabot sirds un asinsvadu spēju un izturību.
- Ja jūs zināt savu maksimālo sirsdarbības ritmu, varat izmantot tabulu (*Sirdsdarbības ritma zonu aprēķini*, 38. lappuse), lai noteiktu vispiemērotāko sirdsdarbības ritma zonu savas fiziskās formas mērķiem.

Ja nezināt savu maksimālo sirdsdarbības ritmu, izmantojiet kādu no internetā pieejamajiem aprēķiniem. Dažas sporta zāles un veselības centri var piedāvāt testu, lai izmērītu maksimālo sirdsdarbības ritmu. Noklusējuma maksimālais sirdsdarbības ritms ir 220 mīnus jūsu vecums.

#### Sirdsdarbības ritma zonu aprēķini

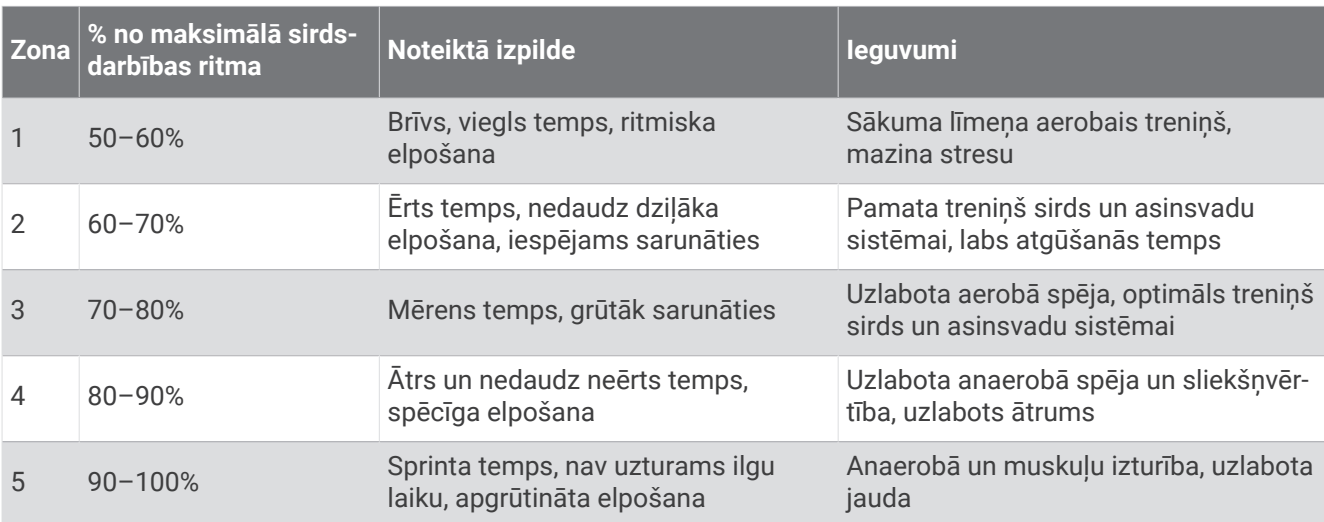

# Par VO2 Max. aplēsēm

VO2 Max ir maksimālais skābekļa daudzums (milimetros), kādu jūs varat patērēt minūtē uz kilogramu ķermeņa svara maksimālā aktivitātē. Vienkāršāk sakot, VO2 Max ir jūsu fiziskās veiktspējas rādītājs, un, fiziskajai formai uzlabojoties, arī šim rādītājam ir jāuzlabojas. Venu Sq 2 ierīcei ir vajadzīgs pulsa plaukstas locītavā vai saderīga krūšu pulsa monitors, lai rādītu jūsu VO2 max. aplēses.

Ierīcē jūsu VO2 max. aplēses ir redzamas kā skaitlis, apraksts vai pozīcija mērījuma vizualizācijā krāsās. Savā Garmin Connect kontā varat skatīt papildu informāciju par savu VO2 maks. novērtējumu, piemēram, kur tas atrodas pēc jūsu vecuma un dzimuma.

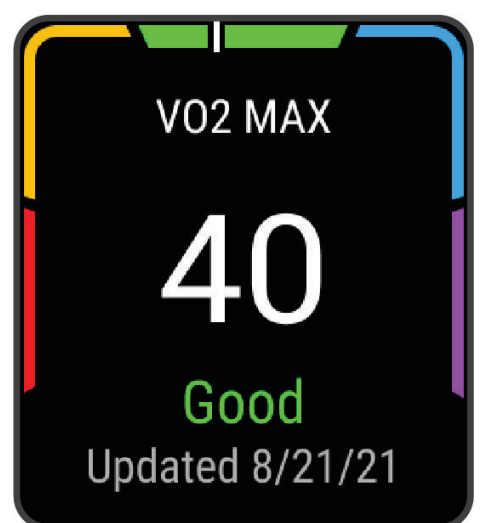

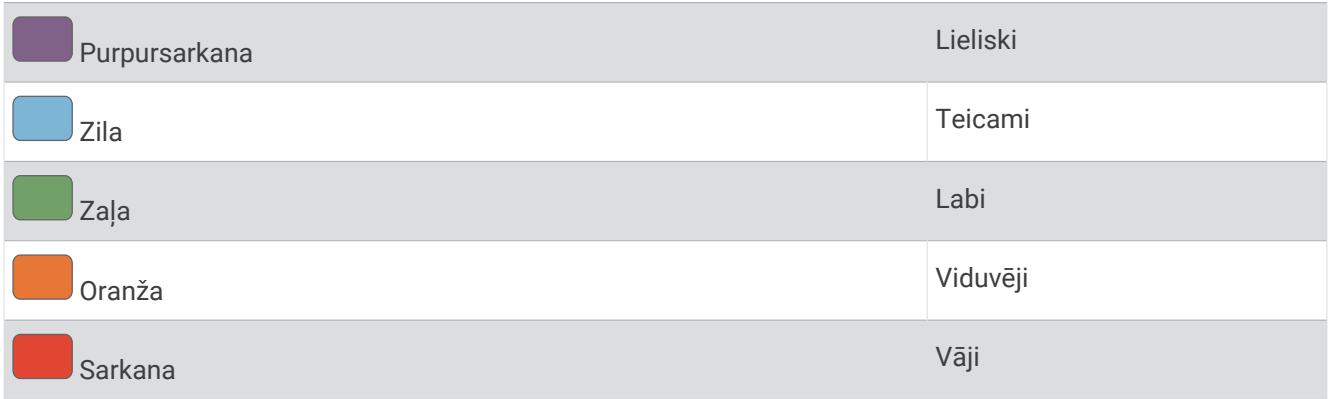

VO2 max. datus nodrošina Firstbeat Analytics™. VO2 max. analīze tiek nodrošināta ar The Cooper Institute® atļauju. Papildu informāciju skatiet pielikumā (*[VO2 Max. standarta parametri](#page-73-0)*, 68. lappuse), kā arī vietnē [www](http://www.CooperInstitute.org) [.CooperInstitute.org.](http://www.CooperInstitute.org)

### Iegūstiet savas VO2 Max. aplēses

Šai funkcijai ir nepieciešams sirdsdarbības ritma mērījums plaukstas locītavā vai saderīgs krūšu sirdsdarbības ritma monitors. Ja izmantojat krūškurvja sirdsdarbības ritma monitoru, jums tas ir jāuzliek un jāizveido tā pāra savienojums ar savu pulksteni (*[Bezvadu sensoru savienošana pārī](#page-49-0)*, 44. lappuse).

Lai iegūtu precīzākas aplēses, pabeidziet lietotāja profila iestatījumu (*[Lietotāja profila iestatīšana](#page-50-0)*, 45. lappuse) un iestatiet savu maksimālo sirdsdarbības ritmu (*[Sirdsdarbības ritma zonu iestatīšana](#page-43-0)*, 38. lappuse). Aplēses sākumā var šķist neprecīzas. Ierīcei ir nepieciešami daži skrējieni, lai tā var gūt informāciju par jūsu veiktspēju.

- **1** Turiet nospiestu **B**.
- **2** Atlasiet > **Lietotāja profils** > **VO2 Max**.

Ja jums jau ir ierakstīti ātras iešanas vai skriešanas brīvā dabā dati, iespējams, ka ierīce parādīs VO2 max. aplēses. Pulkstenis rāda datumu, kad VO2 max. aplēses pēdējo reizi tika atjauninātas. Pulkstenis atjaunina jūsu VO2 max. aplēses katru reizi, kad ejat vai skrienat brīvā dabā vismaz 15 minūtes. Lai iegūtu atjauninātas aplēses, varat manuāli palaist VO2 max. pārbaudi.

- **3** Lai sāktu VO2 max. pārbaudi, pieskarieties ekrānam.
- **4** Lai iegūtu savas VO2 max. aplēses, izpildiet ekrānā redzamās norādes. Kad tests būs pabeigts, tiks parādīts ziņojums.

#### Iegūstiet savas VO2 Max. aplēses riteņbraukšanai

Šai funkcijai ir nepieciešams jaudas mērītājs un sirdsdarbības ritma mērījums plaukstas locītavā vai saderīgs krūšu sirdsdarbības ritma monitors. Jaudas mērītājs ir jāsavieno pāra savienojumā ar pulksteni (*[Bezvadu](#page-49-0)  [sensoru savienošana pārī](#page-49-0)*, 44. lappuse). Ja izmantojat krūšu sirdsdarbības ritma monitoru, jums tas ir jāuzliek un jāizveido tā pāra savienojums ar savu pulksteni.

Lai iegūtu precīzākas aplēses, pabeidziet lietotāja profila iestatījumu (*[Lietotāja profila iestatīšana](#page-50-0)*, 45. lappuse) un iestatiet savu maksimālo sirdsdarbības ritmu (*[Sirdsdarbības ritma zonu iestatīšana](#page-43-0)*, 38. lappuse). Aplēses sākumā var šķist neprecīzas. Pulkstenim ir nepieciešami daži braucieni, lai tas var gūt informāciju par jūsu riteņbraukšanas veiktspēju.

- **1** Sāciet riteņbraukšana aktivitāti.
- **2** Brauciet stabilā ritmā ar augstu intensitāti vismaz 20 minūtes.
- **3** Pēc skrējiena atlasiet .
- **4** Nospiediet vai , lai ritinātu pa izpildījuma mērījumiem.

# Savas fiziskās formas vecuma skatīšana

Fiziskās formas vecums nodrošina jums ieskatu par to, kāda ir jūsu fiziskā forma salīdzinājumā ar citām tā paša dzimuma personām. Jūsu pulkstenis izmanto tādu informāciju kā jūsu vecums, ķermeņa masas indekss (ĶMI), pulsa dati miera stāvoklī un enerģisku aktivitāšu vēsture, lai nodrošinātu jums fiziskās formas vecumu. Ja jums ir Garmin Index™ svari, pulkstenis jūsu fiziskās formas vecuma noteikšanai izmanto ķermeņa tauku procentuālās daļas mērījumu, nevis ĶMI. Vingrojumi un dzīvesveida maiņa var ietekmēt jūsu fiziskās formas vecumu.

**PIEZĪME.** lai iegūtu precīzāku savu fiziskās formas vecumu, pabeidziet lietotāja profila iestatīšanu (*[Lietotāja](#page-50-0) [profila iestatīšana](#page-50-0)*, 45. lappuse).

- **1** Turiet nospiestu **B**.
- **2** Atlasiet > **Lietotāja profils** > **Fiziskās formas vecums**.

# <span id="page-46-0"></span>Pulsa oksimetrija

Venu Sq 2 pulkstenim ir uz plaukstas locītavas balstīts pulsometrs, lai mērītu skābekļa piesātinājumu asinīs. Zināt savu skābekļa piesātinājuma asinīs līmeni var būt noderīgi, lai izprastu savu vispārējo veselību un noteiktu, kā organisms pielāgojas augstumam. Pulkstenis izmēra skābekļa līmeni asinīs, spīdinot gaismu ādā un pārbaudot, cik daudz gaismas tiek absorbēts. To attēlo kā SpO $_2$ .

Pulkstenī pulsa oksimetra rādījumi parādās kā SpO<sub>2</sub> procentos. Savā Garmin Connect kontā varat skatīt papildu informāciju par pulsometra rādījumiem, tostarp tendencēm vairāku dienu periodā (*Pulsa oksimetra izsekošanas režīma maiņa*, 41. lappuse). Papildu informāciju par pulsa oksimetra precizitāti skatiet vietnē [garmin.com](http://garmin.com/ataccuracy) [/ataccuracy](http://garmin.com/ataccuracy).

#### Pulsa oksimetra rādījumu iegūšana

Jūs varat manuāli sākt pulsa oksimetrijas rādījumu pulsa oksimetrijas pārskatā. Pulsa oksimetrijas rādījumu precizitāte var mainīties atkarībā no jūsu asins plūsmas, pulksteņa novietojuma uz plaukstas locītavas un jūsu nekustīguma.

**PIEZĪME.** iespējams, pulsa oksimetrijas pārskats jums būs jāpievieno pārskatu kopai (*[Pārskatu pielāgošana](#page-26-0)*, [21. lappuse](#page-26-0)).

- **1** Kamēr sēžat vai esat miera stāvoklī, velciet uz augšu vai uz leju, lai skatītu pulsa oksimetrijas pārskatu.
- **2** Atlasiet pārskatu, lai sāktu lasījumu.
- **3** Turiet roku, uz kuras valkājat pulksteni, sirds līmenī, kamēr pulkstenis nolasa skābekļa piesātinājumu jūsu asinīs.
- **4** Nekustieties.

Pulkstenis rāda jūsu skābekļa piesātinājumu procentos, pulsa oksimetrijas rādījumu diagrammu, kā arī pulsa vērtības kopš pusnakts.

#### Pulsa oksimetra izsekošanas režīma maiņa

- **1** Turiet nospiestu **B**.
- **2** Atlasiet > **Plaukstas locītavas sirdsdarbības ritms** > **Pulse Ox** > **Sekošanas režīms**.
- **3** Atlasiet opciju:
	- Lai ieslēgtu mērījumu laikā, kad dienas gaitā neesat aktīvs, atlasiet **Visa diena**. **PIEZĪME.** ieslēdzot pulsa oksimetrijas izsekošanu, akumulatora darbības laiks saīsinās.
	- Lai ieslēgtu pastāvīgus mērījumus laikā, kad guļat, atlasiet **Miega laikā**. **PIEZĪME.** neparastas pozas guļot var veicināt ārkārtīgi zemus SpO2 rādījumus miega laikā.
	- Lai izslēgtu automātiskus mērījumus, atlasiet **Pēc pieprasījuma**.

#### Padomi neparastu pulsa oksimetra datu gadījumā

Ja pulsa oksimetra dati ir neparasti vai neparādās, varat izmantot sniegtos padomus.

- Palieciet nekustīgs, kamēr pulkstenis nolasa jūsu skābekļa piesātinājumu asinīs.
- Valkājiet pulksteni virs plaukstas locītavas kaula. Pulkstenim ir jāpieguļ rokai cieši, taču ērti.
- Turiet roku, uz kuras valkājat pulksteni, sirds līmenī, kamēr pulkstenis nolasa skābekļa piesātinājumu jūsu asinīs.
- Izmantojiet silikona vai neilona siksniņu.
- Pirms uzliekat pulksteni, notīriet un nožāvējiet roku.
- Izvairieties izmantot saules aizsargkrēmu, losjonu un kukaiņu atvairīšanas līdzekli zem pulksteņa.
- Izvairieties radīt skrāpējumus optiskajam sensoram. kas atrodas pulksteņa aizmugurē.
- Pēc katra treniņa noskalojiet pulksteni ar svaigu ūdeni.

# **Navigācija**

GPS navigācijas funkcijas savā pulkstenī varat izmantot, lai saglabātu atrašanās vietas, naviģētu uz atrašanās vietām un atrastu ceļu mājup.

# Jūsu atrašanās vietas saglabāšana

Lai naviģētu uz saglabātu atrašanās vietu, pulkstenim ir jānosaka satelīti.

Atrašanās vieta ir punkts, kuru jūs ierakstāt un saglabājat pulkstenī. Ja vēlaties atcerēties apskates vietas vai atgriezties noteiktā vietā, varat atzīmēt attiecīgo atrašanās vietu.

- **1** Dodieties uz vietu, kur vēlaties atzīmēt atrašanās vietu.
- **2** Nospiediet  $(A)$ .
- **3** Atlasiet **Naviģēt** > **Saglabāt atrašanās vietu**.

**IETEIKUMS.** lai ātri atzīmētu atrašanās vietu, vadības izvēlnē varat atlasīt (*Vadība*[, 25. lappuse\)](#page-30-0). Kad pulkstenis ir saņēmis GPS signālus, tiek parādīta atrašanās vietas informācija.

- 4 Atlasiet  $\blacktriangleright$ .
- **5** Atlasiet ikonu.

### Atrašanās vietas dzēšana

- **1** Nospiediet  $\overline{A}$ .
- **2** Atlasiet **Naviģēt** > **Saglabātās atrašanās vietas**.
- **3** Atlasiet atrašanās vietu.
- **4** Atlasiet **Dzēst** >  $\sqrt{\phantom{0}}$ .

### Naviģēšana uz saglabātu atrašanās vietu

Lai naviģētu uz saglabātu atrašanās vietu, pulkstenim ir jānosaka satelīti.

- **1** Nospiediet  $\overline{A}$ .
- **2** Atlasiet **Naviģēt** > **Saglabātās atrašanās vietas**.
- **3** Atlasiet atrašanās vietu un atlasiet **Doties uz**.
- **4** Nospiediet **(A)**, lai palaistu aktivitātes taimeri.
- **5** Dodieties uz priekšu

Ir redzams kompass. Kompasa bultiņa ir vērsta uz saglabāto atrašanās vietu.

**IETEIKUMS.** lai navigācija būtu precīzāka, vērsiet ekrāna virsmu virzienā, kurā pārvietojaties.

# Navigācija atpakaļ uz sākumu

Lai naviģētu atpakaļ uz sākumu, ir jāatrod satelīti, jāpalaiž taimeris un jāsāk aktivitāte.

Jebkurā brīdī aktivitātes laikā jūs varat atgriezties savā sākuma vietā. Piemēram, ja jūs skrienat nepazīstamā pilsētā un nejūtaties droši par to, kā atgriezties atpakaļ trases sākumā vai viesnīcā, jūs varat naviģēt atpakaļ uz sākuma vietu. Šī funkcija nav pieejama visām aktivitātēm.

- **1** Turiet nospiestu **B**.
- **2** Atlasiet **Navigācija** > **Atgriezties sākumā**. Ir redzams kompass.
- **3** Dodieties uz priekšu

Kompasa bultiņa norāda uz jūsu sākuma punktu.

**IETEIKUMS.** lai navigācija būtu precīzāka, vērsiet pulksteni tajā virzienā, kurā naviģējat.

# Navigācijas apturēšana

- Lai apturētu navigāciju un turpinātu aktivitāti, turiet nospiestu **®** un atlasiet **Apturēt navigāciju**.
- Lai apturētu navigāciju un saglabātu savu aktivitāti, nospiediet  $\bigotimes$  un atlasiet  $\blacktriangledown$ .

# Kompass

Tālrunim ir 3 asu kompass ar automātisku kalibrēšanu. Kompasa funkcijas un izskats mainās atkarībā no jūsu aktivitātes un tā, vai GPS ir iespējots un vai jūs naviģējat uz galapunktu.

### Kompasa manuāla kalibrēšana

#### *IEVĒRĪBAI*

Kalibrējiet elektronisko kompasu ārpus telpām. Lai uzlabotu kursa precizitāti, nestāviet tādu objektu tuvumā, kuri ietekmē magnētiskos laukus, piemēram, transportlīdzekļu, ēku un virszemes elektropārvades līniju tuvumā.

Pulkstenis ir kalibrēts jau rūpnīcā, un pulkstenis izmanto automātisku kalibrēšanu pēc noklusējuma. Ja jūs novērojat neparastu kompasa darbību, piemēram, pēc garu distanču veikšanas vai krasām temperatūras maiņām, jūs varat kalibrēt kompasu manuāli.

- **1** Turiet nospiestu **B**.
- **2** Atlasiet > **Sensori un piederumi** > **Kompass** > **Sākt kalibrēšanu**.
- **3** Izpildiet ekrānā redzamos norādījumus.

**IETEIKUMS.** ar nelielām cipara "astoņi" kustībām kustiniet plaukstas locītavu, līdz parādās ziņojums.

# Bezvadu sensori

Pulksteni var savienot pārī un izmantot ar bezvadu sensoriem, izmantojot ANT+® vai Bluetooth tehnoloģiju (*[Bezvadu sensoru savienošana pārī](#page-49-0)*, 44. lappuse). Kad ierīces ir savienotas pārī, izvēles datu laukus varat pielāgot (*[Datu ekrānu pielāgošana](#page-19-0)*, 14. lappuse). Ja jūsu pulksteņa komplektācijā ietilpst sensors, ierīces jau ir savienotas pārī.

Lai iegūtu informāciju par konkrētu Garmin sensoru saderību, iegādi vai skatītu īpašnieka rokasgrāmatu, dodieties uz [buy.garmin.com](https://buy.garmin.com).

**PIEZĪME.** Bluetooth sensori ir pieejami tikai ar Venu Sq 2 Music pulksteni.

<span id="page-49-0"></span>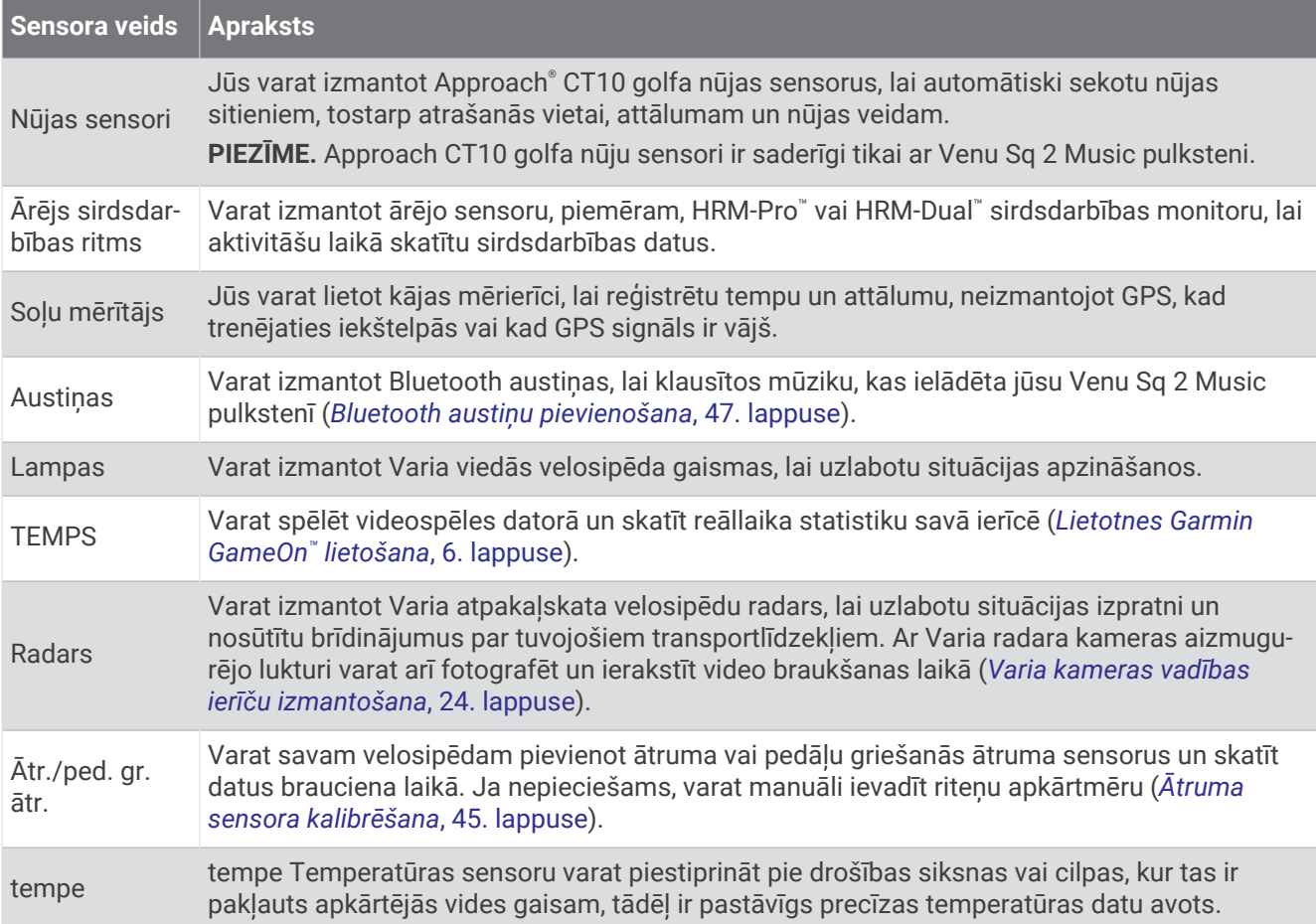

# Bezvadu sensoru savienošana pārī

Kad bezvadu ANT+ vai Bluetooth sensoru pievienojat Garmin pulkstenim pirmo reizi, ir jāizveido pulksteņa un sensora pāra savienojums. Pēc savienojuma pārī izveides, kad sāksiet aktivitāti (sensoram jābūt ieslēgtam un jāatrodas signāla uztveršanas diapazonā), pulkstenis automātiski izveidos savienojumu ar sensoru.

**IETEIKUMS.** daži ANT+ sensori izveido pāra savienojumu ar pulksteni automātiski, kad sākat aktivitāti ar ieslēgtu sensoru pulksteņa tuvumā.

- **1** Pārvietojieties vismaz 10 m (33 pēdu) attālumā no citām bezvadu ierīcēm.
- **2** Ja savienojumu pārī veidojat sirdsdarbības ritma mērījumu monitoram, uzvelciet sirdsdarbības ritma mērījumu monitoru.

Sirdsdarbības ritma mērījumu monitors nesūtīs/nesaņems datus, līdz tas tiks uzvilkts.

- **3** Turiet nospiestu **B**.
- **4** Atlasiet > **Sensori un piederumi** > **Pievienot jaunu**.
- **5** Pārvietojiet pulksteni 3 m (10 pēdu) attālumā no sensora un gaidiet, līdz pulkstenis izveido pāra savienojumu ar sensoru.

Kad pulkstenis izveido savienojumu ar sensoru, ekrāna augšdaļā ir redzama ikona.

# <span id="page-50-0"></span>HRM-Pro skriešanas temps un distance

HRM-Pro Sērijas piederums aprēķina jūsu skriešanas tempu un distanci, pamatojoties uz jūsu lietotāja profilu un kustību, ko nosaka sensors katrā jūsu solī. Sirdsdarbības ritma monitors nosaka skriešanas tempu un distanci, ja GPS nav pieejams, piemēram, skriešanas laikā uz skrejceliņa. Jūs varat aplūkot savu skriešanas tempu un distanci savā saderīgajā Venu Sq 2 pulkstenī, ja tā ir savienota, izmantojot ANT+ tehnoloģiju. Turklāt jūs to varat aplūkot arī saderīgās trešo personu treniņu lietotnēs, kas pieslēgtas, izmantojot Bluetooth tehnoloģiju.

Kalibrējot uzlabojas tempa un attāluma precizitāte.

**Automātiskā kalibrēšana**: jūsu pulksteņa noklusējuma iestatījums ir **Automātiska kalibrēšana**. HRM-Pro Sērijas piederums kalibrējas ikreiz, kad skrienat ārā, pieslēdzot to savietojamam Venu Sq 2 pulkstenim.

**PIEZĪME.** automātiskā kalibrēšana nedarbojas iekštelpu, taku vai ultra skriešanas aktivitāšu profiliem (*Padomi skriešanas tempa un distances reģistrēšanai*, 45. lappuse).

**Manuālā kalibrēšana**: varat atlasīt **Kalibrēt un saglabāt** pēc skrejceliņa skriešanas ar pievienoto HRM-Pro sērijas piederumu (*[Trenažiera attāluma kalibrēšana](#page-10-0)*, 5. lappuse).

### Padomi skriešanas tempa un distances reģistrēšanai

- Atjauniniet Venu Sq 2 pulksteņa programmatūru (*[Produkta atjauninājumi](#page-65-0)*, 60. lappuse).
- Veiciet vairākus āra skrējienus, izmantojot GPS un pievienoto HRM-Pro sērijas piederumu. Svarīgi, lai jūsu āra skrējiena tempu diapazons atbilstu jūsu skrējiena tempu diapazonam uz skrejceliņa.
- Ja jūsu skrējienā ir smiltis vai dziļš sniegs, dodieties uz sensora iestatījumiem un izslēdziet funkciju **Automātiska kalibrēšana**.
- Ja iepriekš esat pievienojis kāju paliktni, izmantojot ANT+ tehnoloģiju, iestatiet kāju paliktņa statusu uz **Izslēgts** vai noņemiet to no pievienoto sensoru saraksta.
- Veiciet skrejceliņa skrējienu ar manuālu kalibrēšanu (*[Trenažiera attāluma kalibrēšana](#page-10-0)*, 5. lappuse).
- Ja automātiskā un manuālā kalibrēšana nešķiet precīza, dodieties uz sensora iestatījumiem un atlasiet **SRM temps un attālums** > **Atiestatīt kalibrēšanas datus**.

**PIEZĪME.** varat mēģināt izslēgt funkciju **Automātiska kalibrēšana** un pēc tam kalibrēt vēlreiz manuāli (*[Trenažiera attāluma kalibrēšana](#page-10-0)*, 5. lappuse).

# Ātruma sensora kalibrēšana

Lai kalibrētu ātruma sensoru, ir jāizveido pulksteņa pāra savienojums ar saderīgu ātruma sensoru (*[Bezvadu](#page-49-0) [sensoru savienošana pārī](#page-49-0)*, 44. lappuse).

Kā izvēles iespēja ir pieejama manuāla kalibrēšana, un tā var uzlabot precizitāti.

- **1** Turiet nospiestu **B**.
- **2** Atlasiet > **Sensori un piederumi** > **Ātr./ped. gr. ātr.** > **Riteņa lielums**.
- **3** Atlasiet opciju:
	- Atlasiet **Automātiski**, lai automātiski aprēķinātu riteņa lielumu un kalibrētu ātruma sensoru.
	- Atlasiet **Manuāls** un ievadiet riteņa lielumu, lai manuāli kalibrētu ātruma sensoru (*[Riteņu lielums un](#page-73-0)  apkārtmērs*[, 68. lappuse\)](#page-73-0).

# Lietotāja profils

Varat atjaunināt savu lietotāja profilu pulkstenī vai Garmin Connect lietotnē.

# Lietotāja profila iestatīšana

Jūs varat atjaunināt savus dzimuma, dzimšanas gada, auguma, svara, rokas locītavas un sirdsdarbības ritma zonas (*[Sirdsdarbības ritma zonu iestatīšana](#page-43-0)*, 38. lappuse) iestatījumus. Pulkstenis izmanto šo informāciju, lai aprēķinātu precīzus treniņu datus.

- **1** Turiet nospiestu **B**.
- **2** Atlasiet > **Lietotāja profils**.
- **3** Atlasiet opciju.

# <span id="page-51-0"></span>Dzimuma iestatījumi

Pirmo reizi iestatot pulksteni, ir jāizvēlas dzimums. Lielākā daļa fiziskās formas un treniņu algoritmu ir bināri. Lai iegūtu visprecīzākos rezultātus, Garmin iesaka izvēlēties dzimumu, kas jums piešķirts dzimšanas brīdī. Pēc sākotnējās iestatīšanas varat pielāgot profila iestatījumus savā Garmin Connect kontā.

**Profils un privātums**: ļauj pielāgot publiskā profila datus.

**Lietotāja iestatījumi**: iestata jūsu dzimumu. Ja atlasāt Nav norādīts, algoritmi, kuriem nepieciešama bināra ievade, izmantos dzimumu, ko norādījāt, pirmo reizi iestatot pulksteni.

# Mūzika

**PIEZĪME.** jūsu Venu Sq 2 Music pulkstenim ir trīs dažādas mūzikas atskaņošanas iespējas

- Trešās personas nodrošināta mūzika
- Personīgs audio saturs
- Tālrunī saglabāta mūzika

Venu Sq 2 Music pulkstenī varat lejupielādēt audio saturu no datora vai trešās puses pakalpojumu sniedzēja, lai to klausītos, kad tālruņa nav tuvumā. Lai klausītos pulkstenī saglabāto audio saturu, varat pievienot Bluetooth austiņas.

# Personīgā audio satura lejupielāde

Lai uz pulksteni varētu nosūtīt personisko mūziku, datorā ir jāinstalē lietotne Garmin Express™ [\(www.garmin](http://www.garmin.com/express) [.com/express](http://www.garmin.com/express)).

No datora Venu Sq 2 Music pulkstenī varat ielādēt personiskos audio failus, piemēram, .mp3 un .m4a failus. Papildu informāciju skatiet vietnē [www.garmin.com/musicfiles.](http://www.garmin.com/musicfiles)

- **1** Pievienojiet pulksteni datoram, izmantojot komplektā iekļauto USB kabeli.
- **2** Datorā atveriet lietotni Garmin Express, atlasiet pulksteni un pēc tam atlasiet **Mūzika**. **IETEIKUMS.** Windows® datoriem varat atlasīt **un pārlūkot mapi ar saviem audio failiem**. Apple® datoriem lietojumprogramma Garmin Express izmanto jūsu iTunes® bibliotēku.
- **3** Sarakstā **Mana mūzika** vai **iTunes bibliotēka** atlasiet audio faila kategoriju, piemēram, dziesmas vai atskanošanas saraksti.
- **4** Atzīmējiet izvēles rūtiņas audio failiem un atlasiet **Sūtīt uz ierīci**.
- **5** Ja nepieciešams, Venu Sq 2 Music sarakstā atlasiet kategoriju, atzīmējiet izvēles rūtiņas un atlasiet **Noņemt no ierīces**, lai noņemtu audio failus.

# Trešās personas pakalpojumu sniedzēja pievienošana

Lai savā pulkstenī no trešās personas pakalpojumu sniedzēja lejupielādētu mūziku vai citus audio failus, pakalpojumu sniedzējs ir jāpievieno pulkstenim.

Lai iegūtu vairāk opciju, jūs savā tālrunī varat lejupielādēt lietotni Connect IQ (*[Connect IQ funkcijas](#page-58-0)*, [53. lappuse](#page-58-0)).

- **1** Nospiediet  $(\overline{A})$ .
- **2** Atlasiet **Connect IQ™ veikals**.
- **3** Lai instalētu trešās puses mūzikas pakalpojumu sniedzēju, izpildiet ekrānā redzamos norādījumus.
- **4** Pulkstena vadības izvēlnē atlasiet
- **5** Atlasiet mūzikas pakalpojumu sniedzēju.

**PIEZĪME.** ja vēlaties atlasīt citu pakalpojumu sniedzēju, turiet nospiestu (B), atlasiet Mūzikas nodrošinātāji un izpildiet ekrānā redzamos norādījumus.

#### <span id="page-52-0"></span>Audio satura lejupielāde no trešās personas pakalpojumu sniedzēja

Lai lejupielādētu audio saturu no trešās personas pakalpojumu sniedzēja, jums ir nepieciešams savienojums ar Wi‑Fi tīklu (*[Pievienošana Wi‑Fi tīklam](#page-56-0)*, 51. lappuse).

- **1** Atveriet mūzikas pārvaldību.
- **2** Turiet nospiestu **B**
- **3** Atlasiet **Mūzikas nodrošinātāji**.
- **4** Atlasiet pieslēgto pakalpojumu sniedzēju vai atlasiet **Pievienot nodrošinātāju**, lai pievienotu mūzikas pakalpojumu sniedzēju no Connect IQ veikala.
- **5** Atlasiet atskaņošanas sarakstu vai citu vienumu, lai lejupielādētu pulkstenī.
- **6** Ja nepieciešams, nospiediet (B), līdz jūs aicina veikt sinhronizāciju ar pakalpojumu.

**PIEZĪME.** audio satura lejupielāde var patērēt daudz akumulatora enerģijas. Ja akumulatora uzlādes līmenis ir zems, iespējams, pulkstenis būs jāpievieno pie ārēja barošanas avota.

#### Trešās personas pakalpojumu sniedzēja atvienošana

- 1 Lietotnē Garmin Connect atlasiet $\equiv$  vai  $\cdot \cdot$ .
- **2** Atlasiet **Garmin ierīces** un savu pulksteni.
- **3** Atlasiet **Mūzika**.
- **4** Atlasiet instalēto trešās personas pakalpojumu sniedzēju un izpildiet ekrānā redzamās norādes, lai atvienotu trešās personas pakalpojumu sniedzēju no pulksteņa.

### Bluetooth austiņu pievienošana

Lai klausītos mūziku, kas ielādēta jūsu Venu Sq 2 Music pulkstenī, ir jāpievieno Bluetooth austiņas.

- **1** Novietojiet austiņas 2 m (6,6 pēdu) attālumā no pulksteņa.
- **2** Iespējojiet austiņās pāra savienojuma veidošanas režīmu.
- **3** Turiet nospiestu **B**.
- **4** Atlasiet > **Mūzika** > **Austiņas** > **Pievienot jaunu**.
- **5** Atlasiet savas austiņas, lai pabeigtu pāra savienojuma veidošanas procesu.

# Mūzikas klausīšanās

- **1** Atveriet mūzikas pārvaldību.
- **2** Ja vajadzīgs, pievienojiet Bluetooth austiņas (*Bluetooth austiņu pievienošana*, 47. lappuse).
- **3** Turiet nospiestu (B).
- **4** Atlasiet **Mūzikas nodrošinātāji** un atlasiet opciju:
	- Lai klausītos pulkstenī no datora lejupielādēto mūziku, atlasiet **Mana mūzika** (*[Personīgā audio satura](#page-51-0) lejupielāde*[, 46. lappuse\)](#page-51-0).
	- Lai tālrunī kontrolētu mūzikas atskaņošanu, atlasiet **Tālrunis**.
	- Lai klausītos trešās personas pakalpojumu sniedzēja mūziku, atlasiet pakalpojumu sniedzēja nosaukumu un atlasiet atskaņošanas sarakstu.
- **5** Atlasiet .

# Mūzikas atskaņošanas pārvaldība

**PIEZĪME.** dažas mūzikas atskaņošanas pārvaldības funkcijas ir pieejamas tikai Venu Sq 2 Music pulkstenī. **PIEZĪME.** mūzikas atskaņošanas pārvaldības funkciju izskats var atšķirties atkarībā no atlasītā mūzikas avota.

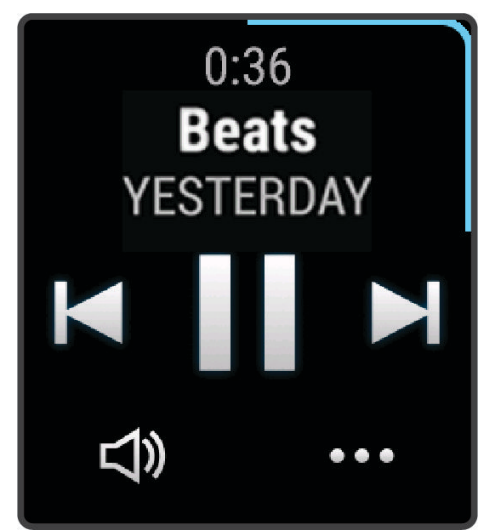

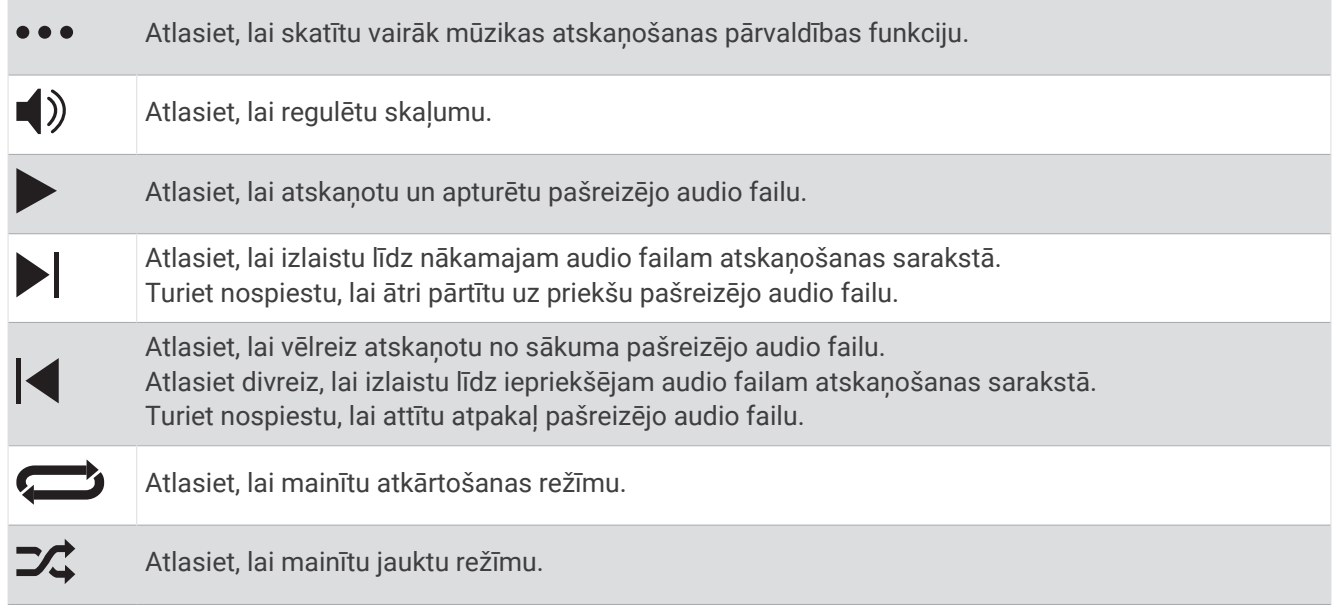

# Savienojamība

Savienojamības funkcijas ir pieejamas jūsu pulkstenim, kad izveidojat savienojumu pārī ar saderīgu tālruni (*[Tālruņa pāra savienojuma izveidošana](#page-54-0)*, 49. lappuse). Papildu funkcijas ir pieejamas, kad savienojat pulksteni ar Wi‑Fi tīklu (*[Pievienošana Wi‑Fi tīklam](#page-56-0)*, 51. lappuse).

# <span id="page-54-0"></span>Tālruņa savienojamības iespējas

Tālruņa savienojamības iespējas ir pieejamas jūsu Venu Sq 2 pulkstenim, kad savienojat to pārī, izmantojot Garmin Connect lietotni (*Tālruņa pāra savienojuma izveidošana*, 49. lappuse).

- Lietotnes funkcijas no Garmin Connect lietotnes, Connect IQ lietotnes un vairāk (*[Lietotnes un aktivitātes](#page-8-0)*, [3. lappuse\)](#page-8-0)
- Logrīki (*Pārskati*[, 19. lappuse\)](#page-24-0)
- Vadības izvēlnes funkcijas (*Vadība*[, 25. lappuse](#page-30-0))
- Drošības un izsekošanas funkcijas (*[Drošības un izsekošanas funkcijas](#page-59-0)*, 54. lappuse).
- Tālruņa mijiedarbība, piemēram, paziņojumi (*[Bluetooth paziņojumu iespējošana](#page-55-0)*, 50. lappuse)

#### Tālruņa pāra savienojuma izveidošana

Lai iestatītu Venu Sq 2 pulksteni, tam ir jāizveido pāra savienojums tieši, izmantojot lietotni Garmin Connect, nevis Bluetooth iestatījumus tālrunī.

- 1 Sākotnējās iestatīšanas laikā pulkstenī atlasiet **/**, kad tiek prasīts izveidot pāra savienojumu ar tālruni. **PIEZĪME.** Ja iepriekš esat izlaidis pārī savienošanas procedūru, varat turēt nospiestu  $\bigcirc$  un atlasīt  $\bigcirc$  > **Savienojamība** > **Tālrunis** > **Izveidot pāra savienojumu ar tālruni**.
- **2** Noskenējiet QR kodu ar tālruni un izpildiet ekrānā redzamos norādījumus, lai pabeigtu pārī savienošanas un iestatīšanas procesu.

### Paziņojumu skatīšana

- **1** Pulksteņa ciparnīcā velciet uz augšu vai uz leju, lai skatītu paziņojumu pārskatu.
- **2** Atlasiet pārskatu.
- **3** Atlasiet paziņojumu, lai lasītu pilnu paziņojumu.
- **4** Velciet augšup, lai skatītu paziņojumu opcijas.
- **5** Atlasiet opciju:
	- Lai rīkotos saskaņā ar paziņojumu, atlasiet darbību, piemēram, **Izlaist** vai **Atbildēt**.
		- Pieejamās darbības ir atkarīgas no paziņojuma veida un tālruņa operētājsistēmas. Ja noraidāt paziņojumu tālrunī vai Venu Sq 2 pulkstenī, tas pārskatā vairs nav redzams.
	- Lai atgrieztos paziņojumu sarakstā, velciet pa labi.

### Atbildēšana, izmantojot pielāgotu teksta ziņojumu

**PIEZĪME.** šī funkcija ir pieejama tikai tad, ja jūsu pulkstenis ir savienots ar Android™ tālruni, izmantojot Bluetooth tehnoloģiju.

Kad savā Venu Sq 2 pulkstenī sanemat teksta zinojumu, varat nosūtīt ātru atbildi, atlasot to zinojumu sarakstā. Zinojumus varat pielāgot lietotnē Garmin Connect.

**PIEZĪME.** šī funkcija sūta teksta ziņojumus, izmantojot jūsu tālruni. Var tikt piemēroti regulāru teksta ziņojumu ierobežojumi un maksa. Lai uzzinātu vairāk, sazinieties ar savu mobilo pakalpojumu sniedzēju.

- **1** Velciet uz augšu vai uz leju, lai skatītu paziņojumu pārskatu.
- **2** Atlasiet pārskatu.
- **3** Atlasiet teksta ziņojuma paziņojumu.
- **4** Velciet augšup, lai skatītu paziņojumu opcijas.
- **5** Atlasiet **Atbildēt**.
- **6** Atlasiet sarakstā ziņojumu.

Jūsu tālrunis sūta atlasīto ziņojumu kā teksta ziņojumu.

#### <span id="page-55-0"></span>Ienākoša tālruņa zvana saņemšana

Kad savienojumā esošā tālrunī saņemat tālruņa zvanu, Venu Sq 2 pulkstenis rāda zvanītāja vārdu vai tālruņa numuru.

• Lai pienemtu zvanu, atlasiet  $\mathcal{L}$ .

**PIEZĪME.** lai runātu ar zvanītāju, jums ir jāizmanto savienojumā esošs tālrunis.

- $\cdot$  Lai noraidītu zvanu, atlasiet $\bigcap$
- Lai noraidītu zvanu un tūlīt nosūtītu teksta ziņojuma atbildi, atlasiet un sarakstā atlasiet ziņojumu. **PIEZĪME.** lai nosūtītu atbildes īsziņu, jābūt izveidotam savienojumam ar saderīgu Android tālruni, izmantojot Bluetooth tehnoloģiju.

#### Paziņojumu pārvaldība

Varat izmantot saderīgu tālruni, lai pārvaldītu paziņojumus, kas ir redzami jūsu Venu Sq 2 pulkstenī.

Atlasiet opciju:

- · Ja izmantojat iPhone®, dodieties uz iOS® paziņojumu iestatījumiem, lai atlasītu pulkstenī rādāmos vienumus.
- Ja izmantojat Android tālruni, lietotnē Garmin Connect atlasiet **Iestatījumi** > **Paziņojumi**.

#### Bluetooth paziņojumu iespējošana

Lai iespējotu paziņojumus, ir jāizveido Venu Sq 2 pulksteņa pāra savienojums ar saderīgu tālruni (*[Tālruņa pāra](#page-54-0) [savienojuma izveidošana](#page-54-0)*, 49. lappuse).

- **1** Turiet nospiesty **B**.
- **2** Atlasiet > **Savienojamība** > **Tālrunis** > **Paziņojumi**.
- **3** Atlasiet **Aktivitātes laikā**, lai iestatītu preferences paziņojumiem, kuri ir redzami aktivitātes ierakstīšanas laikā.
- **4** Atlasiet paziņojuma izvēli.
- **5** Atlasiet **Ne aktivitātes laikā**, lai iestatītu preferences paziņojumiem, kuri ir redzami pulksteņa režīmā.
- **6** Atlasiet pazinojuma izvēli.
- **7** Atlasiet **Noildze**.
- **8** Atlasiet noildzes ilgumu.
- **9** Atlasiet **Privātums**.
- **10** Atlasiet privātuma izvēli.

#### Bluetooth tālruņa savienojuma izslēgšana

Bluetooth tālruņa savienojumu varat izslēgt vadības izvēlnē.

**PIEZĪME.** vadības izvēlnei varat pievienot opcijas (*[Vadības izvēlnes pielāgošana](#page-32-0)*, 27. lappuse).

- **1** Turiet nospiestu (A), lai skatītu vadības izvēlni.
- 2 Atlasiet & lai izslēgtu Bluetooth tālruņa savienojumu savā Venu Sq 2 pulkstenī.

Skatiet sava tālruņa īpašnieka rokasgrāmatā, kā izslēgt Bluetooth tehnoloģiju tālrunī.

#### Viedtālruņa savienojuma brīdinājumu ieslēgšana un izslēgšana

Jūs varat iestatīt Venu Sq 2 pulksteni, lai saņemtu brīdinājumu, kad tālrunis tiek savienots pārī un atvienots, izmantojot Bluetooth tehnoloģiju.

**PIEZĪME.** pēc noklusējuma tālruņa savienojuma brīdinājumi ir izslēgti.

- **1** Turiet nospiestu **B**.
- **2** Atlasiet > **Savienojamība** > **Tālrunis** > **Pievienotie brīdinājumi**.

### <span id="page-56-0"></span>Tālruņa meklēšana

Jūs varat izmantot šo funkciju, lai palīdzētu noteikt tāda pazaudēta tālruņa atrašanās vietu, kas ir savienots pārī, izmantojot Bluetooth tehnoloģiju, un pašlaik atrodas diapazonā.

- **1** Turiet nospiestu $\overline{A}$ .
- 2 Atlasiet<sup>2</sup>

Signāla stipruma joslas ir redzamas Venu Sq 2 ekrānā, un tālrunī skan brīdinājuma skaņas. Tuvojoties tālrunim, josla pieaug.

**3** Nospiediet **(B)**, lai apturētu meklēšanu.

#### Netraucēšanas režīma lietošana

Jūs varat izmantot netraucēšanas režīmu, lai izslēgtu vibrācijas un displeju brīdinājumiem un paziņojumiem. Šis režīms atspējo žestu iestatījumu (*[Displeja iestatījumu pielāgošana](#page-64-0)*, 59. lappuse). Piemēram, jūs varat lietot šo režīmu, kamēr guļat vai skatāties filmu.

- Lai manuāli ieslēgtu vai izslēgtu netraucēšanas režīmu, turiet nospiestu  $\overline{A}$ ) un atlasiet  $\overline{\bullet}$ .
- Lai netraucēšanas režīmu automātiski ieslēgtu miega laikā, lietotnē Garmin Connect atveriet ierīces iestatījumus un atlasiet **Skaņas un brīdinājumi** > **Netraucēt miega laikā**.

# Wi**‑**Fi Savienojamības funkcijas

Wi‑Fi ir pieejams tikai Venu Sq 2 Music pulkstenim.

**Aktivitāte tiek augšupielādēta jūsu Garmin Connect kontā**: automātiski sūta jūsu aktivitāti uz jūsu Garmin Connect kontu, tikko pabeidzat ierakstīt aktivitāti.

**Audio saturs**: ļauj sinhronizēt audio saturu no trešo personu pakalpojumu sniedzējiem.

**Programmatūras atjauninājumi**: jūs varat lejupielādēt un instalēt jaunāko programmatūru.

**Fizisko vingrojumu sēriju un treniņu plāni**: fizisko vingrojumu sēriju un treniņu plānus jūs varat pārlūkot un atlasīt vietnē Garmin Connect. Kad nākamreiz pulkstenim būs Wi‑Fi savienojums, faili tiks nosūtīti uz jūsu pulksteni.

### Pievienošana Wi**‑**Fi tīklam

Jums ir jāizveido pulksteņa savienojums ar lietotni Garmin Connect savā tālrunī vai lietojumprogrammu Garmin Express savā datorā, lai pievienotos Wi‑Fi tīklam (*[Garmin Connect lietošana datorā](#page-58-0)*, 53. lappuse).

Lai sinhronizētu pulksteni ar trešās personas mūzikas pakalpojumu sniedzēju, ir jāizveido savienojums ar Wi‑Fi tīklu. Pievienojot pulksteni Wi‑Fi tīklam, jūs varat arī palielināt lielāku failu pārsūtīšanas ātrumu.

- **1** Pārvietojieties Wi‑Fi tīkla diapazonā.
- 2 Lietotnē Garmin Connect atlasiet $\equiv$  vai  $\cdots$
- **3** Atlasiet **Garmin ierīces** un atlasiet savu pulksteni.
- **4** Atlasiet **Savienojamība** > **Wi-FI** > **Mani tīkli** > **Pievienot tīklu**.
- **5** Atlasiet pieejamo Wi‑Fi tīklu un ievadiet pieteikšanās informāciju.

### Tālruņa lietotnes un datoru lietojumprogrammas

Varat savienot savu pulksteni ar vairākām Garmin tālruņa lietotnēm un datora lietojumprogrammām, izmantojot to pašu Garmin kontu.

### <span id="page-57-0"></span>Garmin Connect

Jūsu Garmin Connect konts ļauj jums sekot savam veikumam un būt saiknē ar draugiem. Tas piedāvā rīkus, lai jūs varētu sekot cits citam, analizēt datus, koplietot tos un atbalstīt cits citu. Jūs varat ierakstīt sava aktīvā dzīvesveida notikumus, tostarp skrējienus, pastaigas, velobraucienus, peldējumus, pārgājienus, golfa spēles u. c.

Jūs varat izveidot savu bezmaksas Garmin Connect kontu, kad ir izveidots pulksteņa pāra savienojums ar tālruni, izmantojot Garmin Connect lietotni. Kontu varat arī izveidot, kad iestatāt Garmin Express lietotni ([www](http://www.garmin.com/express) [.garmin.com/express](http://www.garmin.com/express)).

- **Saglabājiet savas aktivitātes**: pēc laikkontrolētas aktivitātes pabeigšanas un saglabāšanas savā tālrunī varat augšupielādēt šo aktivitāti savā Garmin Connect kontā un saglabāt to, cik ilgi vēlaties.
- **Analizējiet savus datus**: jūs varat skatīt sīkāku informāciju par savu fizisko formu un aktivitātēm brīvā dabā, tostarp laiku, attālumu, sirdsdarbības ritmu, sadedzinātajām kalorijām, soļu skaitu ciklā, kartes skatu no augšas, tempa un ātruma diagrammas. Varat skatīt sīkāku informāciju par savām golfa spēlēm, ietverot rezultātu kartes, statistisku, kā arī informāciju par laukumu. Jūs varat skatīt arī pielāgojamus pārskatus.

**PIEZĪME.** dažu datu skatīšanai jums ar pulksteni ir jāizveido papildu izvēles bezvadu sensora pāra savienojums (*[Bezvadu sensoru savienošana pārī](#page-49-0)*, 44. lappuse).

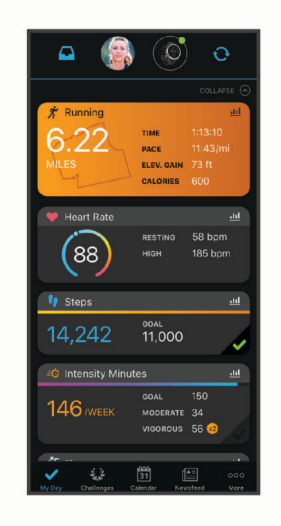

- **Sekojiet savam progresam**: jūs varat sekot ikdienas soļu skaitam, iesaistīties draudzīgās sacensībās ar pievienotajām personām un sasniegt savus mērķus.
- **Kopīgojiet savas aktivitātes**: jūs varat veidot savienojumu ar draugiem, lai sekotu cits cita aktivitātēm, vai izvietot saites uz savām aktivitātēm savās iecienītajās sociālo tīmekļu vietnēs.
- **Pārvaldiet savus iestatījumus**: jūs varat pielāgot savu pulksteni un lietotāja iestatījumus savā Garmin Connect kontā.

#### Lietotnes Garmin Connect lietošana

Kad ir izveidots pulksteņa pāra savienojums ar tālruni (*[Tālruņa pāra savienojuma izveidošana](#page-54-0)*, 49. lappuse), lietotni Garmin Connect varat izmantot, lai augšupielādētu visus savus aktivitāšu datus savā Garmin Connect kontā.

- **1** Pārbaudiet, vai lietotne Garmin Connect tālrunī darbojas.
- **2** Novietojiet pulksteni 10 m (30 pēdu) attālumā no tālruņa.

Pulkstenis automātiski sinhronizē jūsu datus ar lietotni Garmin Connect un jūsu Garmin Connect kontu.

#### <span id="page-58-0"></span>Programmatūras atjaunināšana, izmantojot lietotni Garmin Connect

Lai pulkstena programmatūru atjauninātu, izmantojot lietotni Garmin Connect, jums ir jābūt Garmin Connect kontam, un pulkstenis ir jāsavieno pārī ar saderīgu tālruni (*[Tālruņa pāra savienojuma izveidošana](#page-54-0)*, 49. lappuse).

Sinhronizējiet pulksteni ar lietotni Garmin Connect (*[Lietotnes Garmin Connect lietošana](#page-57-0)*, 52. lappuse).

Kad ir pieejama jauna programmatūra, lietotne Garmin Connect to automātiski nosūta uz jūsu pulksteni. Atjauninājums tiek piemērots, kad jūs aktīvi neizmantojat pulksteni. Kad atjaunināšana ir pabeigta, pulkstenis tiek restartēts.

#### Garmin Connect lietošana datorā

Garmin Express lietotne savieno jūsu pulksteni ar Garmin Connect kontu, izmantojot datoru. Jūs varat izmantot Garmin Express lietotni, lai augšupielādētu aktivitātes datus savā Garmin Connect kontā un nosūtītu datus, piemēram, vingrojumu vai treniņu plānus, no Garmin Connect tīmekļa vietnes uz savu ierīci. Jūs varat pievienot pulkstenī arī mūziku (*[Personīgā audio satura lejupielāde](#page-51-0)*, 46. lappuse). Jūs varat arī instalēt programmatūras atjauninājumus un pārvaldīt savas Connect IQ lietotnes.

- **1** Pievienojiet pulksteni datoram, izmantojot USB kabeli.
- **2** Dodieties uz [www.garmin.com/express.](http://www.garmin.com/express)
- **3** Lejupielādējiet un instalējiet Garmin Express lietotni.
- **4** Atveriet Garmin Express lietotni un atlasiet **Pievienot ierīci**.
- **5** Izpildiet ekrānā redzamos norādījumus.

#### Programmatūras atjaunināšana, izmantojot Garmin Express

Lai varētu atjaunināt ierīces programmatūru, ir nepieciešams Garmin Connect konts, kā arī ir jālejupielādē Garmin Express lietotne.

**1** Pievienojiet ierīci datoram, izmantojot USB kabeli.

Kad ir pieejama jauna programmatūras versija, Garmin Express nosūta to uz jūsu ierīci.

- **2** Izpildiet ekrānā redzamos norādījumus.
- **3** Atjaunināšanas laikā neatvienojiet ierīci no datora.

**PIEZĪME.** ja ierīcē jau tika iestatīta Wi‑Fi savienojamība, Garmin Connect var automātiski lejupielādēt pieejamos programmatūras atjauninājumus jūsu ierīcē, ja savienojums tika izveidots, izmantojot Wi‑Fi.

#### Datu manuāla sinhronizācija ar Garmin Connect

**PIEZĪME.** vadības izvēlnei jūs varat pievienot opcijas (*[Vadības izvēlnes pielāgošana](#page-32-0)*, 27. lappuse).

- **1** Turiet nospiestu (A), lai skatītu vadības izvēlni.
- **2** Atlasiet **Sinhronizācija**.

#### Connect IQ funkcijas

Jūs varat pievienot Connect IQ lietotnes, datu laukus, skatus, mūzikas pakalpojumu sniedzējus un pulksteņa ciparnīcas varat pievienot savam pulkstenim, izmantojotConnect IQ veikalu savā pulkstenī vai tālrunī ([garmin](http://www.garmin.com/connectiqapp) [.com/connectiqapp](http://www.garmin.com/connectiqapp)).

**PIEZĪME.** mūzikas pakalpojumu sniedzēji un Connect IQ piekļuve no pulksteņa ir pieejama tikai jūsu Venu Sq 2 Music pulkstenī.

**Pulksteņa ciparnīcas**: ļauj pielāgot pulksteņa izskatu.

**Ierīces lietotnes**: pievienojiet savam pulkstenim interaktīvas funkcijas, piemēram, pārskatus un jaunus ārpustelpu un fitnesa aktivitāšu veidus.

**Datu lauki**: ļauj lejupielādēt jaunus datu laukus, kas attēlo sensora, aktivitātes un vēstures datus jaunos veidos. Jūs varat pievienot Connect IQ datu laukus iebūvētām funkcijām un lapām.

**Mūzika**: pievienojiet mūzikas pakalpojumu sniedzējus savam Venu Sq 2 Music pulkstenim.

#### <span id="page-59-0"></span>Connect IQ funkciju lejupielāde

Lai lejupielādētu funkcijas no lietotnes Connect IQ, ir jāizveido Venu Sq 2 pulksteņa pāra savienojums ar tālruni (*[Tālruņa pāra savienojuma izveidošana](#page-54-0)*, 49. lappuse).

- **1** No tālruņa lietotņu veikala instalējiet un atveriet lietotni Connect IQ.
- **2** Ja nepieciešams, atlasiet savu pulksteni.
- **3** Atlasiet funkciju Connect IQ.
- **4** Izpildiet ekrānā redzamos norādījumus.

#### Connect IQ funkciju lejupielāde, izmantojot datoru

- **1** Savienojiet pulksteni ar datoru, izmantojot USB kabeli.
- **2** Dodieties uz [apps.garmin.com](https://apps.garmin.com) un pierakstieties.
- **3** Atlasiet Connect IQ funkciju un lejupielādējiet to.
- **4** Izpildiet ekrānā redzamos norādījumus.

#### Lietotne Garmin Golf

Lietotne Garmin Golf ļauj augšupielādēt rezultātu kartes no saderīgas Garmin ierīces, lai skatītu sīku statistiku un sitienu analīzi. Golfa spēlētāji savstarpēji var sacensties dažādos golfa laukumos, izmantojot lietotni Garmin Golf. Vairāk nekā 42 000 golfa laukumu ir līderu tabulas, kurām ikviens var pievienoties. Jūs varat iestatīt turnīra notikumu un uzaicināt spēlētājus sacensties. Iegūstot Garmin Golf dalību, varat skatīt zaļo kontūru datus savā tālrunī un saderīgā Garmin ierīcē.

Lietotne Garmin Golf sinhronizē jūsu datus ar jūsu Garmin Connect kontu. Lietotni Garmin Golf varat lejupielādēt savā tālrunī [\(garmin.com/golfapp\)](http://www.garmin.com/golfapp)no lietotņu veikala.

# Drošības un izsekošanas funkcijas

#### **UZMANĪBU**

Drošības un izsekošanas funkcijas ir papildu funkcijas, un uz tām nedrīkst paļauties kā uz primāro veidu, kā saņemt palīdzību ārkārtas gadījumā. Lietotne Garmin Connect nesazinās ar avārijas dienestiem jūsu vārdā.

#### *IEVĒRĪBAI*

Lai izmantotu drošības un izsekošanas funkcijas, Venu Sq 2 pulkstenis jāsavieno ar Garmin Connect lietotni, izmantojot Bluetooth tehnoloģiju. Jūsu pārī savienotajam tālrunim ir jābūt aprīkotam ar datu plānu un jāatrodas tāda tīkla pārklājuma zonā, kur dati ir pieejami. Kontaktpersonas ārkārtas gadījumiem varat ievadīt savā Garmin Connect kontā.

Lai skatītu pilnīgāku informāciju par drošības un izsekošanas funkcijām, dodieties uz vietni [www.garmin.com](http://www.garmin.com/safety) [/safety.](http://www.garmin.com/safety)

**Palīdzība**: ļauj sūtīt ziņojumu ar jūsu vārdu, LiveTrack saiti un GPS atrašanās vietu (ja pieejama) jūsu kontaktpersonām ārkārtas gadījumiem.

**Negadījuma noteikšana**: ja Venu Sq 2 pulkstenis noteiktu āra aktivitāšu laikā nosaka negadījumu, tas sūta automātisku īsziņu, LiveTrack saiti un GPS atrašanās vietu (ja pieejama) jūsu kontaktpersonām ārkārtas gadījumiem.

**LiveTrack**: draugiem un ģimenei ļauj sekot jūsu sacensībām un treniņu aktivitātēm reāllaikā. Jūs varat uzaicināt sekotājus, izmantojot e-pasta vēstuli vai sociālos tīklus, ļaujot tiem skatīt jūsu aktuālos datus tīmekļa vietnes lapā.

# <span id="page-60-0"></span>Kontaktpersonu ārkārtas gadījumiem pievienošana

Kontaktpersonu ārkārtas gadījumiem tālruņa numurus izmanto drošības un izsekošanas funkcijām.

- 1 Lietotnē Garmin Connect atlasiet $\equiv$  vai  $\cdot \cdot$ .
- **2** Atlasiet **Drošība & sekošana** > **Drošības funkcijas** > **Kontaktpersonas ārkārtas gadījumiem** > **Pievienot kontaktpersonu ārkārtas gadījumiem**.
- **3** Izpildiet ekrānā redzamos norādījumus.

Jūsu kontaktpersonas ārkārtas gadījumiem saņem paziņojumu, kad esat tās pievienojis kā kontaktpersonu ārkārtas gadījumiem, un var pieņemt vai noraidīt jūsu pieprasījumu. Ja kontaktpersona atsakās, jums jāizvēlas cita kontaktpersona ārkārtas gadījumiem.

### Kontaktpersonu pievienošana

Garmin Connect lietotnē varat pievienot līdz 50 kontaktpersonu. Kontaktpersonu e-pasta adreses var izmantot ar LiveTrack funkciju.

Trīs no šīm kontaktpersonām var izmantot kā kontaktpersonas ārkārtas gadījumiem.

- 1 Lietotnē Garmin Connect atlasiet vai ...
- **2** Atlasiet **Kontaktpersonas**.
- **3** Izpildiet ekrānā redzamos norādījumus.

Pēc kontaktpersonu pievienošanas ir jāveic datu sinhronizācija, lai piemērotu izmaiņas Venu Sq 2 pulkstenī (*[Lietotnes Garmin Connect lietošana](#page-57-0)*, 52. lappuse).

### Negadījuma noteikšana

#### **UZMANĪBU**

Negadījumu noteikšana ir papildu funkcija, kas pieejama tikai noteiktām āra aktivitātēm. Uz negadījuma noteikšanu nedrīkst paļauties kā uz primāro veidu, lai saņemtu palīdzību ārkārtas gadījumā.

#### *IEVĒRĪBAI*

Lai pulkstenī varētu iespējot negadījuma noteikšanu, lietotnē Garmin Connect ir jāiestata kontaktpersonas ārkārtas gadījumiem (*Kontaktpersonu ārkārtas gadījumiem pievienošana*, 55. lappuse). Jūsu pārī savienotajam tālrunim ir jābūt aprīkotam ar datu plānu un jāatrodas tāda tīkla pārklājuma zonā, kur dati ir pieejami. Jūsu kontaktpersonām ārkārtas gadījumiem ir jāspēj saņemt e-pasta vēstules vai teksta ziņojumus (var tikt piemēroti standarta teksta ziņojumapmaiņas tarifi).

#### Negadījuma noteikšanas ieslēgšana un izslēgšana

**PIEZĪME.** jūsu pārī savienotajam tālrunim ir jābūt aprīkotam ar datu plānu un jāatrodas tāda tīkla pārklājuma zonā, kur dati ir pieejami.

Lai pulkstenī varētu iespējot negadījuma noteikšanu, lietotnē Garmin Connect ir jāiestata kontaktpersonas ārkārtas gadījumiem (*Kontaktpersonu ārkārtas gadījumiem pievienošana*, 55. lappuse). Jūsu kontaktpersonām ārkārtas gadījumiem ir jāspēj saņemt e-pasta vēstules vai teksta ziņojumus (var tikt piemēroti standarta teksta ziņojumapmaiņas tarifi).

- **1** Pulkstena ciparnīcā turiet nospiestu  $\left(\mathbf{B}\right)$ .
- **2** Atlasiet > **Drošība & sekošana** > **Negadījuma noteikšana**.
- **3** Atlasiet aktivitāti.

**PIEZĪME.** negadījumu noteikšana ir pieejama tikai noteiktām āra aktivitātēm.

Kad jūsu Venu Sq 2 pulkstenis ir noteicis negadījumu un tālrunis ir savienojumā, lietotne Garmin Connect var nosūtīt automātisku teksta ziņojumu un e-pasta vēstuli ar jūsu vārdu un GPS atrašanās vietu (ja pieejama) jūsu kontaktpersonām ārkārtas gadījumiem. Jūsu pulkstenī un pārī savienotajā viedtālrunī tiek parādīts ziņojums, ka jūsu kontaktpersonas tiks informētas pēc 15 sekundēm. Ja palīdzība nav nepieciešama, varat atcelt automātisko zinojumu par negadījumu.

# Palīdzības pieprasīšana

**PIEZĪME.** jūsu pārī savienotajam tālrunim ir jābūt aprīkotam ar datu plānu un jāatrodas tāda tīkla pārklājuma zonā, kur dati ir pieejami.

Lai pieprasītu palīdzību, ir jāiestata kontaktpersonas ārkārtas gadījumiem (*[Kontaktpersonu ārkārtas gadījumiem](#page-60-0) [pievienošana](#page-60-0)*, 55. lappuse). Jūsu kontaktpersonām ārkārtas gadījumiem ir jāspēj saņemt e-pasta vēstules vai teksta zinojumus (var tikt piemēroti standarta teksta zinojumapmaiņas tarifi).

- **1** Turiet nospiestu (A).
- **2** Kad jūtat trīs vibrācijas, atlaidiet pogu, lai aktivizētu palīdzības funkciju. Ir redzams atpakaļskaitīšanas ekrāns.
- **3** Ja nepieciešams, atlasiet opciju pirms atpakaļskaitīšana ir pabeigta:
	- Lai nosūtītu pielāgotu ziņojumu ar jūsu pieprasījumu, atlasiet .
	- Lai atceltu zinoiumu, atlasiet  $\bm{\mathsf{X}}$ .

# LiveTrack ieslēgšana

Lai sāktu savu pirmo LiveTrack sesiju, lietotnē Garmin Connect ir jāiestata kontaktpersonas (*[Kontaktpersonu](#page-60-0) [ārkārtas gadījumiem pievienošana](#page-60-0)*, 55. lappuse).

**1** Turiet nospiestu **B**.

- **2** Atlasiet > **Lampas** > **LiveTrack**.
- **3** Atlasiet **Autom. palaide** > **Ieslēgts**, lai palaistu LiveTrack sesiju katru reizi, kad sākat āra aktivitāti.

# **Pulksteni**

# Modinātāja iestatīšana

Jūs varat iestatīt vairākus modinātājus. Jūs varat iestatīt katra brīdinājuma aktivizēšanu vienu reizi vai regulāru tā atkārtošanu.

- **1** Turiet nospiestu **B**.
- **2** Atlasiet **Pulksteņi** > **Brīdinājuma signāli** > **Pievienot brīdinājumu**.
- **3** Ievadiet laiku.
- **4** Atlasiet modinātāju.
- **5** Atlasiet **Atkārtot** un atlasiet opciju.
- **6** Atlasiet **Etiķete** un atlasiet brīdinājuma aprakstu.

# Brīdinājuma dzēšana

- **1** Turiet nospiestu **B**.
- **2** Atlasiet **Pulksteņi** > **Brīdinājuma signāli**.
- **3** Atlasiet brīdinājumu un atlasiet **Dzēst**.

# Hronometra lietošana

- **1** Turiet nospiesty **B**.
- **2** Atlasiet **Pulksteņi** > **Hronometrs**.
- **3** Nospiediet **(A)**, lai palaistu taimeri.
- **4** Nospiediet **(B)**, lai restartētu distances taimeri. Kopējais hronometra laiks turpina ritēt.
- **5** Nospiediet (A), lai apturētu taimeri.
- **6** Atlasiet opciju:
	- Lai atiestatītu taimeri, velciet uz leju.
	- Lai saglabātu hronometra laiku kā aktivitāti, velciet uz augšu un atlasiet **Saglabāt**.
	- Lai pārskatītu distances taimerus, velciet uz augšu un atlasiet **Pārskatīt distances**.
	- Lai izietu no hronometra, velciet uz augšu un atlasiet **Pabeigts**.

# Atpakaļskaitīšanas taimera palaišana

- **1** Turiet nospiestu **B**.
- **2** Atlasiet **Pulksteņi** > **Taimeris**.
- **3** Ievadiet laiku un atlasiet  $\mathbf{\checkmark}$ .
- 4 Nospiediet (A).

# Laika sinhronizēšana ar GPS

Katru reizi, kad ieslēdzat pulksteni un iegūstat satelītu signālus, pulkstenis automātiski nosaka jūsu laika joslas un pašreizējo dienas laiku. Jūs varat arī manuāli sinhronizēt laiku ar GPS, kad maināt laika joslas, un atjaunināt uz vasaras vai ziemas laiku.

- **1** Turiet nospiestu **B**.
- **2** Atlasiet **Pulksteņi** > **Laiks** > **Laika sinhronizācija**.
- **3** Pagaidiet, līdz pulkstenis nosaka satelītus (*[Satelīta signālu iegūšana](#page-70-0)*, 65. lappuse).

# Laika manuāla iestatīšana

Pēc noklusējuma laiks tiek iestatīts automātiski, kad ir izveidots Venu Sq 2 pulkstena pāra savienojums ar viedtālruni.

- **1** Turiet nospiestu (B).
- **2** Atlasiet **Pulksteņi** > **Laiks** > **Laika avots** > **Manuāls**.
- **3** Atlasiet **Laiks** un pēc tam ievadiet dienas laiku.

# Pulksteņa pielāgošana

# Tālrunis un Bluetooth iestatījumi

Turiet nospiestu  $\bigcirc$  un atlasiet  $\bigcirc$  > Savienojamība > Tālrunis.

**Statuss**: rāda pašreizējo Bluetooth savienojuma statusu un ļauj ieslēgt un izslēgt Bluetooth tehnoloģiju.

**Paziņojumi**: pulkstenis automātiski ieslēdz un izslēdz viedos paziņojumus, pamatojoties uz jūsu atlasi (*[Bluetooth paziņojumu iespējošana](#page-55-0)*, 50. lappuse).

**Pievienotie brīdinājumi**: brīdina jūs, kad pārī savienotais tālrunis savienojas un atvienojas.

**Izveidot pāra savienojumu ar tālruni**: izveido pulksteņa savienojumu ar saderīgu tālruni, kas aprīkots ar Bluetooth tehnoloģiju.

**Sinhronizācija**: ļauj pārsūtīt datus starp pulksteni un lietotni Garmin Connect.

**Pārtraukt LiveTrack**: ļauj apturēt LiveTrack sesiju, kamēr tā ir norisē.

# <span id="page-63-0"></span>Akumulatora pārvaldnieks

Turiet nospiestu  $\overline{B}$  un atlasiet  $\overline{B}$  > Akumulatora pārvaldnieks.

**Enerģijas taupītājs**: izslēdz noteiktas funkcijas, lai maksimāli paildzinātu akumulatora darbības laiku.

**Akumulatora līmenis procentos**: rāda atlikušo akumulatora darbības laiku procentos.

**Akumulatora līmeņa aplēses**: rāda aplēsto atlikušo akumulatora darbības laiku.

### Sistēmas iestatījumi

Turiet nospiestu **B** un atlasiet  $\ddot{\otimes}$  > Sistema.

**Automātiska bloķēšana**: automātiski bloķē skārienekrānu, lai novērstu nejaušus pieskārienus ekrānam. Lai atblokētu skārienekrānu, varat nospiest $(A)$ .

Valoda: iestata pulkstena interfeisa valodu.

**Laiks**: iestata laika formātu un vietējā laika avotu (*Laika iestatījumi*, 58. lappuse).

**Displejs**: iestata displeja noildzi un spilgtumu (*[Displeja iestatījumu pielāgošana](#page-64-0)*, 59. lappuse).

**Vibrācija**: ieslēdz un izslēdz vibrāciju un iestata vibrācijas intensitāti.

**Netraucēt**: ieslēdz un izslēdz režīmu Netraucēt!

**Vienības**: iestata ierīcē datu rādīšanai izmantotās mērvienības (*[Mērvienību mainīšana](#page-64-0)*, 59. lappuse).

- **Datu ierakstīšana**: iestata, kā pulkstenis ieraksta aktivitātes datus. Ierakstīšanas opcija Viedais (noklusējuma) ļauj ierakstīt aktivitāti ilgāk. Ierakstīšanas opcija Katru sekundi nodrošina sīkākus aktivitātes ierakstus, taču biežāk var nākties uzlādēt akumulatoru.
- **USB režīms**: iestata pulksteni multivides pārsūtīšanas režīma vai režīma Garmin lietošanai, kad tas ir savienots ar datoru.
- **Atiestatīt**: ļauj atiestatīt noklusējuma iestatījumus vai dzēst personas datus un atiestatīt iestatījumus (*[Visu](#page-70-0)  [noklusējuma iestatījumu atiestatīšana](#page-70-0)*, 65. lappuse).

PIEZĪME. *ja jums ir iestatīts Garmin Pay maks, noklusējuma iestatījumu atjaunošana dzēš no pulkstena arī* maku.

**Programmatūras atjaunināšana**: ļauj pārbaudīt programmatūras atjauninājumus.

**Par**: rāda ierīces ID, programmatūras versiju, reglamentējošu informāciju un licences līgumu.

### Laika iestatījumi

Turiet nospiestu *B* un atlasiet  $\ddot{Q}$  > Sistema > Laiks.

**Laika formāts**: iestata pulksteni, lai rādītu laiku 12 vai 24 stundu formātā.

**Laika avots**: ļauj iestatīt laiku manuāli vai automātiski, pamatojoties uz laiku jūsu tālrunī.

**Laika sinhronizācija**: ļauj manuāli sinhronizēt laiku, kad maināt laika joslas, vai atjaunināt uz vasaras vai ziemas laiku.

#### Laika joslas

Katru reizi, kad ieslēdzat pulksteni, iegūstat satelītu signālus vai sinhronizējat ar savu tālruni, pulkstenis automātiski nosaka jūsu laika joslu un pašreizējo dienas laiku.

### <span id="page-64-0"></span>Displeja iestatījumu pielāgošana

- **1** Turiet nospiestu (B).
- **2** Atlasiet > **Sistēma** > **Displejs**.
- **3** Lai iestatītu displeja spilgtuma līmeni, atlasiet **Spilgtums**.
- **4** Atlasiet opciju:
	- Atlasiet **Aktivitātes laikā**, lai skatītu aktivitātes laika displeja iestatījumus.
	- Atlasiet **Ne aktivitātes laikā**, lai skatītu ārpus aktivitātes laika displeja iestatījumus.
- **5** Atlasiet opciju:
	- Lai iestatītu laiku, pēc kāda displejs ir jāizslēdz, atlasiet **Noildze**. **PIEZĪME.** jūs varat izmantot opciju **Vienmēr ieslēgts**, lai saglabātu pulksteņa ciparnīcas datus redzamus un izslēgtu tikai fonu. Šī opcija ietekmē akumulatora un displeja darbības laiku.
	- Atlasiet **Kustība**, lai iestatītu displeja ieslēgšanu, kad jūs pagriežat plaukstas locītavu pret ķermeni, lai skatītu pulksteni. Jūs varat arī koriģēt jutīgumu uz plaukstas kustību, lai ieslēgtu displeju biežāk vai retāk. **PIEZĪME.** iestatījumi **Kustība** un **Vienmēr ieslēgts** miega laikā ir atspējoti un netraucēšanas režīmā, lai novērstu displeja ieslēgšanos, kamēr jūs guļat.

#### Mērvienību mainīšana

Jūs varat pielāgot tālrunī rādītās mērvienības.

- **1** Pulksteņa ciparnīcā turiet nospiestu **B**.
- **2** Atlasiet > **Sistēma** > **Vienības**.
- **3** Atlasiet mērījuma veidu:
- **4** Atlasiet mērvienību.

#### Garmin Connect Iestatījumi

Pulkstena iestatījumus varat mainīt savā Garmin Connect kontā, izmantojot lietotni Garmin Connect vai tīmekļa vietni Garmin Connect. Daži iestatījumi ir pieejami tikai, izmantojot jūsu Garmin Connect kontu, un tos nevar mainīt jūsu pulkstenī.

- Lietotnē Garmin Connect atlasiet **vai •••**, atlasiet Garmin ierīces un savu pulksteni.
- Ierīču logrīkā lietotnē Garmin Connect atlasiet savu pulksteni.

Pēc iestatījumu pielāgošanas sinhronizējiet datus, lai piemērotu izmaiņas savam pulkstenim (*[Lietotnes Garmin](#page-57-0) [Connect lietošana](#page-57-0)*, 52. lappuse, *[Garmin Connect lietošana datorā](#page-58-0)*, 53. lappuse).

# Informācija par ierīci

# Par AMOLED tehnoloģijas displeju

Pēc noklusējuma pulkstena iestatījumi ir uzlaboti, lai palielinātu akumulatora darbības laiku un ierīces efektivitāti (*[Akumulatora darbības laika maksimizēšana](#page-69-0)*, 64. lappuse).

Attēla inerce vai pikseļu "iededzināšana" ir tipiska AMOLED tehnoloģijas ierīču uzvedība. Lai pagarinātu displeja darbības laiku, jāizvairās no statisku attēlu rādīšanas ilgu laiku augstā spilgtuma līmenī. Lai mazinātu "iededzināšanu", Venu Sq 2 displejs izslēdzas pēc atlasītā noildzes laika (*Displeja iestatījumu pielāgošana*, 59. lappuse). Lai pamodinātu pulksteni, jūs varat pagriezt plaukstas locītavu pret ķermeni, divreiz pieskarties skārienekrānam vai nospiest pogu.

# <span id="page-65-0"></span>Pulksteņa uzlāde

#### **BRĪDINĀJUMS**

Šī ierīce satur litija jonu bateriju. Skatiet ierīces komplektācijā iekļauto ceļvedi *Svarīga informācija par drošību un ierīci*, lai uzzinātu uz ierīci attiecināmos brīdinājumus un citu svarīgu informāciju.

#### *IEVĒRĪBAI*

Lai novērstu koroziju, pirms lādēšanas vai pievienošanas datoram rūpīgi notīriet un nožāvējiet kontaktus un apkārtējo zonu. Skatiet tīrīšanas norādes (*[Ierīces apkope](#page-66-0)*, 61. lappuse).

**1** Pievienojiet USB kabeļa mazo galu pulksteņa uzlādes portam.

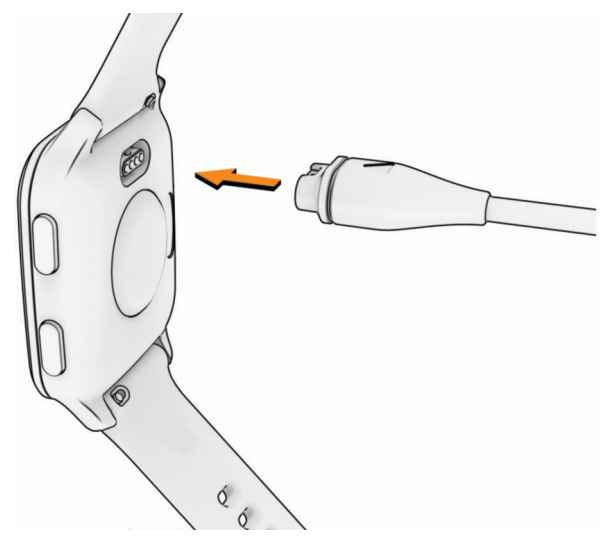

**2** USB kabeļa lielo galu pievienojiet USB uzlādes portam. Pulkstenī ir attēlots baterijas esošais uzlādes līmenis.

# Pulksteņa informācijas skatīšana

Jūs varat skatīt ierīces ID, programmatūras versiju, reglamentējošu informāciju un licences līgumu.

- **1** Pulksteņa ciparnīcā turiet nospiestu (B).
- **2** Atlasiet **Sistēma** > **Par**.

#### E-uzlīmju reglamentējošās un atbilstības informācijas skatīšana

Etiķete šai ierīcei tiek nodrošināta elektroniski. E-etiķete var sniegt reglamentējošu informāciju, piemēram, identifikācijas numurus, ko nodrošina FCC, vai vietējās atbilstības marķējumus, kā arī piemērojamo produkta un licencēšanas informāciju.

10 sekundes turiet nospiestu $\left($ B).

# Produkta atjauninājumi

Jūsu ierīce automātiski pārbauda atjauninājumus, kad ir izveidots savienojums ar Bluetooth vai Wi‑Fi. Varat manuāli pārbaudīt atjauninājumus, izmantojot sistēmas iestatījumus. (*[Sistēmas iestatījumi](#page-63-0)*, 58. lappuse). Datorā instalējiet Garmin Express [\(www.garmin.com/express\)](http://www.garmin.com/express). Savā tālrunī instalējiet Garmin Connect lietotni.

Tā nodrošina vienkāršu piekļuvi šiem pakalpojumiem Garmin ierīcēm:

- Programmatūras atjauninājumi
- Laukuma atjauninājumi
- Datu augšupielāde Garmin Connect
- Produkta reģistrēšana

#### <span id="page-66-0"></span>Garmin Express iestatīšana

- **1** Pievienojiet ierīci datoram, izmantojot USB kabeli.
- **2** Dodieties uz [www.garmin.com/express.](http://www.garmin.com/express)
- **3** Izpildiet ekrānā redzamos norādījumus.

# Specifikācijas

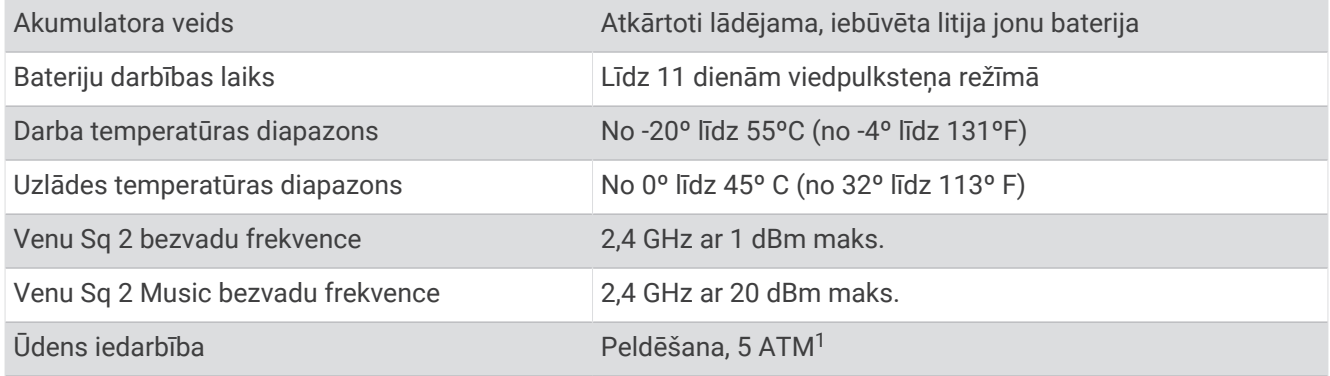

#### Informācija par akumulatoru darbības laiku

Faktiskais akumulatora darbības laiks ir atkarīgs no tādām pulkstenī iespējotajām funkcijām kā aktivitātes izsekošana, plaukstas locītavas sirdsdarbības ritma novērošana, tālruņa paziņojumi, GPS, kā arī pievienotajiem sensoriem.

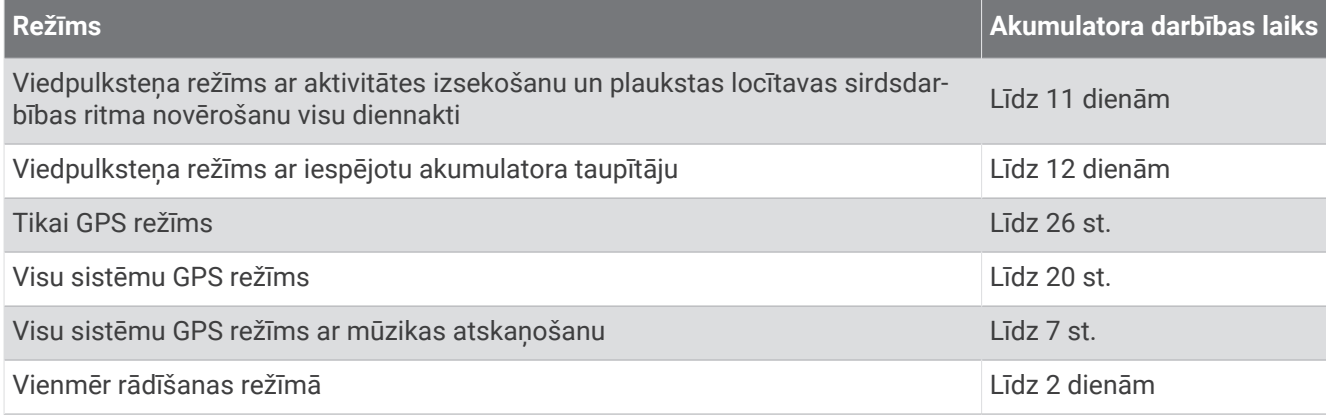

### Ierīces apkope

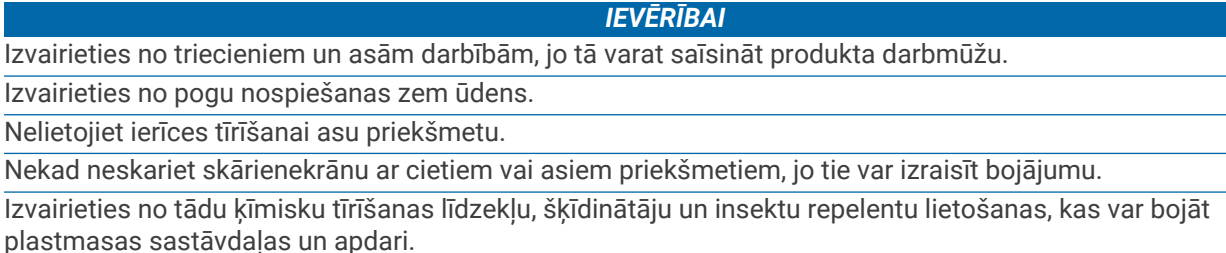

Ja ierīce ir bijusi pakļauta hlorētam vai sālsūdenim, sauļošanās vai kosmētikas līdzekļiem, spirtam vai citām asām ķīmiskām vielām, rūpīgi noskalojiet to ar tīru ūdeni. Ilgstoša šādu vielu iedarbība var bojāt korpusu.

Neglabājiet ierīci ilgstoši vietās, kur tā var būt pakļauta ārkārtējām temperatūrām, jo tas var izraisīt neatgriezenisku bojājumu.

<sup>1</sup> Ierīce iztur spiedienu, kas atbilst 50 m dziļumam. Papildinformāciju skatiet vietnē [www.garmin.com/waterrating.](http://www.garmin.com/waterrating)

### Pulksteņa tīrīšana

#### **UZMANĪBU**

Dažiem lietotājiem pēc ilgstošas pulkstena lietošanas var rasties ādas kairinājums, īpaši, ja lietotājam ir jutīga āda vai alerģijas. Ja rodas ādas kairinājums, noņemiet pulksteni un ļaujiet ādai atveseļoties. Lai novērstu ādas kairinājumu, sekojiet, lai pulkstenis ir tīrs un sauss, un nepievelciet pulksteni uz plaukstas locītavas pārāk stingri.

#### *IEVĒRĪBAI*

Pat neliels daudzums sviedru vai mitruma var radīt koroziju elektriskajiem kontaktiem, kad tiek izveidots savienojums ar lādētāju. Korozija var traucēt uzlādi un datu pārsūtīšanu.

**IETEIKUMS.** lai uzzinātu vairāk, dodieties uz [www.garmin.com/fitandcare.](http://www.garmin.com/fitandcare)

- **1** Noskalojiet ar ūdeni vai izmantojiet mitru plūksnas nesaturošu drānu.
- **2** Ļaujiet pulkstenim pilnībā nožūt.

### Pulksteņa siksniņu maiņa

Pulksteni var nēsāt ar 20 mm platām viegli noņemamajām standarta siksniņām.

**1** Lai noņemtu siksniņu, bīdiet aizdares ātrās atvēršanas tapu.

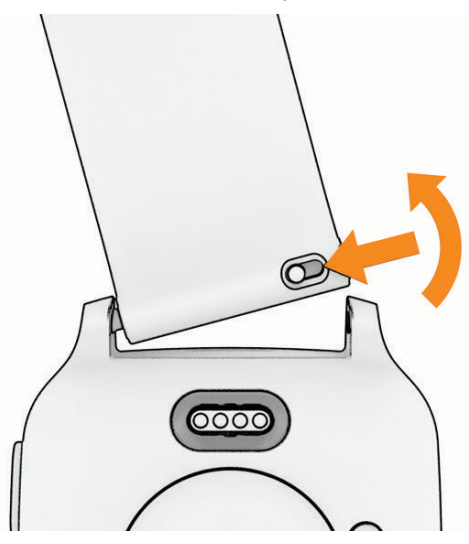

- **2** Ievietojiet vienu jaunās siksniņas aizdares daļu pulkstenī.
- **3** Bīdiet ātrās atvēršanas tapu un salāgojiet aizdari pulksteņa pretējā malā.
- **4** Lai nomainītu citu siksniņu, atkārtojiet 1.–3. darbību.

# Traucējummeklēšana

### Vai mans tālrunis ir saderīgs ar manu pulksteni?

Venu Sq 2 pulkstenis ir saderīgs ar tālruņiem, kuros ir izmantota Bluetooth tehnoloģija. Informāciju par Bluetooth saderību skatiet vietnē [www.garmin.com/ble.](http://www.garmin.com/ble)

# Mans tālrunis neveido savienojumu ar pulksteni

Ja tālrunis neveido savienojumu ar pulksteni, varat izmēģināt tālāk norādītos ieteikumus.

- Izslēdziet tālruni un pulksteni un vēlreiz ieslēdziet.
- Iespējojiet Bluetooth tehnoloģiju savā tālrunī.
- Atjauniniet lietotni Garmin Connect uz jaunāko versiju.
- Noņemiet pulksteni no lietotnes Garmin Connect un Bluetooth iestatījumiem savā tālrunī, lai mēģinātu atkārtot pāra veidošanas procesu.
- Ja iegādājāties jaunu tālruni, noņemiet pulksteni no lietotnes Garmin Connect tajā tālrunī, kuru paredzat pārstāt lietot.
- Novietojiet tālruni 10 m (33 pēdu) attālumā no pulksteņa.
- Tālrunī atveriet lietotni Garmin Connect, atlasiet **Teras vai • •** un atlasiet Garmin ierīces > Pievienot ierīci, lai atvērtu pāra savienojuma veidošanas režīmu.
- Pulksteņa ciparnīcā turiet nospiestu un atlasiet **Savienojamība** > **Tālrunis** > **Izveidot pāra savienojumu ar tālruni**.

# Manas austiņas neveido savienojumu ar pulksteni

Ja Bluetooth austiņas iepriekš bija savienotas ar tālruni, iespējams, pirms savienojuma veidošanas ar pulksteni tās veido savienojumu ar tālruni. Varat izmēģināt tālāk norādītos ieteikumus.

- Izslēdziet Bluetooth tehnoloģiju savā tālrunī.
- Vairāk informācijas skatiet tālruņa īpašnieka rokasgrāmatā.
- Kad veidojat savu austiņu savienojumu ar pulksteni, esiet 10 m (33 pēdu) attālumā no tālruņa.
- Izveidojiet austiņu pāra savienojumu ar pulksteni (*[Bluetooth austiņu pievienošana](#page-52-0)*, 47. lappuse).

### Mūzika pārtrauc skanēt vai austiņas zaudē savienojumu

Kad lietojat Venu Sq 2 Music pulksteni, kurš ir pievienots Bluetooth austiņām, signāls ir visspēcīgākais, ja starp pulksteni un austiņu antenu ir tieša skata līnija.

- Ja signāls plūst caur jūsu ķermeni, signāls, iespējams, var zust, vai austiņas var atvienoties.
- Ja Venu Sq 2 Music pulksteni nēsājat uz kreisās rokas, pārliecinieties, ka austiņu Bluetooth antena ir pie kreisās auss.
- Tā kā austiņas pēc modeļa atšķiras, varat mēģināt valkāt pulksteni uz otras plaukstas locītavas.
- Ja izmantojat metāla vai ādas pulksteņu siksnas, varat pārslēgties uz silikona pulksteņu siksnām, lai uzlabotu signāla stiprumu.

# Mans pulkstenis ir nepareizā valodā

Jūs varat mainīt pulkstena valodu, ja nejauši esat atlasījis nepareizo valodu.

- **1** Turiet nospiestu **B**.
- 2 Atlasiet  $\overline{\mathbf{Q}}$ .
- **3** Ritiniet sarakstā uz leju līdz pēdējam vienumam un atlasiet to.
- **4** Ritiniet sarakstā uz leju līdz otrajam vienumam un atlasiet to.
- **5** Atlasiet savu valodu.

# <span id="page-69-0"></span>Mans pulkstenis nerāda pareizu laiku

Pulkstenis atjaunina laiku un datumu, kad tas sinhronizējas ar jūsu tālruni vai kad pulkstenis iegūst GPS signālus. Lai saņemtu pareizu laiku, kad maināt laika joslas, un atjauninātu uz vasaras vai ziemas laiku, pulkstenis ir jāsinhronizē.

- **1** Turiet nospiestu  $\overline{\text{B}}$  un atlasiet  $\overline{\text{D}}$  > Sistema > Laiks.
- **2** Pārbaudiet, vai opcija **Automātiski** opcijai **Laika avots** ir iespējota.
- **3** Atlasiet **Laika sinhronizācija**.

Pulkstenis automātiski sāk laika sinhronizāciju ar jūsu tālruni.

**4** Lai sinhronizētu laiku, izmantojot satelīta signālus, atlasiet **Izmantot GPS**, izejiet ārā atklātā vietā ar neaizsegtu skatu uz debesīm un gaidiet, līdz pulkstenis iegūst satelīta signālus.

### Temperatūras rādījums nav precīzs

Jūsu ķermeņa temperatūra ietekmē iekšējā temperatūras sensora temperatūras rādījumu. Lai iegūtu visprecīzāko temperatūras rādījumu, noņemiet pulksteni no plaukstas locītavas un uzgaidiet 20 līdz 30 minūtes. Jūs varat arī izmantot izvēles tempe ārējo temperatūras sensoru, lai skatītu precīzus apkārtnes temperatūras rādījumus, valkājot pulksteni.

### Akumulatora darbības laika maksimizēšana

Lai pagarinātu akumulatora darbības laiku, var veikt vairākas darbības.

- Ieslēdziet **Enerģijas taupītājs** (*[Akumulatora pārvaldnieks](#page-63-0)*, 58. lappuse).
- Pārtrauciet izmantot displeja noildzes opciju **Vienmēr ieslēgts** un atlasiet īsāku displeja noildzi (*[Displeja](#page-64-0)  [iestatījumu pielāgošana](#page-64-0)*, 59. lappuse).
- Samaziniet displeja spilgtumu (*[Displeja iestatījumu pielāgošana](#page-64-0)*, 59. lappuse).
- Pārslēdziet pulksteņa ciparnīcu no aktīvas uz pulksteņa ciparnīcu ar statisku fonu (*[Pulksteņa ciparnīcas](#page-22-0)  maiņa*[, 17. lappuse\)](#page-22-0).
- Izslēdziet Bluetooth tehnoloģiju, kad neizmantojat pievienotās funkcijas (*[Bluetooth tālruņa savienojuma](#page-55-0) izslēgšana*[, 50. lappuse](#page-55-0)).
- Izslēdziet aktivitātes izsekošanu (*[Aktivitātes izsekošanas iestatījumi](#page-36-0)*, 31. lappuse).
- Ierobežojiet tālruņa paziņojumu veidus (*[Paziņojumu pārvaldība](#page-55-0)*, 50. lappuse).
- Pārtrauciet sirdsdarbības ritma datu pārraidi uz pārī savienotajām Garmin ierīcēm (*[Sirdsdarbības ritma](#page-42-0) pārraidīšana*[, 37. lappuse](#page-42-0)).
- Izslēdziet plaukstas locītavas sirdsdarbības ritma mērījumu režīmu (*[Plaukstas locītavas sirdsdarbības ritma](#page-42-0)  [monitora izslēgšana](#page-42-0)*, 37. lappuse).
- Izslēdziet automātiskus pulsa oksimetra rādījumus (*[Pulsa oksimetra izsekošanas režīma maiņa](#page-46-0)*, 41. lappuse).

### Pulksteņa restartēšana

Ja pulkstenis pārstāj reaģēt, to, iespējams, ir jārestartē.

**PIEZĪME.** restartējot pulksteni, var tikt dzēsti jūsu dati vai iestatījumi.

- **1** 15 sekundes turiet nospiestu (A). Pulkstenis izslēgsies.
- **2** Vienu sekundi turiet nospiestu (A), lai ieslēgtu pulksteni.

# <span id="page-70-0"></span>Visu noklusējuma iestatījumu atiestatīšana

Lai atiestatītu visus noklusējuma iestatījumus, pulkstenis ir jāsinhronizē ar lietotni Garmin Connect, lai augšupielādētu aktivitātes datus.

Varat atiestatīt visus pulksteņa iestatījumus rūpnīcas noklusējuma vērtībās.

- **1** Turiet nospiesty **B**.
- **2** Atlasiet > **Sistēma** > **Atiestatīt**.
- **3** Atlasiet opciju:
	- Lai atiestatītu visus pulksteņa iestatījumus, tostarp lietotāja profila datus, rūpnīcas noklusējuma vērtībās, taču saglabātu aktivitāšu vēsturi un lejupielādētās lietotnes un failus, atlasiet **Atiestatīt noklusējuma iestatījumus**.
	- Lai visus pulksteņa iestatījumus atiestatītu rūpnīcas noklusējuma vērtībās un dzēstu visu lietotāja ievadīto informāciju un aktivitāšu vēsturi, atlasiet **Dzēst datus un atiestatīt iestatījumus**.

**PIEZĪME.** ja jums ir iestatīts Garmin Pay maks, šī opcija dzēš maku no pulksteņa. Ja jums pulkstenī ir saglabāta mūzika, šī opcija dzēš jūsu saglabāto mūziku.

# Satelīta signālu iegūšana

Pulkstenim var būt nepieciešamas skaidras debesis, lai saņemtu satelīta signālus.

**1** Dodieties ārā atklātā vidē.

Pulkstena priekšdaļai ir jābūt vērstai pret debesīm.

**2** Pagaidiet, līdz pulkstenis atrod satelītus. Lai noteiktu satelīta signālus, var būt nepieciešamas 30–60 sekundes.

#### GPS satelīta uztveršanas uzlabošana

- Bieži sinhronizējiet pulksteni ar savu Garmin kontu:
	- Pievienojiet pulksteni datoram, izmantojot ierīces USB kabeli un lietotni Garmin Express.
	- Sinhronizējiet pulksteni ar lietotni Garmin Connect, izmantojot Bluetooth iespējotu tālruni.
	- Pievienojiet ierīci Garmin kontam, izmantojot Wi‑Fi bezvadu tīklu.

Kamēr pulkstenis ir savienojumā ar Garmin kontu, tas lejupielādē vairāku dienu satelīta datus, ļaujot ātri atrast satelīta signālus.

- Iznesiet pulksteni ārā atklātā vietā prom no augstceltnēm un kokiem.
- Palieciet miera stāvoklī dažas minūtes.

# Aktivitāšu izsekošana

Papildinformāciju par aktivitāšu izsekošanas datu precizitāti skatiet vietnē [garmin.com/ataccuracy](http://garmin.com/ataccuracy).

#### Mans soļu skaits nešķiet precīzs

Ja jūsu soļu skaits nešķiet precīzs, varat izmēģināt tālāk sniegtos padomus.

- Uzlieciet pulksteni uz nedominējošās plaukstas locītavas.
- Stumjot ratiņus vai zāles pļāvēju, ievietojiet pulksteni kabatā.
- Ja aktīvi veicat kādas darbības tikai ar rokām, ievietojiet pulksteni kabatā.

**PIEZĪME.** pulkstenis kā soļus var interpretēt dažas atkārtotas kustības, piemēram, trauku mazgāšanu, veļas locīšanu vai aplausus.

# Papildu informācijas iegūšana

- Dodieties uz vietni [support.garmin.com,](http://support.garmin.com) lai iegūtu papildu rokasgrāmatas, informāciju un programmatūras atjauninājumus.
- Dodieties uz vietni [buy.garmin.com](http://buy.garmin.com) vai sazinieties ar savu Garmin izplatītāju, lai iegūtu informāciju par izvēles piederumiem un rezerves detaļām.
- Dodieties uz [www.garmin.com/ataccuracy.](http://www.garmin.com/ataccuracy)
	- Šī nav medicīnas ierīce. Pulsa oksimetrijas funkcija nav pieejama visās valstīs.

# Pielikums

# Datu lauki

Dažiem datu laukiem, lai rādītu datus, ir nepieciešami ANT+ piederumi.

- **24 stundu maks.**: maksimālā pēdējās 24 stundās reģistrētā temperatūra, kas iegūta no saderīga temperatūras sensora.
- **24 stundu min.**: minimālā pēdējās 24 stundās reģistrētā temperatūra, kas iegūta no saderīga temperatūras sensora.
- **Atkārtojumi**: atkārtojumu skaits fizisko vingrojumu sēriju kopā izturības treniņa aktivitātes laikā.

**Ātrums**: pašreizējais kustības ātrums.

**Ātrums distancē**: vidējais ātrums pašreizējā distancē.

**Attālums**: attālums, kuru veicāt pašreizējā celiņā vai aktivitātē.

**Attālums uz vēzienu**: vēziena laikā veiktais attālums.

**Augstums**: jūsu pašreizējās atrašanās vietas augstums virs jūras līmeņa.

**Dienas laiks**: dienas laiks, pamatojoties uz jūsu pašreizējo atrašanās vietu un laika iestatījumiem (formāts, laika zona, vasaras vai ziemas laiks).

**Distances**: pašreizējā aktivitātē pabeigto apļu skaits.

**Distances garums**: attālums, kuru veicāt pašreizējā distancē.

**Distances laiks**: hronometra laiks pašreizējā distancē.

**Distances SR**: vidējais sirdsdarbības ritms pašreizējā distancē.

**Distances SR %maks.**: vidējā procentuālā vērtība no maksimālā sirdsdarbības ritma pašreizējā distancē.

**Distances temps**: vidējais temps pašreizējā distancē.

**Elpošanas intensitāte**: jūsu elpošanas ātrums elpas vilcienos minūtē (elpas vilc./min.).

**Enerģiskas minūtes**: spēcīgas intensitātes minūšu skaits.

**Garums**: pašreizējā aktivitātē pabeigto baseina garumu skaits.

**Iestatīt taimeri**: izturības treniņa aktivitātes laikā ir pašreizējā fizisko vingrojumu sēriju kopā pavadītā laika daudzums.

**Int. attāl./vēz.**: vidējais vēziena laikā veiktais attālums pašreizējā intervālā.

**Int. vēz./gar.**: vidējais vēzienu skaits uz garumu pašreizējā intervālā.

**Int. vēziena ātrums**: vidējais vēzienu skaits minūtē (vēz./min.) pašreizējā intervālā.

**Int. vēzienu veids**: pašreizējais vēzienu veids intervālā.

**Intervāla attālums**: attālums, kuru veicāt pašreizējā intervālā.

**Intervāla garums**: pašreizējā intervālā pabeigto baseina garumu skaits.

**Intervāla laiks**: hronometra laiks pašreizējā intervālā.

**Intervāla Swolf**: vidējais Swolf rezultāts pašreizējā intervālā.

**Intervāla temps**: vidējais temps pašreizējā intervālā.

**Kadence**: skriešana. Soļi minūtē (labā un kreisā kāja).

**Kalorijas**: kopējais sadedzināto kaloriju daudzums.
**Kopā minūtes**: kopējais intensitātes minūšu skaits.

**Kopējais kāpums**: kopējais augstuma kāpuma attālums aktivitātes laikā vai kopš pēdējās atiestatīšanas. **Kopējais kritums**: kopējais augstuma krituma attālums aktivitātes laikā vai kopš pēdējās atiestatīšanas. **Kurss**: virziens, kurā jūs pārvietojaties.

**Laiks joslā**: laiks, kas pagājis katrā sirdsdarbības vai spēka zonā.

**Maks. ātrums**: lielākais ātrums pašreizējā aktivitātē.

**Pagājušais laiks**: kopējais ierakstītais laiks. Piemēram, ja ieslēdzat taimeri un skrienat 10 minūtes, pēc tam apturat taimeri uz 5 minūtēm, pēc tam ieslēdzat taimeri un skrienat 20 minūtes, jūsu pagājušais laiks ir 35 minūtes.

**Pēd. att. Swolf**: swolf rezultāts pēdējā veiktā baseina garumā.

**Pēd. att. vēzieni**: kopējais vēzienu skaits pēdējā veiktā baseina garumā.

**Pēd. att. vēzienu ātrums**: vidējais vēzienu skaits minūtē (vēz./min.) pēdējā veiktā baseina garumā.

**Pēd. att. vēzienu veids**: vēzienu veids, kas izmantots pēdējā veiktā baseina garumā.

**Pēd. dist. SR %maks.**: vidējā procentuālā vērtība no maksimālā sirdsdarbības ritma pēdējā veiktajā distancē.

**Ped. gr. ātr.**: riteņbraukšana. Kloķa sviras apgriezienu skaits. Lai šie dati būtu redzami, ierīcei ir jābūt savienojumā ar kadences ierīci.

**Pēd. int. attāl./vēz.**: vidējais vēziena laikā veiktais attālums pēdējā pabeigtā intervālā.

**Pēd. int. Swolf**: vidējais Swolf rezultāts pēdējā veiktā intervālā.

**Pēd. int. vēz. veids**: vēzienu veids, kas izmantots pēdējā veiktā intervālā.

**Pedāļu griešanās ātrums distancē**: riteņbraukšana. Vidējā kadence pašreizējā distancē.

**Pedāļu griešanās ātrums distancē**: skriešana. Vidējā kadence pašreizējā distancē.

**Pēdējās dist. attālums**: attālums, kuru veicāt pēdējā veiktajā distancē.

**Pēdējās distances ātrums**: vidējais ātrums pēdējā pabeigtā aplī.

**Pēdējās distances laiks**: hronometra laiks pēdējā veiktajā distancē.

**Pēdējās distances pedāļu griešanās ātrums**: riteņbraukšana. Vidējā kadence pēdējā veiktajā distancē.

**Pēdējās distances pedāļu griešanās ātrums**: skriešana. Vidējā kadence pēdējā veiktajā distancē.

**Pēdējās distances SR**: vidējais sirdsdarbības ritms pēdējā veiktajā distancē.

**Pēdējās distances temps**: vidējais temps pēdējā veiktajā distancē.

**Pēdējās distances temps**: vidējais temps pēdējā veiktā baseina garumā.

**Peldējuma laiks**: peldējuma laiks pašreizējai aktivitātei, neietverot atpūtas laiku.

**Saullēkts**: saullēkta laiks, pamatojoties uz jūsu GPS pozīciju.

**Saulriets**: saulrieta laiks, pamatojoties uz jūsu GPS pozīciju.

**Sirdsdarbības ritms**: sirdsdarbības ritms sirdspukstos minūtē (sirdsp./min.). Jūsu ierīcei ir jābūt savienotai ar saderīgu sirdsdarbības ritma monitoru.

**Soļi**: soļu skaits pašreizējā aktivitātē.

**Soļi distancē**: soļu skaits pašreizējā distancē.

**SR %maks.**: procenti no maksimālā sirdsdarbības ritma.

**SR zona**: pašreizējais jūsu sirdsdarbības ritma diapazons (no 1 līdz 5). Noklusējuma zonas balstās uz jūsu lietotāja profilu un maksimālo sirdsdarbības ritmu (220 mīnus jūsu vecums).

**Stress**: jūsu pašreizējais stresa līmenis.

**Taimeris**: hronometra laiks pašreizējā aktivitātē.

**Temperatūra**: gaisa temperatūra. Jūsu ķermeņa temperatūra ietekmē temperatūras sensoru. Lai šie dati būtu redzami, ierīcei ir jābūt savienojumā ar tempe sensoru.

**Temps**: pašreizējais temps.

**Vertik. ātrums**: kāpuma vai krituma ātrums laika gaitā.

**Vēziena ātrums**: vēzienu skaits minūtē (vēz./min.).

**Vēzieni**: kopējais vēzienu skaits pašreizējā aktivitātē.

**Vid. attāl./vēz.**: vidējais vēziena laikā veiktais attālums pašreizējā aktivitātē.

**Vid. vēz./gar.**: vidējais vēzienu skaits uz garumu pašreizējā aktivitātē.

**Vid. vēziena ātrums**: vidējais vēzienu skaits minūtē (vēz./min.) pašreizējās aktivitātes laikā.

**Vidējais ātrums**: vidējais ātrums pašreizējā aktivitātē.

**Vidējais distances laiks**: vidējais distances laiks pašreizējā aktivitātē.

**Vidējais pedāļu griešanās ātrums**: riteņbraukšana. Vidējais ātrums pašreizējā aktivitātē.

**Vidējais pedāļu griešanās ātrums**: skriešana. Vidējais ātrums pašreizējā aktivitātē.

**Vidējais SR**: vidējais sirdsdarbības ritms pašreizējā aktivitātē.

**Vidējais SR %maks.**: vidējā procentuālā vērtība no maksimālā sirdsdarbības ritma pašreizējā aktivitātē.

**Vidējais Swolf**: vidējais Swolf rezultāts pašreizējā aktivitātē. Swolf rezultāts ir viena garuma laika summa plus vēzienu skaits šim garumam (*[Peldēšanas terminoloģija](#page-13-0)*, 8. lappuse).

**Vidējais temps**: vidējais temps pašreizējā aktivitātē.

**Vidēji minūtes**: vidēji intensīvu minūšu skaits.

## VO2 Max. standarta parametri

Šajās tabulās ir iekļauta standartizēta klasifikācija VO2 maks. aplēsēm pēc vecuma un dzimuma.

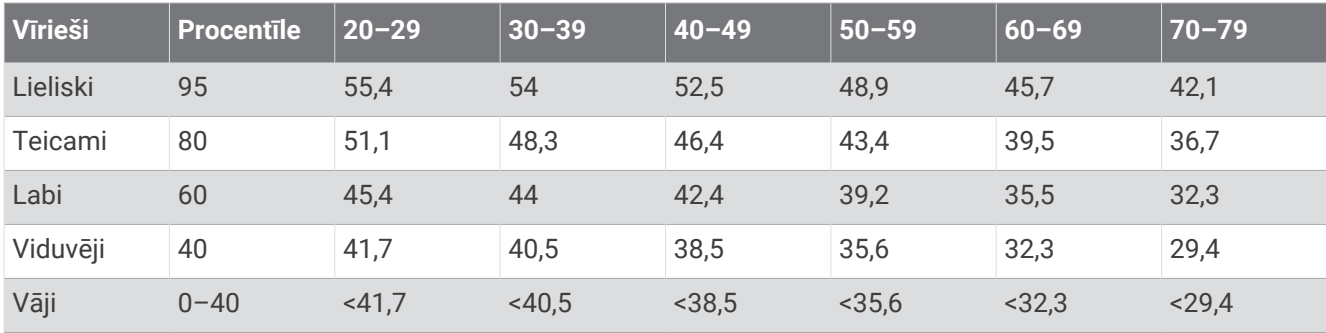

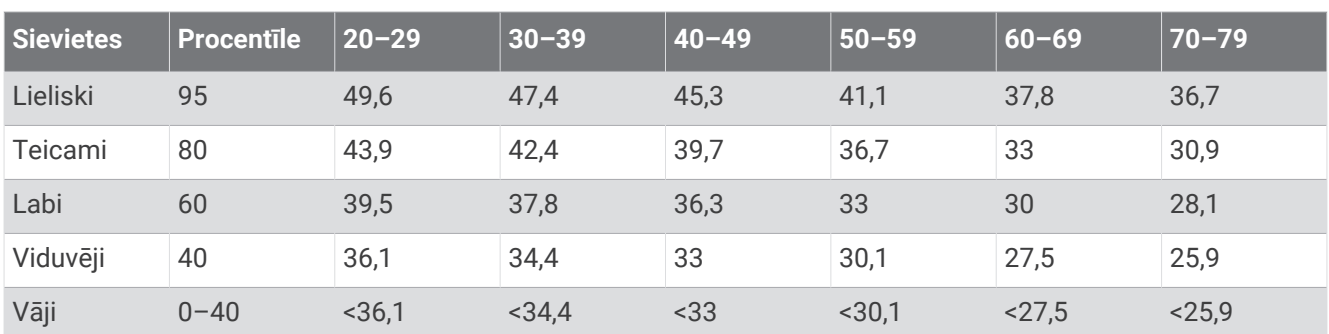

Dati izmantoti ar The Cooper Institute atļauju. Lai uzzinātu vairāk, dodieties uz vietni [www.CooperInstitute.org](http://www.CooperInstitute.org).

## Riteņu lielums un apkārtmērs

Ātruma sensors automātiski nosaka riteņu lielumu. Ja nepieciešams, varat manuāli ievadīt riteņu apkārtmēru ātruma sensora iestatījumos.

Riepas izmērs ir atzīmēts uz abām riepas pusēm. Riteņa apkārtmēru varat izmērīt vai noteikt, izmantot kādu no internetā pieejamajiem kalkulatoriem.

## Simbolu definīcijas

Šie simboli var būt redzami uz ierīces vai piederuma etiķetes.

EEIA atkritumu apsaimniekošanas un pārstrādes simbols. EEIA simbols ir pievienots produktam saskaņā  $\mathbb{R}$ ar ES Direktīvu 2012/19/ES par elektrisko un elektronisko iekārtu atkritumiem (EEIA). Tas ir paredzēts, lai novērstu šā produkta nepareizu apsaimniekošanu un veicinātu atkārtotu izmantošanu un pārstrādi.